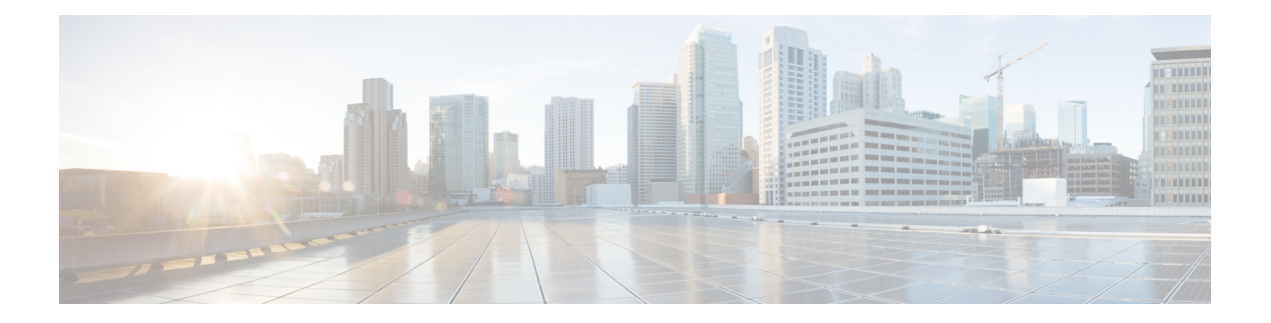

# **ASIC Commands**

To use these commands in System Admin VM, you must be in a user group associated with appropriate command rules and data rules. If the user group assignment is preventing you from using a command, contact your AAA administrator for assistance.

- clear [controller](#page-2-0) fabric, page 3
- clear [controller](#page-4-0) switch, page 5
- show [controller](#page-6-0) ccc ethernet, page 7
- show controller ccc [event-history,](#page-8-0) page 9
- show controller ccc [inventory,](#page-11-0) page 12
- show controller ccc [notif-history,](#page-13-0) page 14
- show controller ccc [oir-history,](#page-15-0) page 16
- show [controller](#page-16-0) ccc power, page 17
- show controller ccc [reset-history,](#page-18-0) page 19
- show [controller](#page-19-0) ccc register, page 20
- show [controller](#page-21-0) ccc trace, page 22
- show controller fabric fgid [information,](#page-23-0) page 24
- show controller fabric fgid [program-error,](#page-25-0) page 26
- show [controller](#page-26-0) fabric fgid resource, page 27
- show [controller](#page-28-0) fabric fgid statistics, page 29
- show [controller](#page-30-0) fabric fgid trace, page 31
- show controller fabric [fsdb-aggregator](#page-32-0) trace, page 33
- show [controller](#page-34-0) fabric fsdb-pla, page 35
- show controller fabric [fsdb-server](#page-36-0) trace, page 37
- show [controller](#page-38-0) fabric health, page 39
- show [controller](#page-40-0) fabric link port, page 41
- show [controller](#page-42-0) fabric plane, page 43
- show [controller](#page-43-0) fabric sfe, page 44
- show [controller](#page-45-0) fabric standby plane, page 46
- show [controller](#page-46-0) sfe driver, page 47
- show [controller](#page-48-0) sfe link-info rx, page 49
- show [controller](#page-50-0) sfe link-info tx, page 51
- show [controller](#page-52-0) sfe statistics, page 53
- show [controller](#page-54-0) sfe trace, page 55
- show [controllers](#page-56-0) slice, page 57
- show controller [slice\\_control](#page-57-0) FPGA, page 58
- show controller [slice\\_control](#page-67-0) context-info, page 68
- show controller slice control location, page 69
- show [controller](#page-78-0) switch fdb, page 79
- show [controller](#page-91-0) switch mlap, page 92
- show controller switch [reachable,](#page-93-0) page 94
- show [controller](#page-94-0) switch sdr, page 95
- show controller switch sdr [global-statistics,](#page-96-0) page 97
- show [controller](#page-97-0) switch sdr policers, page 98
- show controller switch sdr [port-statistics,](#page-98-0) page 99
- show [controller](#page-100-0) switch sfp, page 101
- show [controller](#page-103-0) switch statistics, page 104
- show controller switch [summary,](#page-105-0) page 106
- show [controller](#page-107-0) switch trace, page 108
- show [controller](#page-109-0) switch vlan, page 110

## <span id="page-2-0"></span>**clear controller fabric**

To clear fabric plane information, use the **clear controller fabric** command in the System Admin EXEC mode.

**clear controller fabric** {**counter | statistics**} **plane** {*plane-id* **| all**}

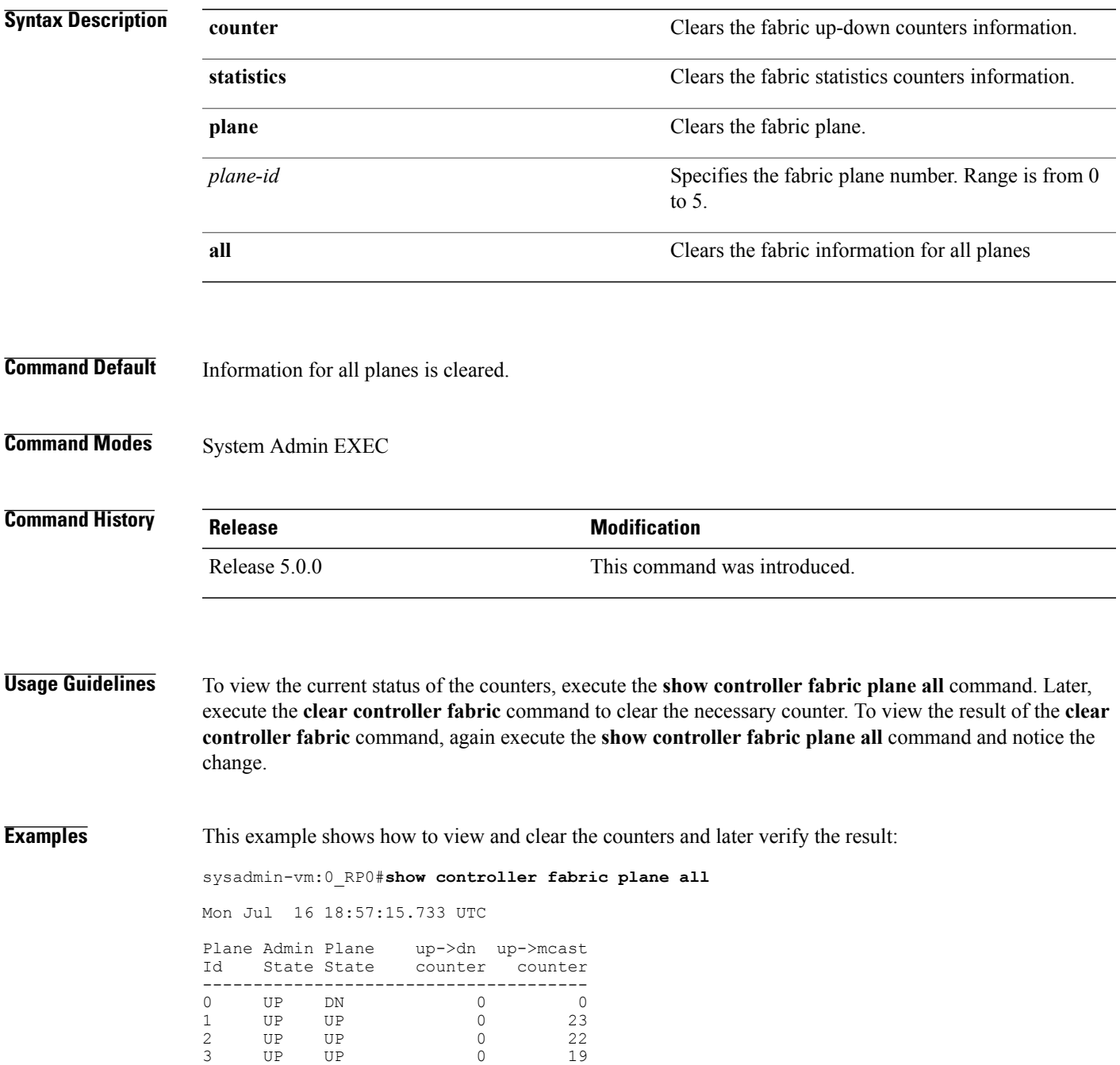

T

4 UP DN 0 0 5 UP DN 0 0 > sysadmin-vm:0\_RP0# **clear controller fabric counter plane 2** Mon Jul  $16 \ 18:58:08.122$  UTC sysadmin-vm:0\_RP0# **show controller fabric plane all** Mon Jul  $16 \overline{18} : 58 : 18.654$  UTC Plane Admin Plane up->dn up->mcast<br>Id State State counter counter Id State State counter counter -------------------------------------- 0 UP DN 0 0 1 UP UP 0 23 2 UP UP 0 0 3 UP UP 0 19 4 UP DN 0 0

5 UP DN 0 0

## <span id="page-4-0"></span>**clear controller switch**

To clear control plane Ethernet switch statistics, use the **clear controller switch** command in the System Admin EXEC mode.

**clear controller switch** {{**fdb | statistics**} **location** *node-id*| {**mlap | sdr**} **statistics location** *node-id*}

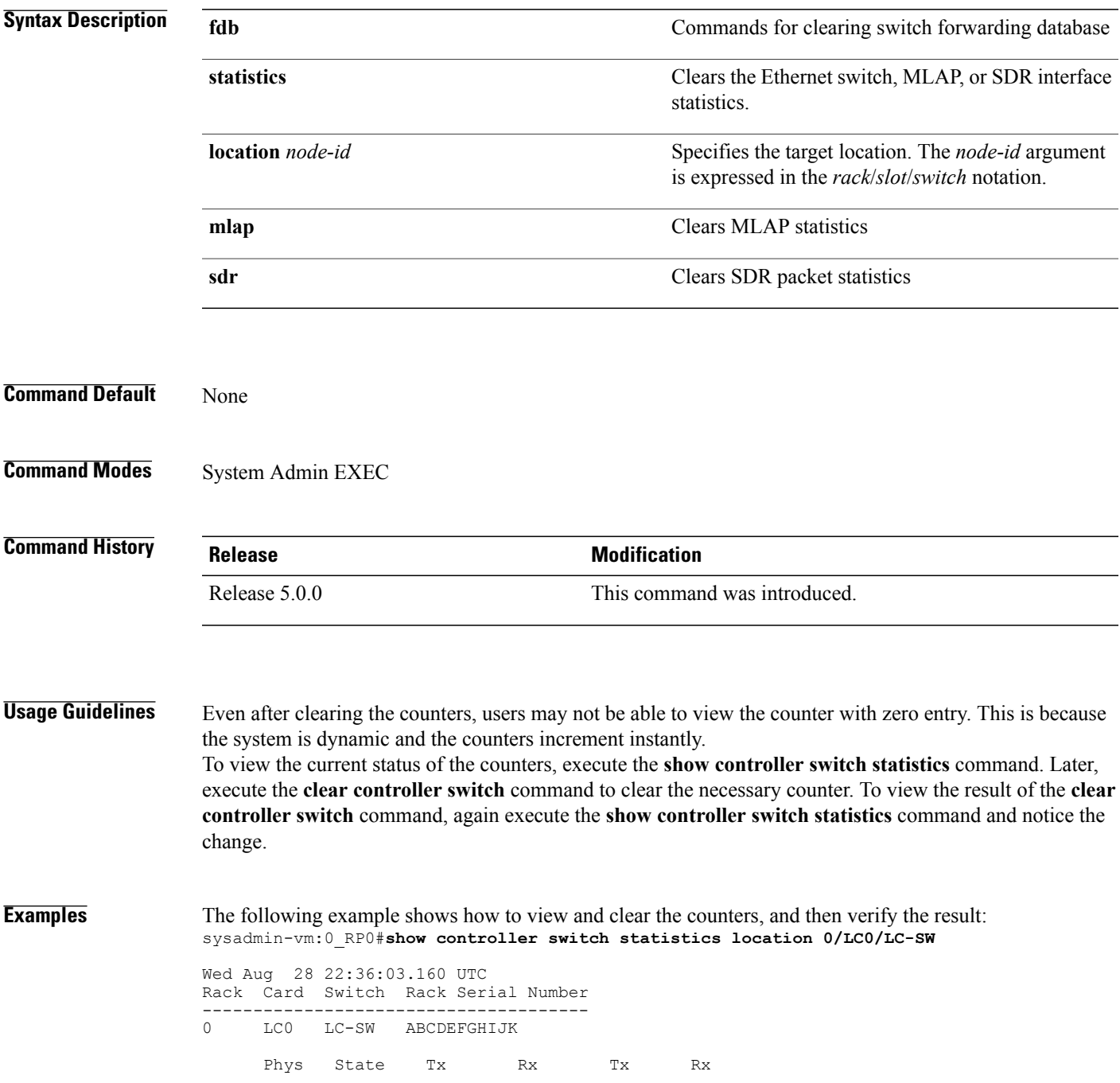

 $\mathbf I$ 

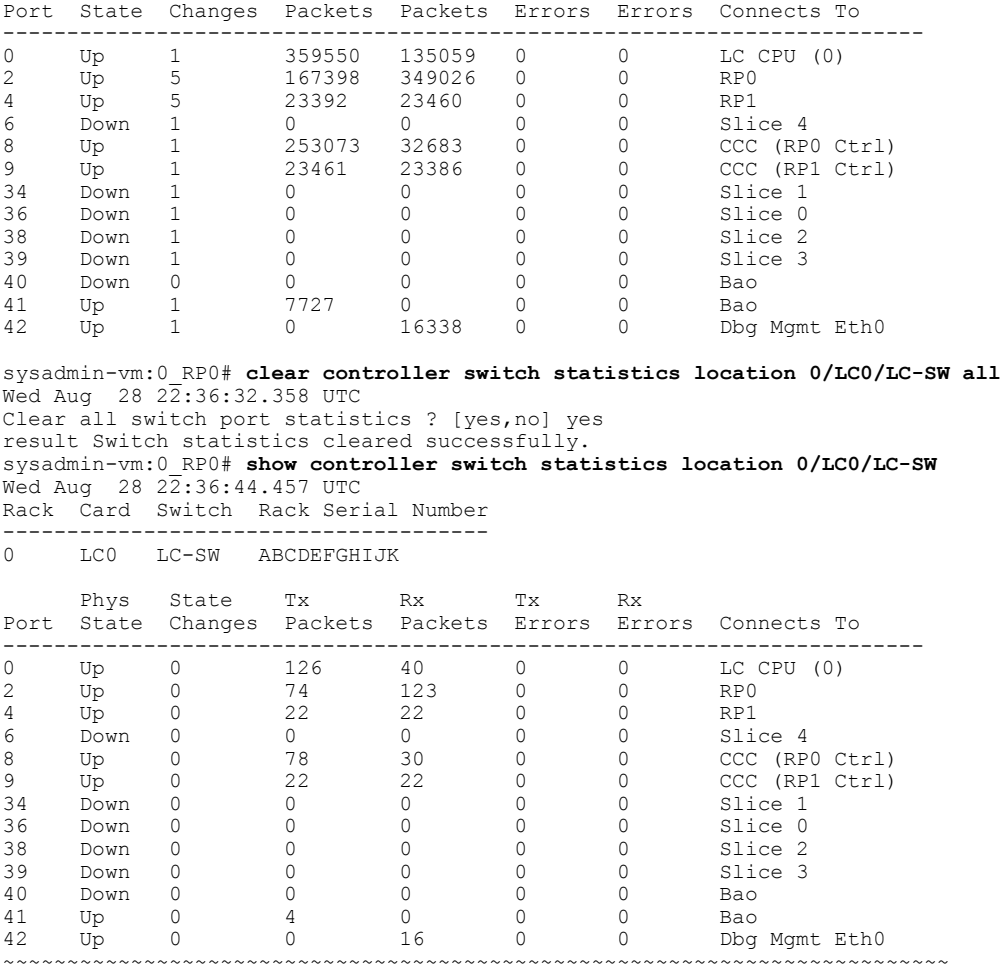

## <span id="page-6-0"></span>**show controller ccc ethernet**

To display ethernet status information from the ethernet registers, use the **show controller ccc ethernet** command in the System Admin EXEC mode.

**show controller ccc ethernet** {**counters| status**} [**location** *node\_id*]

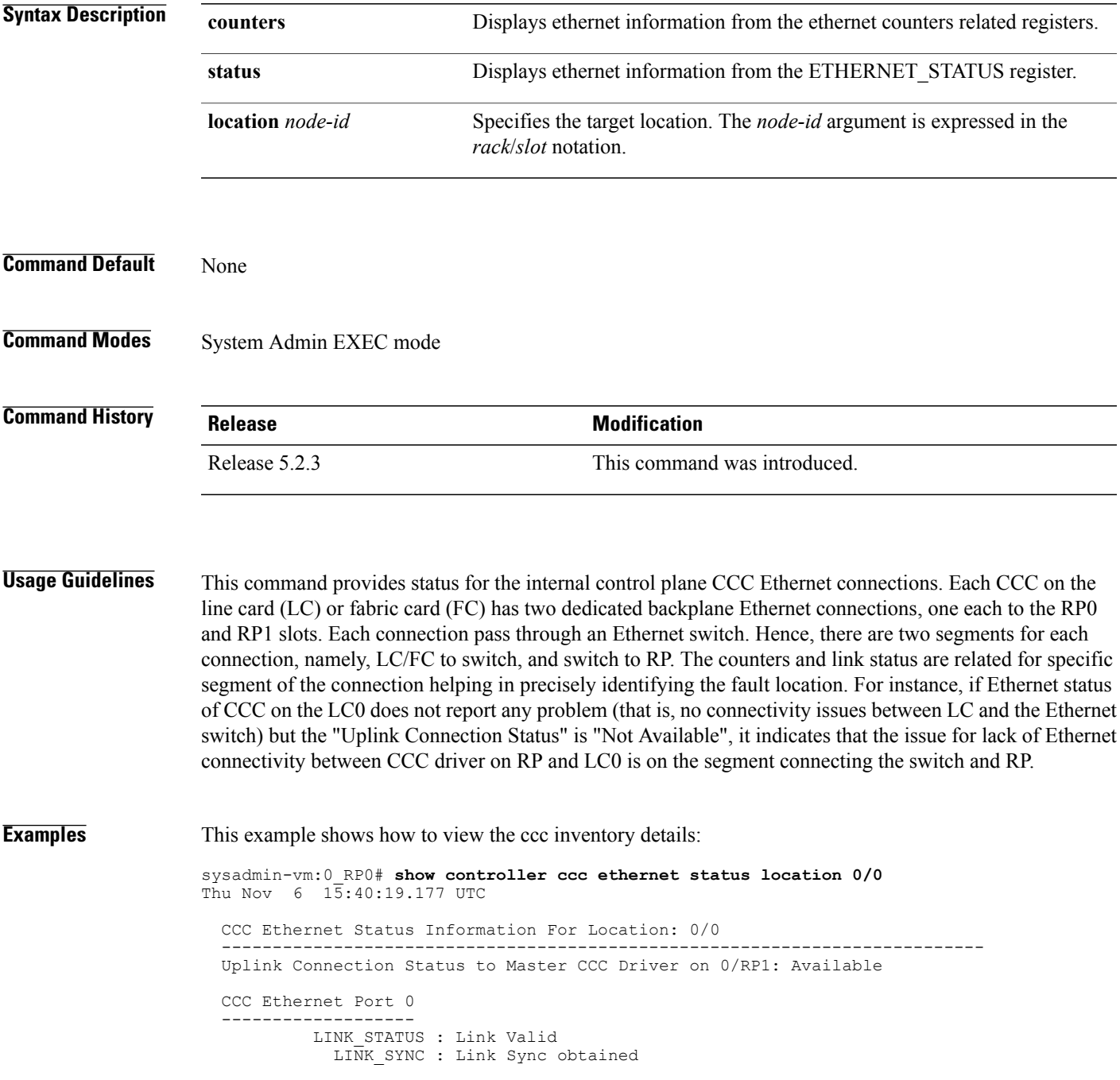

RUDI\_C : NOT SET RUDI<sup>I</sup> : The core is receiving /I/ ordered sets RUDI\_INVLD : NOT SET RXDISPERR : NOT SET RXNOTINTABLE : NOT SET CCC Ethernet Port 1 ------------------- LINK STATUS : Link Valid LINK\_SYNC : Link Sync obtained RUDI C : NOT SET RUDI<sup>I</sup> : The core is receiving /I/ ordered sets RUDI\_INVLD : NOT SET RXDISPERR : NOT SET RXNOTINTABLE : NOT SET sysadmin-vm:0\_RP0# **show controller ccc ethernet counters location 0/0** CCC Ethernet Counters Detail For Location: 0/0 ----------------------------------------------------------------------------- Ethernet Port 0 Ethernet Port 1 --------------- --------------- RX packets : 1796109 RX packets : 1820809 RX packets : 1796109 <br>
RX bytes : 265125327 <br>
RX bytes : 266179825<br>
RX size errors: 0 <br>
RX size errors: 0 RX size errors: 0 RX size errors: 0<br>RX CRC errors: 0 RX CRC errors: 0 RX CRC errors : 0 TX packets : 1793201<br>TX bytes : 168747236 TX packets : 1818744<br>TX bytes : 170262340 CCC-to-CCC Counter Response Packet Counters ------------------- ------------------------ Incoming local : 4 Sent : 3611922 Incoming packet errors: 0 Resent: 0<br>
Incoming filtered : 2122 Errors: 0 Incoming filtered : 2122 Errors: 0 Outgoing sent : 11 Outgoing sent . -<br>Outgoing resent : 20 Other Counters **Push Packet Counters** -------------- -------------------- Ethernet runt errors : 0 Sent : 0<br>Header errors : 1552 Resent: 0 Header errors : 1552 Resent: 0 Request received : 3611918 Errors: 0 CCC-to-CCC received : 3456 Acks : 0<br>
Unknown type received: 0 Nacks : 0 Unknown type received: 0

# <span id="page-8-0"></span>**show controller ccc event-history**

To display card state transition and event information from the CCC (card control chip), use the **show controller ccc event-history** command in the System Admin EXEC mode.

**show controller ccc [slave] event-history** {**brief| detail**} **location** *[node-id]*

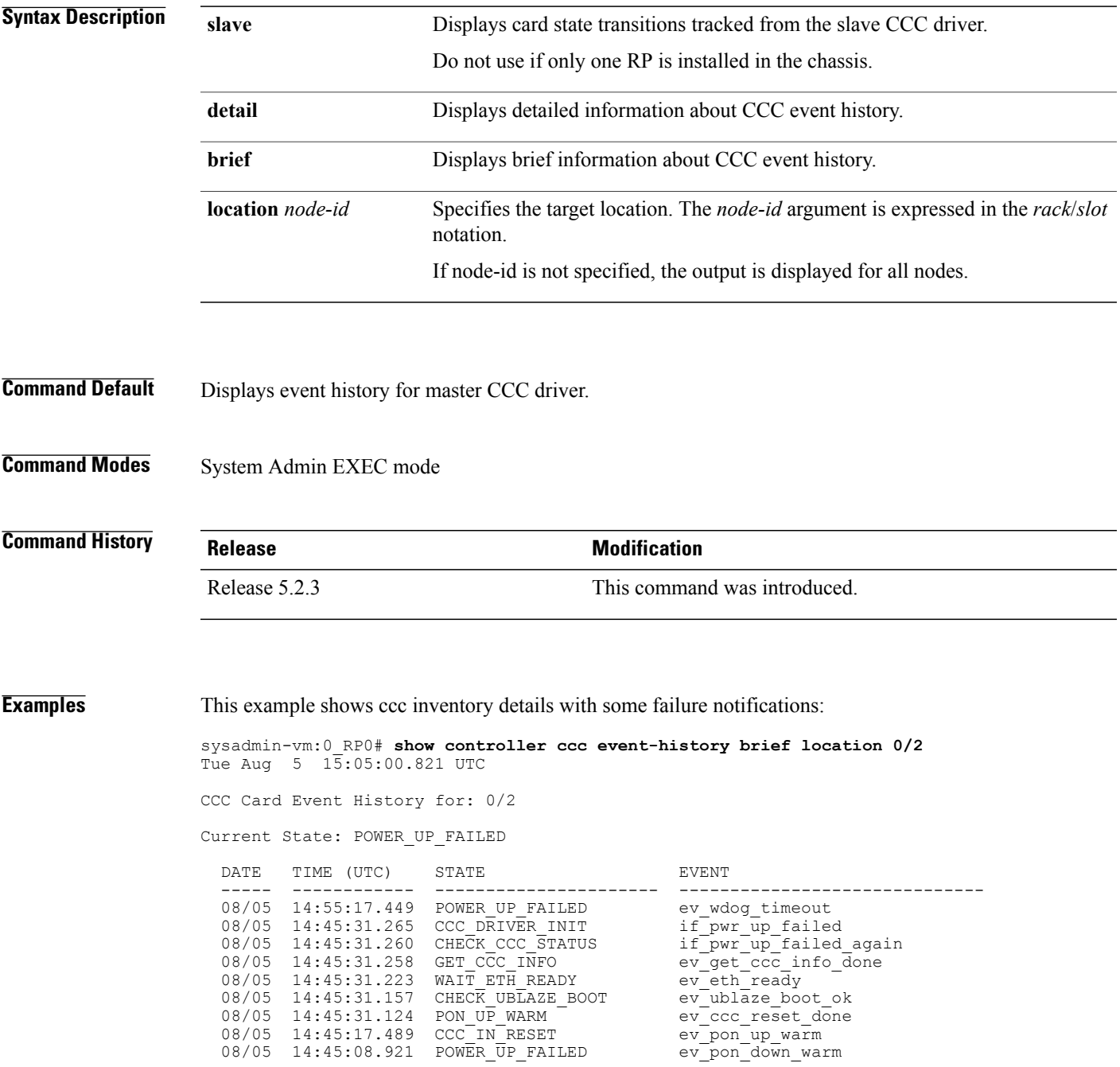

08/05 14:35:07.152 POWER\_UP\_FAILED ev\_wdog\_timeout<br>08/05 14:25:20.946 CCC DRIVER INIT if pwr up failed 08/05 14:25:20.946 CCC\_DRIVER\_INIT<br>08/05 14:25:20.941 CHECK CCC STATUS 08/05  $14:25:20.941$  CHECK CCC STATUS  $\frac{1}{2}$  if  $\frac{1}{2}$  wr  $\frac{1}{2}$  failed again 08/05  $14:25:20.939$  GET CCC INFO  $\frac{1}{2}$  ev  $\frac{1}{2}$  et ccc info done ev\_get\_ccc\_info\_done<br>ev\_eth\_ready 08/05 14:25:20.923 WAIT\_ETH\_READY ev\_eth\_ready<br>08/05 14:25:20.887 CHECK\_UBLAZE\_BOOT ev\_ublaze\_boot\_ok 08/05 14:25:20.887 CHECK\_UBLAZE\_BOOT ev\_ublaze\_boot\_ok<br>08/05 14:25:20.830 PON\_UP\_WARM ev\_ccc\_reset\_done 08/05 14:25:20.830 PON UP WARM sysadmin-vm:0\_RP0# **show controller ccc event-history detail location 0/2** Tue Aug 5 15:04:07.478 UTC CCC Card Event History for: 0/2 Event buffer info: Total number of events recorded: 692 Number of events available for display: 255 Current State: POWER\_UP\_FAILED EVENT #: 691 (record index = 179) TIMESTAMP: 2014/08/05 14:55:17.449979 UTC STATE: POWER UP FAILED EVENT: ev\_wdog\_timeout EVENT DESC: CCC watchdog timeout event ERROR INFO: wdog\_\_0 SysAdmin VM Watchdog stage1:0 EVENT #: 690 (record index = 178) TIMESTAMP: 2014/08/05 14:45:31.265829 UTC STATE: CCC\_DRIVER\_INIT EVENT: if pwr up Failed ERROR INFO: Failed to enable main power zone: failure detected in devices CPU VCC, DB main power (0x1f0d) EVENT  $\#$ : 689 (record index = 177) TIMESTAMP: 2014/08/05 14:45:31.260310 UTC STATE: CHECK\_CCC\_STATUS EVENT: if\_pwr\_up\_failed\_again ERROR INFO: Failed to enable main power zone: failure detected in devices CPU VCC, DB main power (0x1f0d) EVENT #: 688 (record index = 176) TIMESTAMP: 2014/08/05 14:45:31.258124 UTC STATE: GET CCC INFO EVENT: ev get ccc info done EVENT DESC: Retrieval of CCC info is completed EVENT #: 687 (record index = 175) TIMESTAMP: 2014/08/05 14:45:31.223783 UTC STATE: WAIT ETH READY EVENT: ev\_eth\_ready EVENT DESC: Card Ethernet connection is ready EVENT #: 686 (record index = 174) TIMESTAMP: 2014/08/05 14:45:31.157299 UTC STATE: CHECK UBLAZE BOOT EVENT: ev\_ublaze\_boot\_ok EVENT DESC: CCC MicroBlaze completed boot operation EVENT  $\#$ : 685 (record index = 173) TIMESTAMP: 2014/08/05 14:45:31.124094 UTC STATE: PON\_UP\_WARM EVENT: ev\_ccc\_reset\_done EVENT DESC: CCC RESET operation is completed EVENT  $\#$ : 684 (record index = 172) TIMESTAMP: 2014/08/05 14:45:17.489647 UTC STATE: CCC IN RESET EVENT: ev pon<sup>-</sup>up warm EVENT DESC: PON executing up\_warm\_reset entry code EVENT #: 683 (record index = 171) TIMESTAMP: 2014/08/05 14:45:08.921444 UTC STATE: POWER UP FAILED

EVENT: ev pon down warm EVENT DESC: PON executing down\_warm\_reset entry code EVENT #: 682 (record index = 170) TIMESTAMP: 2014/08/05 14:35:07.152959 UTC STATE: POWER UP FAILED EVENT: ev wdog timeout

#### <span id="page-11-0"></span>**show controller ccc inventory**

To display the CCC (card control chip) inventory information, use the **show controller ccc inventory** command in the System Admin EXEC mode.

**show controller ccc inventory** [**detail| summary| status| version**] [**location** *node-id*]

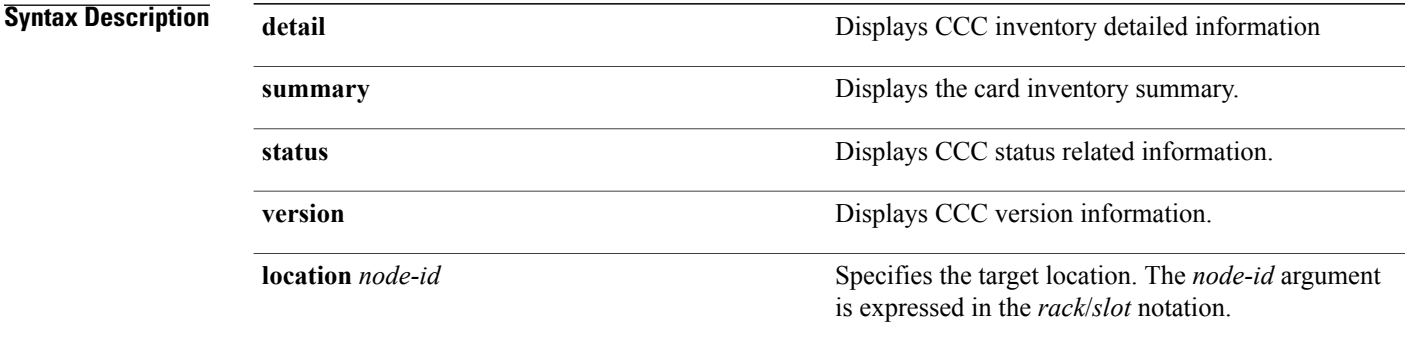

**Command Default** Displays all the inventory information for all the nodes.

**Command Modes** System Admin EXEC mode

**Command History** 

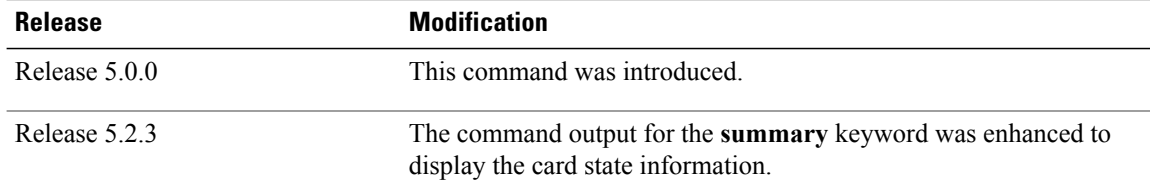

**Examples** This example shows how to view the ccc inventory information:

sysadmin-vm:0\_RP0#**show controller ccc inventory detail**

Inventory detail information for 0/RP0:

------------------------------------------------------- Card Type  $= 1$ <br>Platform  $= 4$ Platform<br>Board Type  $= 0x001e0800$ <br>= 0.2 Board HW Version<br>Card PID  $= NC6-RP$  (master) Card Backplane Slot ID =  $0$ <br>Card Serial Number = SAD160801NP Card Serial Number  $=$  SAD16<br>CCC FPGA Version  $=$  1.0.0 CCC FPGA Version =  $1.0.0$ <br>CCC HW Version =  $0x201$ CCC HW Version =  $0 \times 20$ <br>CCC Core Version =  $1.17$ CCC Core Version =  $1.17$ <br>CCC PON Version =  $1.30$ CCC PON Version

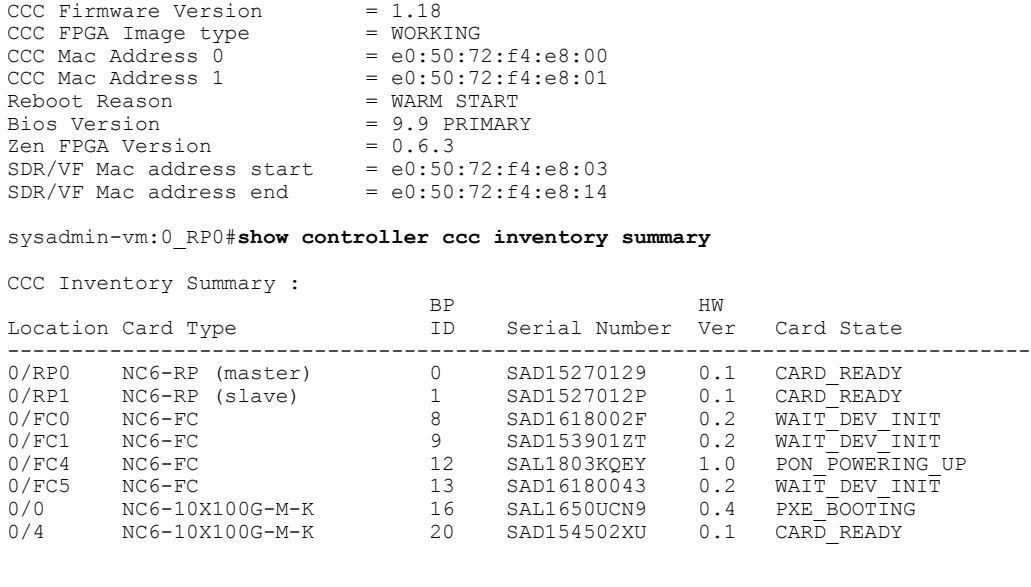

**Note**

 $\mathbf I$ 

The terms "master" and "slave" listed in the Card Type column is indicative of the CCC driver role, and not the active or stand-by state of the RP. On the router, CCC drivers on both RPs actively monitor all the modules in the system at the same time. Either of the CCC drivers can be elected as the master, and the other asthe slave. However, only the CCC driver that hasthe "master" role performsthe CCC FPD upgrade on the fabric cards.

T

# <span id="page-13-0"></span>**show controller ccc notif-history**

To display the card notification history from the CCC (card control chip), use the **show controller ccc notif-history** command in the System Admin EXEC mode.

**show controller ccc [slave] notif-history** {**brief| detail**} **location** *[node-id]*

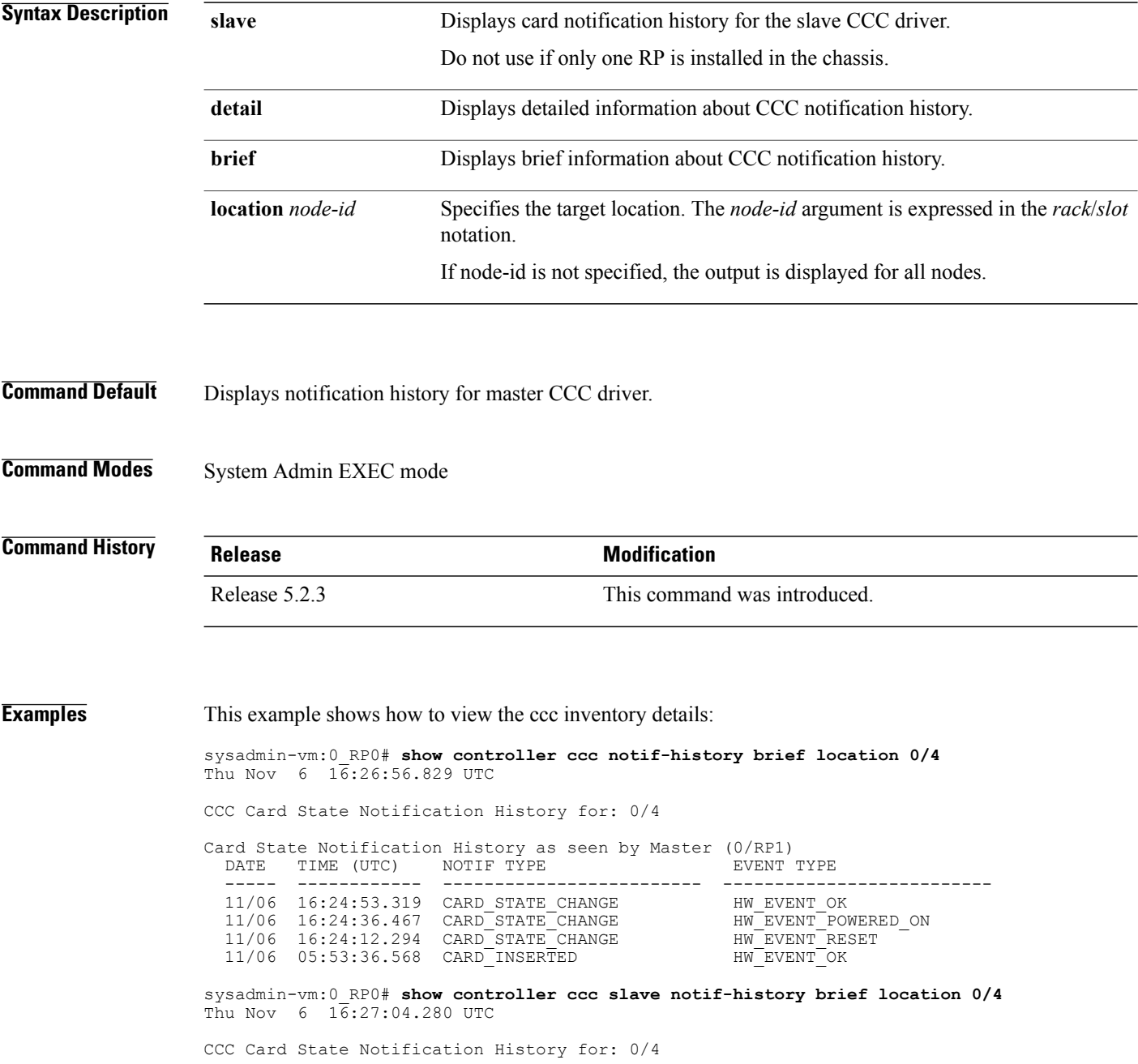

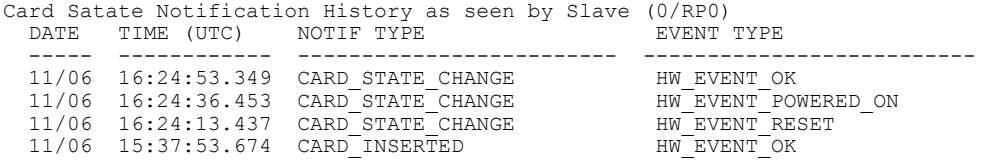

T

# <span id="page-15-0"></span>**show controller ccc oir-history**

To display the (online insertion and removal) OIR events on the chassis, use the **show controller ccc oir-history** command in the System Admin EXEC mode.

**show controller ccc [slave] oir-history rack** *rack\_number*

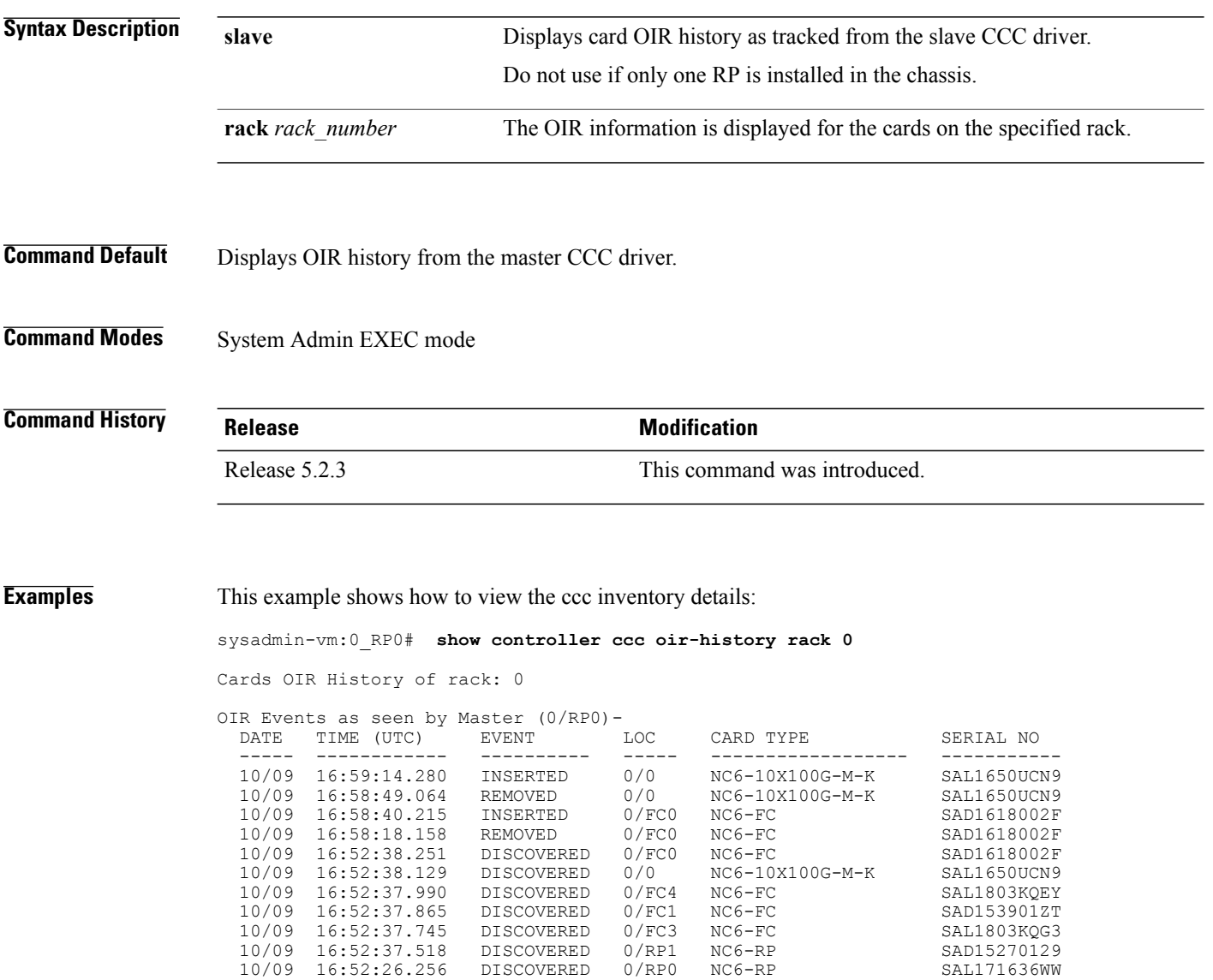

# <span id="page-16-0"></span>**show controller ccc power**

To display the card power information, use the **show controller ccc power** command in the System Admin EXEC mode.

**show controller ccc power** [**detail | summary**] [**location** *node-id*]

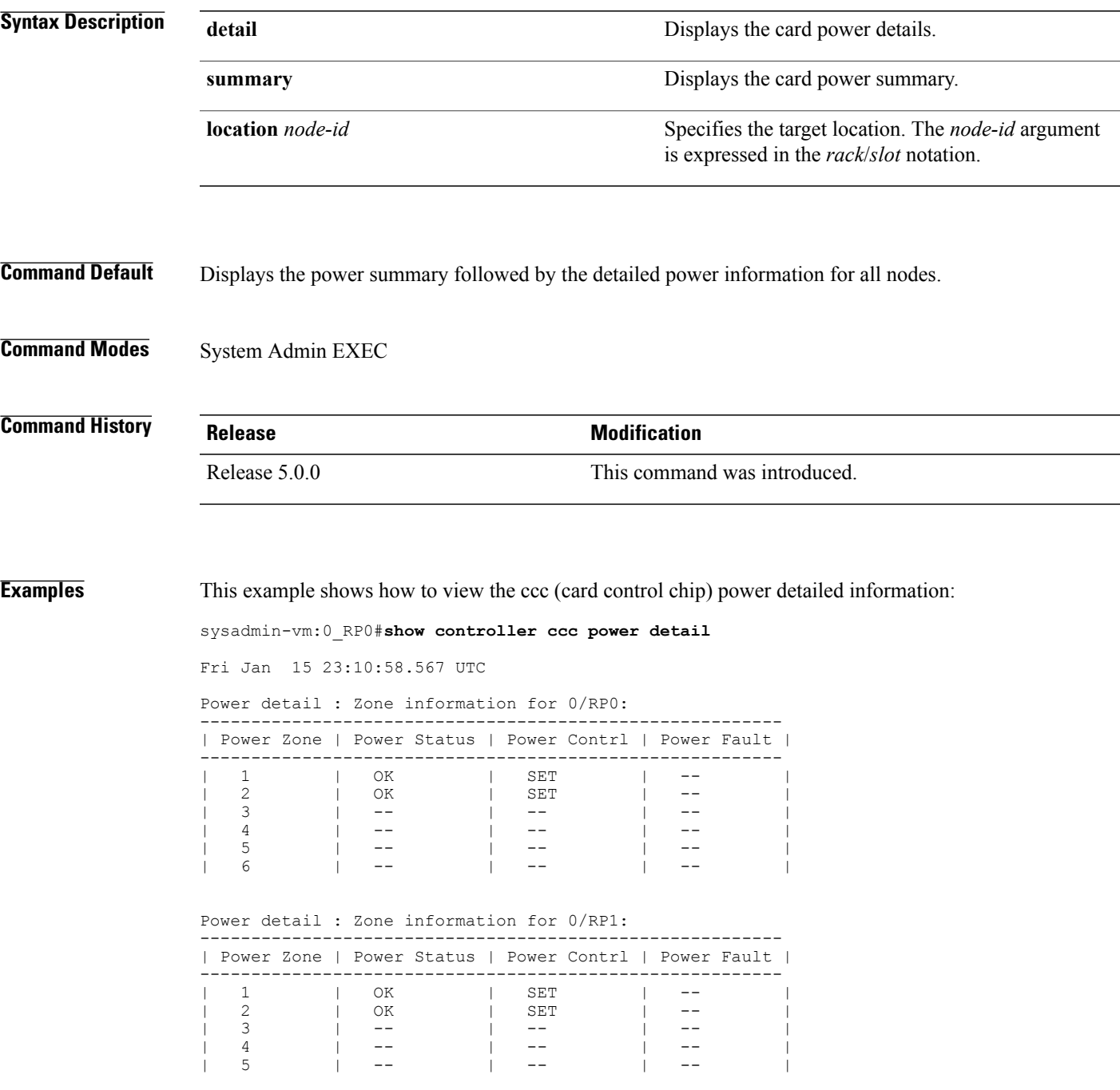

 $\mathbf l$ 

 $\mathbf I$ 

| 6 | -- | -- | -- |

# <span id="page-18-0"></span>**show controller ccc reset-history**

To display the CCC (card control chip) reset-history information, use the **show controller ccc reset-history** command in the System Admin EXEC mode.

**show controller ccc reset-history** [**onboard | onchip**] [**location** *node-id*]

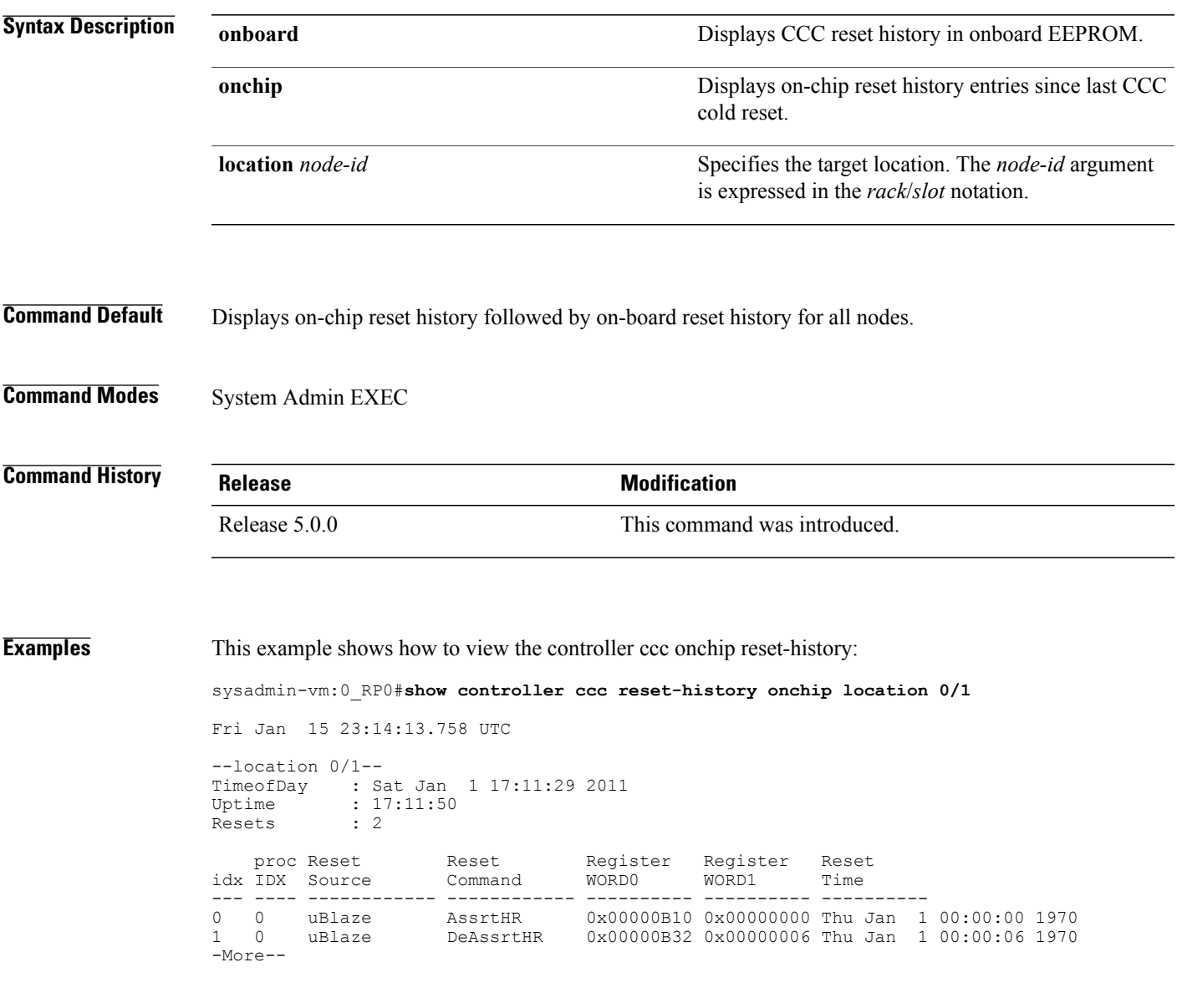

T

# <span id="page-19-0"></span>**show controller ccc register**

To display controller CCC (card control chip) register information, use the **show controller ccc register** command in System Admin EXEC mode.

**show controller ccc register** {**group**| **offset** *address* [**location** *node-id*]| **range** *start-address end-address* [**location** *node-id*]}

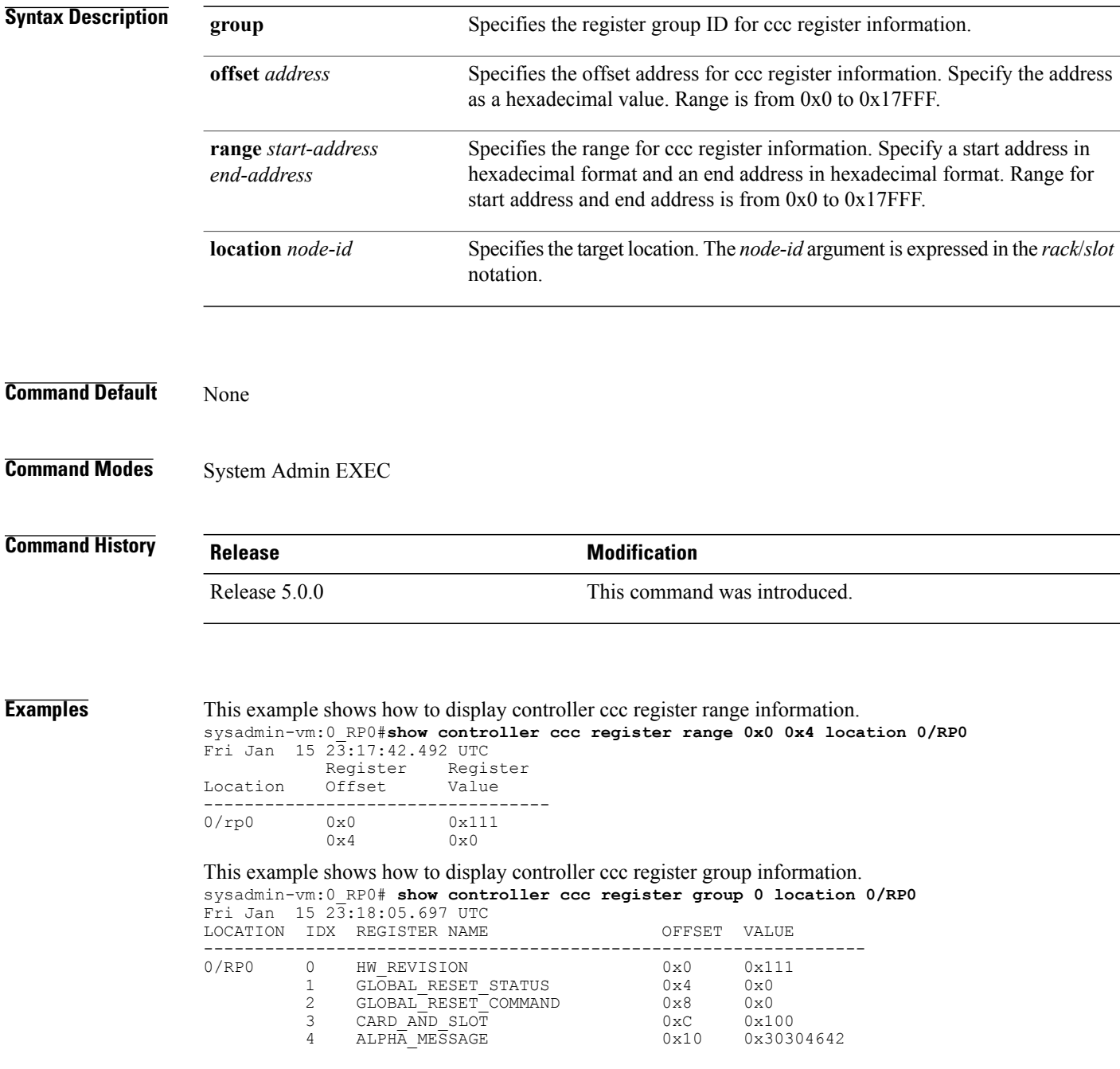

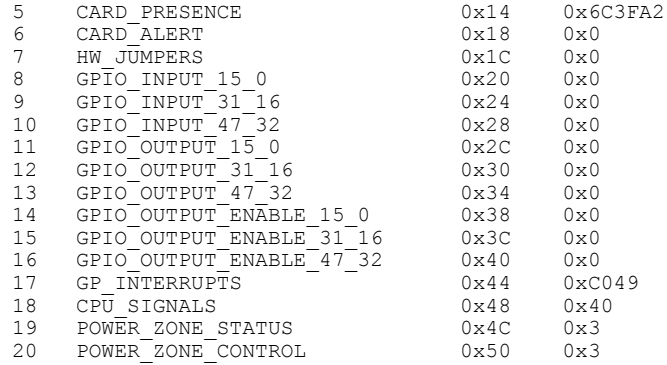

T

#### <span id="page-21-0"></span>**show controller ccc trace**

To display the CCC (card control chip) trace information, use the **show controller ccc trace** command in the System Admin EXEC mode.

**show controller ccc trace** {**all** | *trace-name*} **location** *node-id* [**all** | *trace-attribute*]

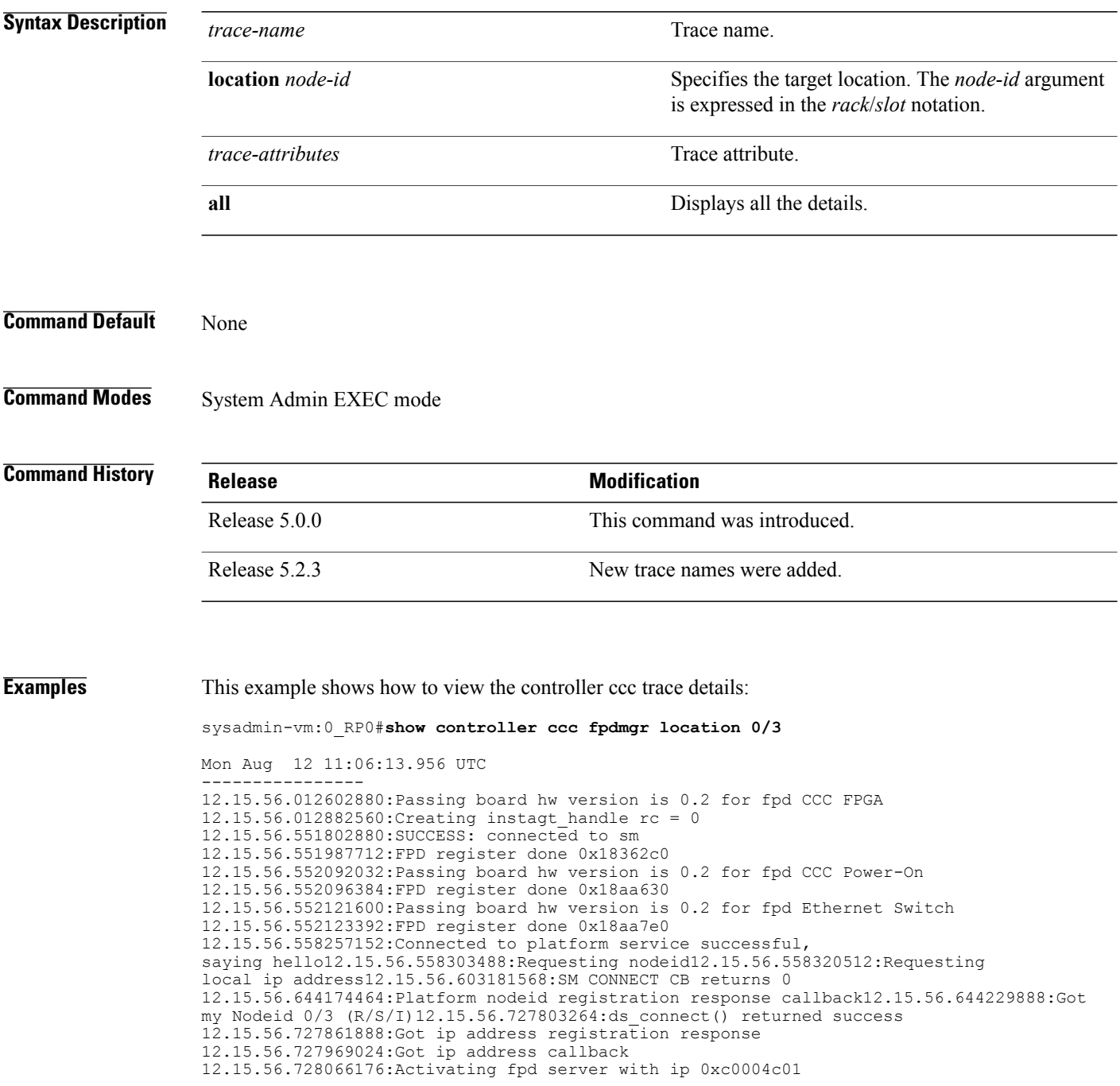

12.15.56.785868288:SDORM init success 12.15.56.785995264:Set FPD Ethernet Switch state READY after SDROM ready 12.15.56.791157376:CLR FPD Ethernet Switch status GOLDEN 12.15.56.791162880:Get fpd Ethernet Switch image version 1.32 12.15.56.815722752:Set FPD CCC Power-On state READY after SDROM ready 12.15.56.815745536:CLR FPD CCC Power-On status GOLDEN 12.15.56.815746432:Get fpd CCC Power-On image version 1.30 12.15.56.816411392:Set FPD CCC FPGA state READY after SDROM ready 12.15.56.816432384:CLR FPD CCC FPGA status GOLDEN 12.15.56.816433280:Get fpd CCC FPGA image version 1.14 12.15.56.817161472:Connected to DS, searching for confd 12.15.56.862450048:ds registered service cb called 12.15.56.862451328:ds\_registered\_service\_cb: Status is 0 12.15.56.862451968:Checking has\_spinfo 12.15.56.862452608:DS entry found 12.15.56.862453504:fpd\_client\_connect\_confd called 12.15.56.862475520:No service info available for confd 12.15.56.862476160:Return from ds registered service cb 12.15.56.862498048:Confd DS entry found notification 12.15.56.862498688:fpd\_client\_connect\_confd called  $12.15.56.862564480$ : fpd client connect confd(362): DS entry(0) svc confd, ip=192.0.0.1, port=4565, ha\_role=ACTIVE issu\_role=UNKNOWN, scope=SYSTEM 12.15.56.862585216:setup\_fpd\_confd\_connection called on node location = 0/312.15.56.863445632:Registering Subscription Socket 12.15.56.894000000:Subscription point = 35 12.15.56.920322048:read\_conf: return tmp is 1, (return code = 0) 12.15.56.920324096:FPD auto-upgrade DISABLED 12.15.59.492183808:successful connection to Instagt service 12.15.59.492184448:Start Install Agt Notification Registeration 12.15.59.492334336:instagt\_register\_for\_notif rc=0

T

# <span id="page-23-0"></span>**show controller fabric fgid information**

To display the controller fabric FGID information, use the **show controller fabric fgid information** command in the System Admin EXEC mode.

**show controller fabric fgid information** {**all** | **id** *fgid*} [**brief | detail| diagnostics**]

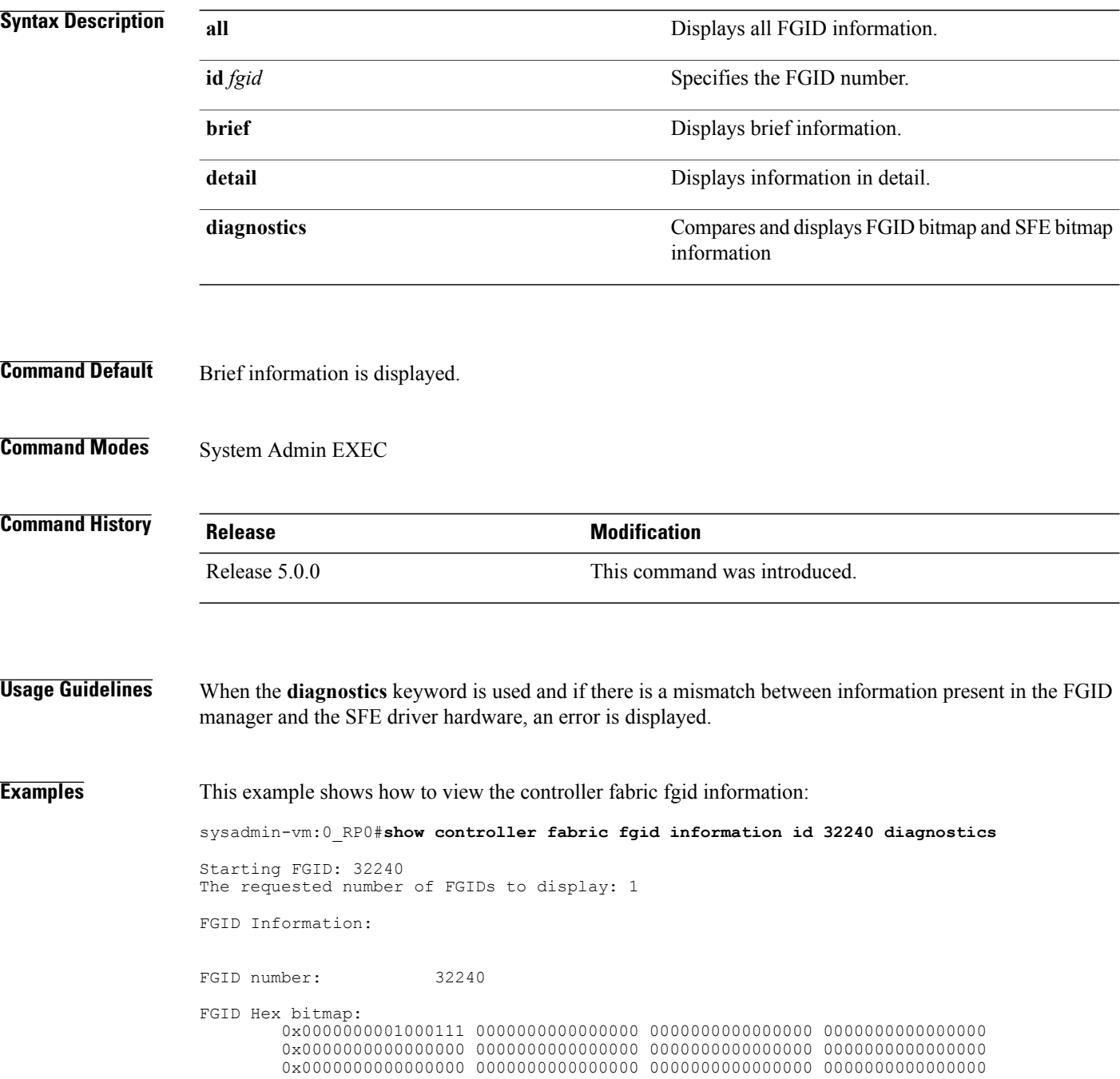

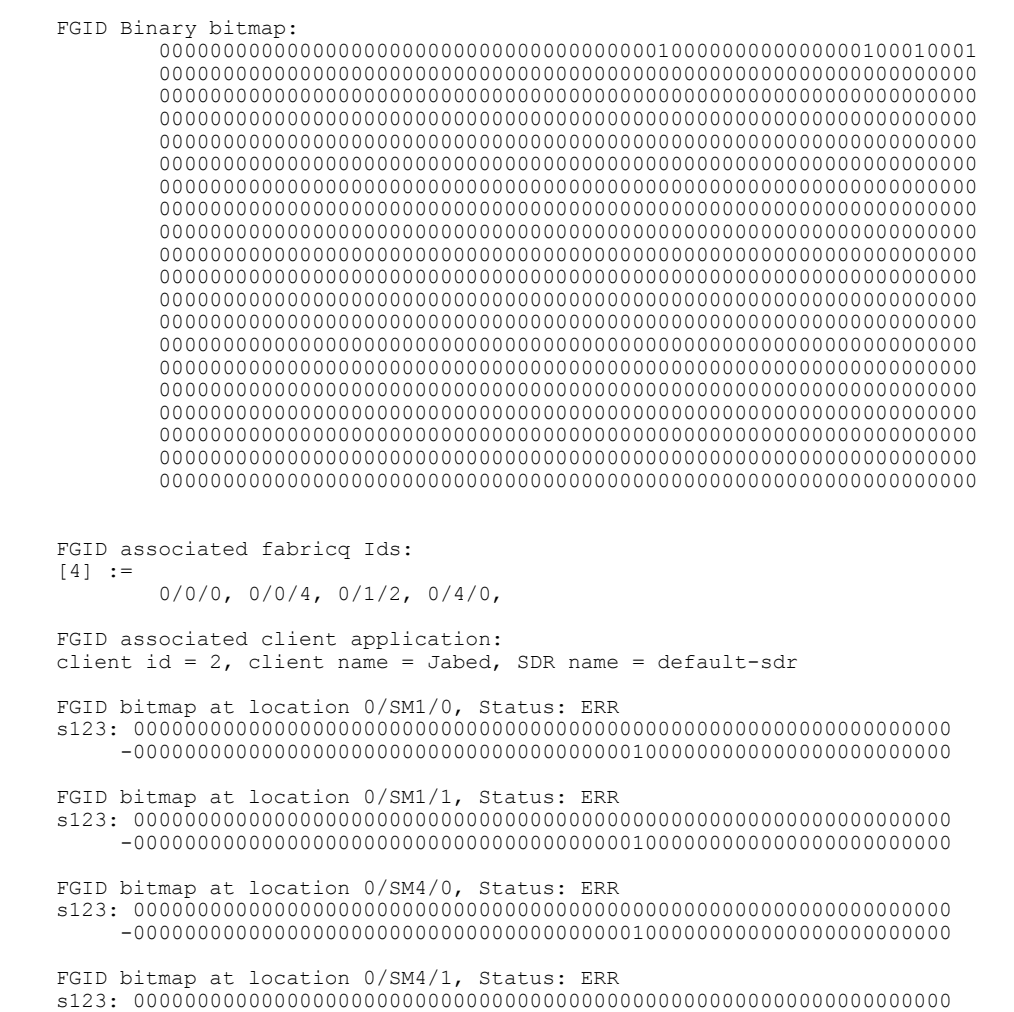

-0000000000000000000000000000000000000001000000000000000000000000

0x0000000000000000 0000000000000000 0000000000000000 0000000000000000 0x0000000000000000 0000000000000000 0000000000000000 0000000000000000

T

# <span id="page-25-0"></span>**show controller fabric fgid program-error**

To display the controller fabric FGID program-error, use the **show controller fabric fgid program-error** command in the System Admin EXEC mode.

**show controller fabric fgid program-error** {**all** | *startfgid endfgid*}

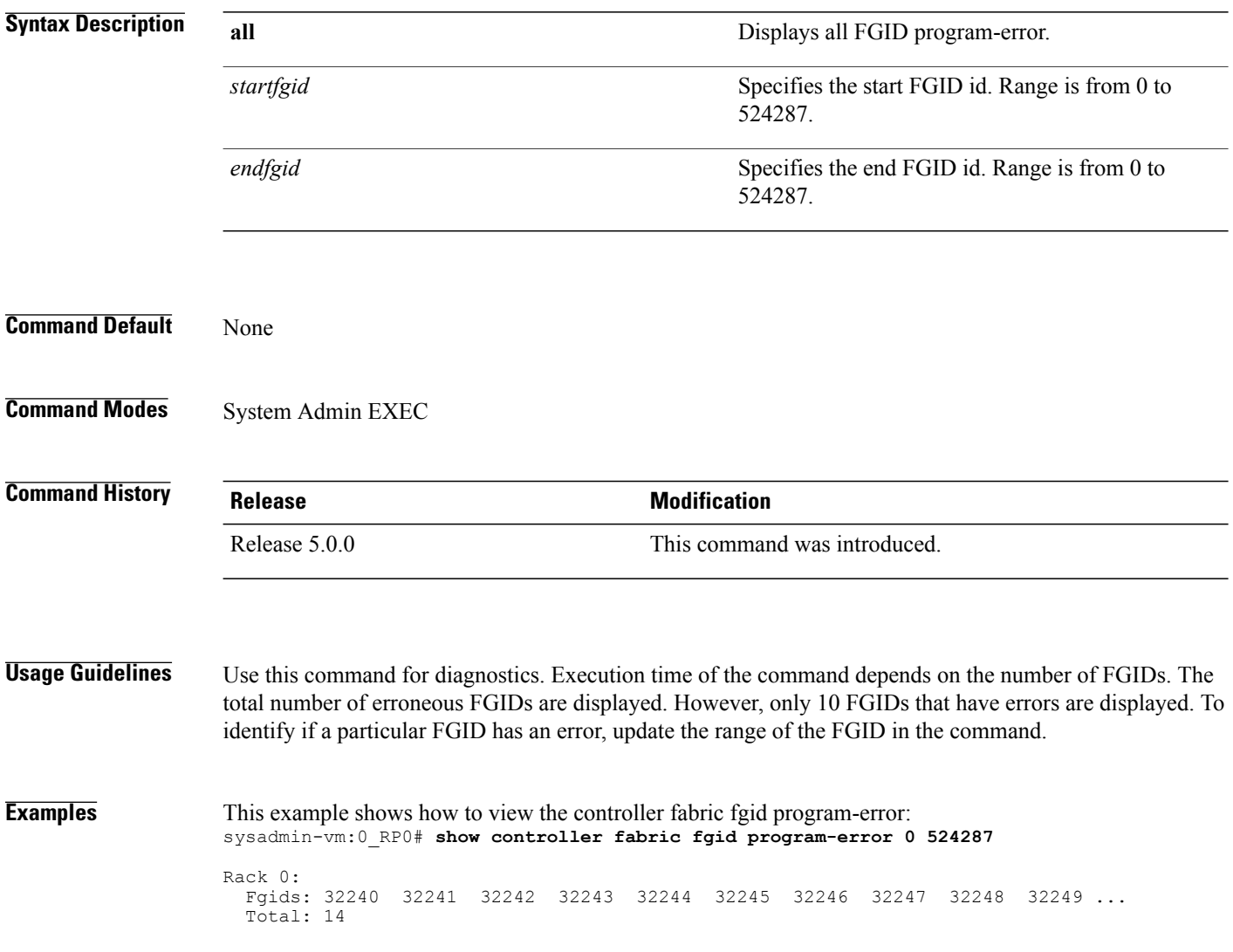

Г

# <span id="page-26-0"></span>**show controller fabric fgid resource**

To display the controller fabric FGID allocated resource information, use the **show controller fabric fgid resource** command in the System Admin EXEC mode.

**show controller fabric fgid resource** {**all**| **sdr** *sdr-name* {**all** | **application** *application-name* **id** *fgid-id* **elements** *num-elements*}}

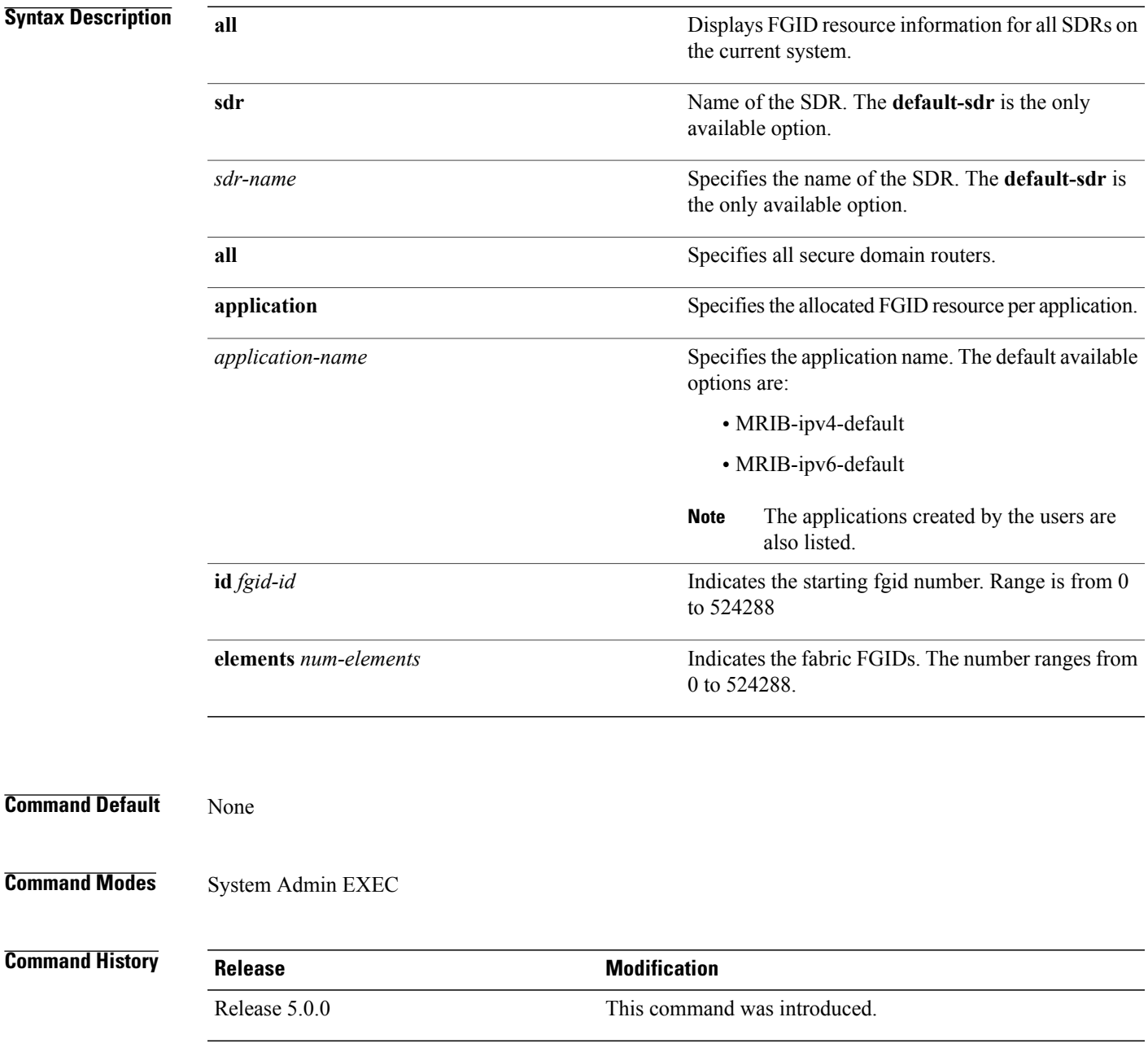

ı

#### **Usage Guidelines** Only if FGIDs are used by the application, the information is displayed.

**Examples** This example shows how to view the controller fabric fgid resource information:

sysadmin-vm:0\_RP0# **show controller fabric fgid resource sdr default-sdr application some\_app id 0 elements 524287**

| ------------------------  |        |        |                        |           | --------- |        |        |        |       |
|---------------------------|--------|--------|------------------------|-----------|-----------|--------|--------|--------|-------|
| Displaying FGID Info for: |        |        |                        |           |           |        |        |        |       |
| SDR: default-sdr          |        |        | APPLICATION : some app |           |           |        |        |        |       |
| 32240,                    | 32241, | 32242, | 32243,                 | 32244,    | 32245,    | 32246, | 32247, | 32248, | 32249 |
| 32250,                    | 32251, | 32252, | 32253,                 | $32254$ , | 32255,    | 32256, | 32257, | 32258, | 32259 |
| 32260,                    | 32261, | 32262, | 32263,                 | 32264,    | 32265,    | 32266, | 32267, | 32268, | 32269 |
| 32270,                    | 32271, | 32272, | 32273,                 | 32274,    | 32275,    | 32276, | 32277, | 32278, | 32279 |
| 32280,                    | 32281, | 32282, | 32283,                 | 32284,    | 32285,    | 32286, | 32287, | 32288, | 32289 |
| 32290,                    | 32291, | 32292, | 32293,                 | 32294,    | 32295,    | 32296, | 32297, | 32298, | 32299 |
| 32300,                    | 32301, | 32302, | 32303,                 | 32304,    | 32305,    | 32306, | 32307, | 32308, | 32309 |
| 32310,                    | 32311, | 32312, | 32313,                 | 32314,    | 32315,    | 32316, | 32317, | 32318, | 32319 |
| 32320,                    | 32321, | 32322, | 32323,                 | 32324,    | 32325,    | 32326, | 32327, | 32328, | 32329 |
| 32330,                    | 32331, | 32332, | 32333,                 | 32334,    | 32335,    | 32336, | 32337, | 32338, | 32339 |
| 32340,                    | 32341, | 32342, | 32343,                 | 32344,    | 32345,    | 32346, | 32347, | 32348, | 32349 |
| 32350,                    | 32351, | 32352, | 32353,                 | 32354,    | 32355,    | 32356, | 32357, | 32358, | 32359 |
| 32360,                    | 32361, | 32362, | 32363,                 | 32364,    | 32365,    | 32366, | 32367, | 32368, | 32369 |
| 32370,                    | 32371, | 32372, | 32373,                 | 32374,    | 32375,    | 32376, | 32377, | 32378, | 32379 |
| 32380,                    | 32381, | 32382, | 32383,                 | 32384,    | 32385,    | 32386, | 32387, | 32388, | 32389 |
| 32390,                    | 32391, | 32392, | 32393,                 | 32394,    | 32395,    | 32396, | 32397, | 32398, | 32399 |
| 32400,                    | 32401, | 32402, | 32403,                 | 32404,    | 32405,    | 32406, | 32407, | 32408, | 32409 |
| 32410,                    | 32411, | 32412, | 32413,                 | 32414,    | 32415,    | 32416, | 32417, | 32418, | 32419 |
| 32420,                    | 32421, | 32422, | 32423,                 | 32424,    | 32425,    | 32426, | 32427, | 32428, | 32429 |
| 32430,                    | 32431, | 32432, | 32433,                 | 32434,    | 32435,    | 32436, | 32437, | 32438, | 32439 |
| 32440,                    | 32441, | 32442, | 32443,                 | 32444,    | 32445,    | 32446, | 32447, | 32448, | 32449 |
| 32450,                    | 32451, | 32452, | 32453,                 | 32454,    | 32455,    | 32456, | 32457, | 32458, | 32459 |
| 32460,                    | 32461, | 32462, | 32463,                 | 32464,    | 32465,    | 32466, | 32467, | 32468, | 32469 |
| 32470,                    | 32471, | 32472, | 32473,                 | 32474,    | 32475,    | 32476, | 32477, | 32478, | 32479 |
| 32480,                    | 32481, | 32482, | 32483,                 | 32484,    | 32485,    | 32486, | 32487, | 32488, | 32489 |
| 32490,                    | 32491, | 32492, | 32493,                 | 32494,    | 32495,    | 32496, | 32497, | 32498, | 32499 |
| 32500,                    | 32501, | 32502, | 32503,                 | 32504,    | 32505,    | 32506, | 32507, | 32508, | 32509 |
| 32510,                    | 32511, | 32512, | 32513,                 | 32514,    | 32515,    | 32516, | 32517, | 32518, | 32519 |
| 32520,                    | 32521, | 32522, | 32523,                 | 32524,    | 32525,    | 32526, | 32527, | 32528, | 32529 |
| 32530,                    | 32531, | 32532, | 32533,                 | 32534,    | 32535,    | 32536, | 32537, | 32538, | 32539 |
| 32540,                    | 32541, | 32542, | 32543,                 | 32544,    | 32545,    | 32546, | 32547, | 32548, | 32549 |
| 32550,                    | 32551, | 32552, | 32553,                 | 32554,    | 32555,    | 32556, | 32557, | 32558, | 32559 |
| 32560,                    | 32561, | 32562, | 32563,                 | 32564,    | 32565,    | 32566, | 32567, | 32568, | 32569 |
| 32570,                    | 32571, | 32572, | 32573,                 | 32574,    | 32575,    | 32576, | 32577, | 32578, | 32579 |
| 32580,                    | 32581, | 32582, | 32583,                 | 32584,    | 32585,    | 32586, | 32587, | 32588, | 32589 |
| 32590,                    | 32591, | 32592, | 32593,                 | 32594,    | 32595,    | 32596, | 32597, | 32598, | 32599 |
| 32600,                    | 32601, | 32602, | 32603,                 | 32604,    | 32605,    | 32606, | 32607, | 32608, | 32609 |
| 32610,                    | 32611, | 32612, | 32613,                 | 32614,    | 32615,    | 32616, | 32617, | 32618, | 32619 |
| 32620,                    | 32621, | 32622, | 32623,                 | 32624,    | 32625,    | 32626, | 32627, | 32628, | 32629 |
| 32630,                    | 32631, | 32632, | 32633,                 | 32634,    | 32635,    | 32636, | 32637, | 32638, | 32639 |
|                           |        |        |                        |           |           |        |        |        |       |

Г

# <span id="page-28-0"></span>**show controller fabric fgid statistics**

To display resource statistical information for the fabric group ID (FGID), use the **show controller fabric fgid statistics** command in the System Admin EXEC mode.

**show controller fabric fgid statistics** {**all| pool | sdr | system** } [**brief| detail**]

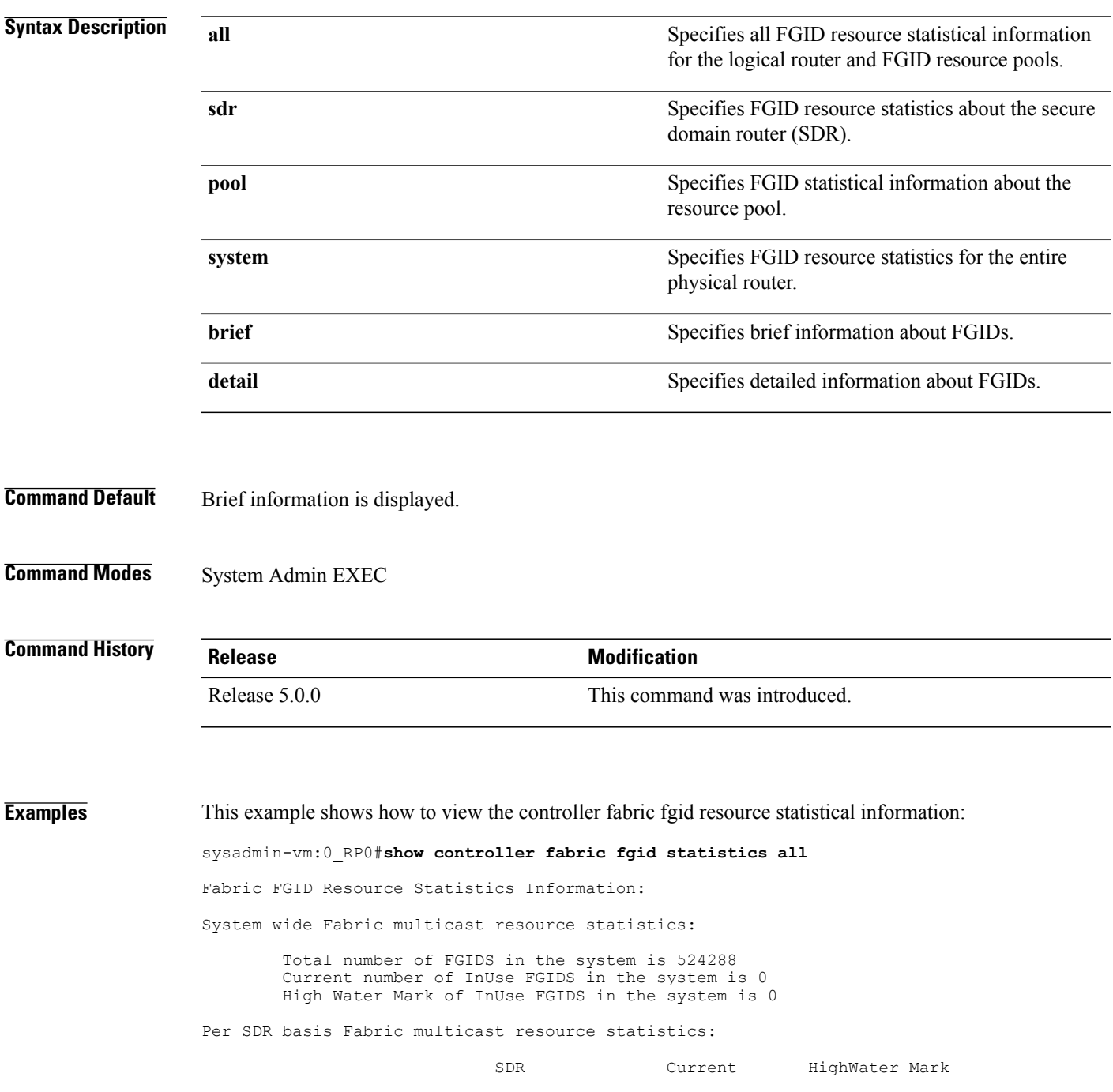

 $\mathbf I$ 

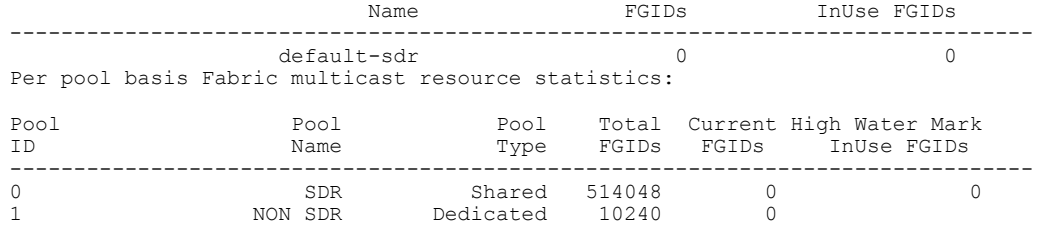

Г

# <span id="page-30-0"></span>**show controller fabric fgid trace**

To display the FGID trace information, use the **show controller fabric fgid trace** command in the System Admin EXEC mode.

**show controller fabric fgid trace** {**all**| *trace-name*} **location** *node-id* [**all**| *trace-attribute*]

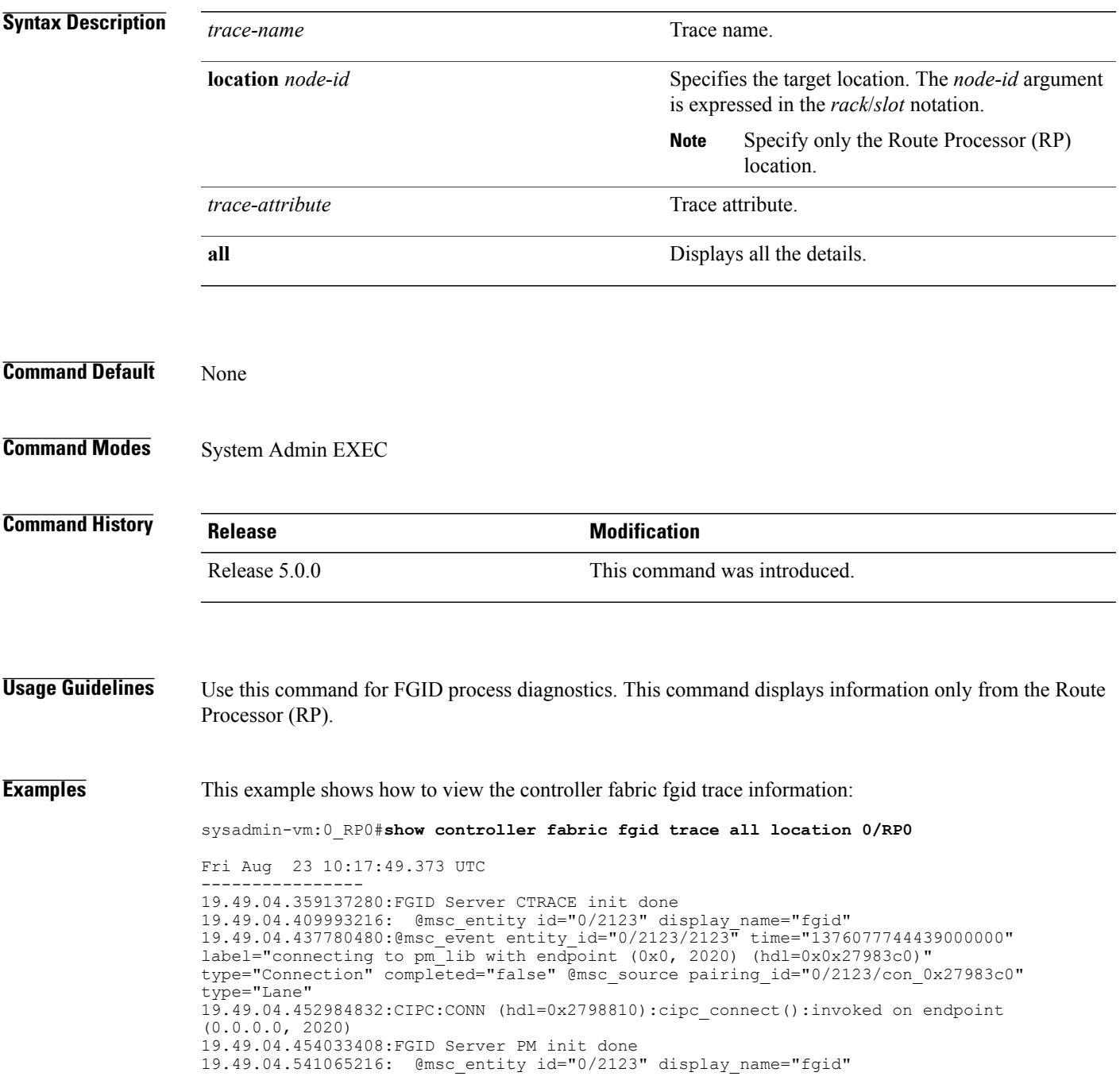

19.49.04.541065216:@msc\_event entity\_id="0/2123/2123" time="1376077744542000000" label="requesting connection to platform\_local (CAPI hdl=0x27b48f0, CIPC hdl = 0x27b5130)"

#### type="Connection" completed="false"

19.49.04.541065216:DS handle 0x27b48f0 instantiated for platform\_local client handle 19.49.04.573046784: @msc\_entity id="0/2123" display\_name="fgid" 19.49.04.583008256:@msc\_event entity\_id="0/2123/2123" time="1376077744584000000" label="requesting connection to calvados ds (CAPI hdl=0x27d7ac0, CIPC hdl = 0x27d7ef0)" type="Connection" completed="false" 19.49.04.583008256:@msc\_event entity\_id="0/2123/2123" time="1376077744584000000"

label="connecting to calvados ds with endpoint (0x7f000001, 7400) (hdl=0x0x27d7ac0)" type="Connection" completed="false" @msc\_source pairing\_id="0/2123/con\_0x2 --More--

Г

# <span id="page-32-0"></span>**show controller fabric fsdb-aggregator trace**

To display the FSDB-aggregator trace information, use the **show controller fabric fsdb-aggregator trace** command in the System Admin EXEC mode.

**show controller fabric fsdb-aggregator trace** *trace-name* **location** *node-id trace-attribute*

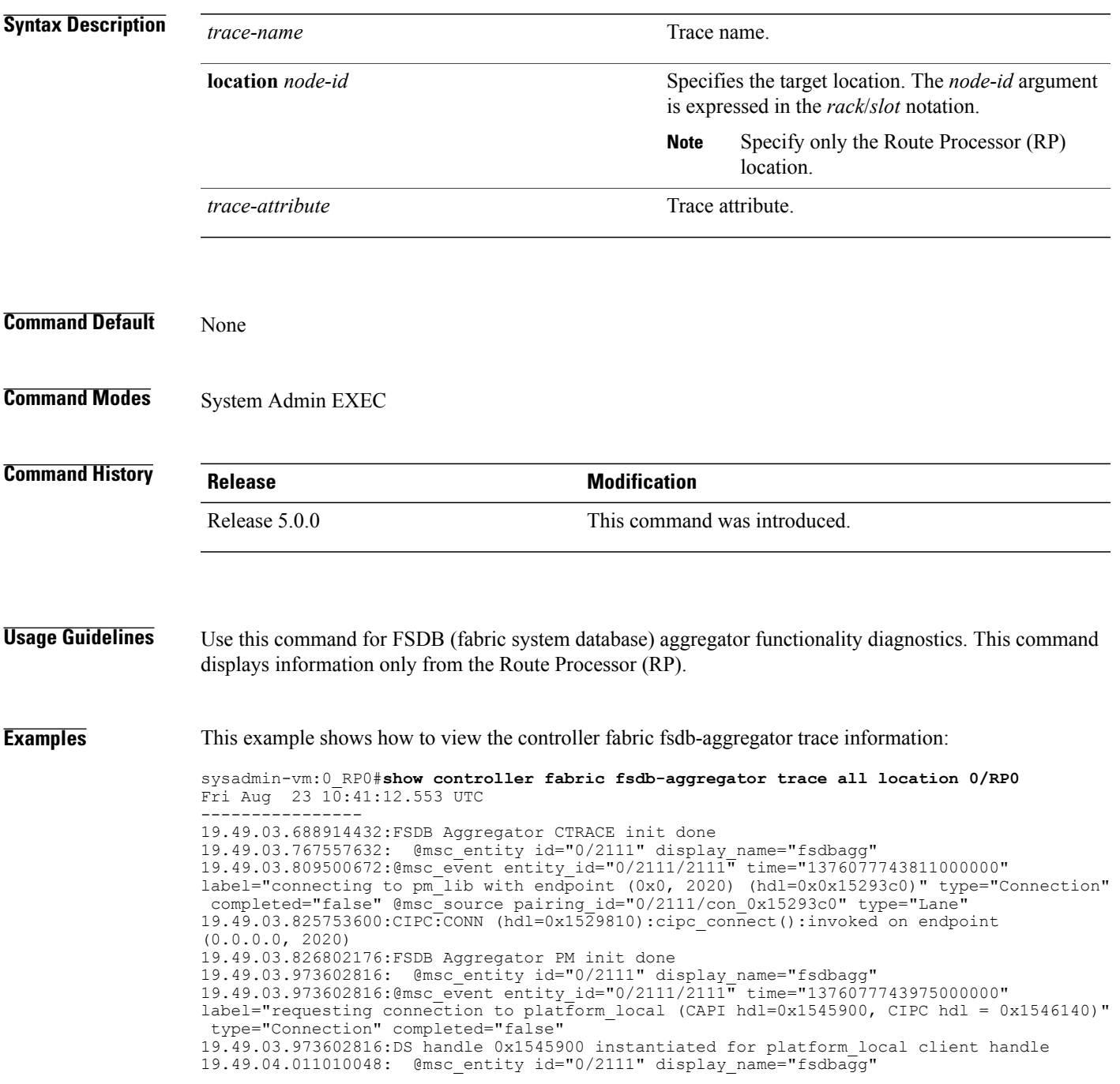

 $\mathbf l$ 

19.49.04.036700160:@msc\_event entity\_id="0/2111/2111" time="1376077744037000000" label="requesting connection to calvados\_ds (CAPI hdl=0x1568ad0, CIPC hdl = 0x1568f00)" type="Connection" completed="false" 19.49.04.036700160:@msc\_event entity\_id="0/2111/2111" time="1376077744037000000" label="connecting to calvados\_ds with endpoint (0x7f000001, 7400) (hdl=0x0x1568ad0)" type="Connection" completed="false" @msc\_source pairing\_id="0/2111/con\_0x1  $-$ More $-$ 

# <span id="page-34-0"></span>**show controller fabric fsdb-pla**

To display plane availability status information, use the **show controller fabric fsdb-pla** command in the System Admin EXEC mode.

**show controller fabric fsdb-pla rack** {*rack-number* [**destination** *id*]**| all**}

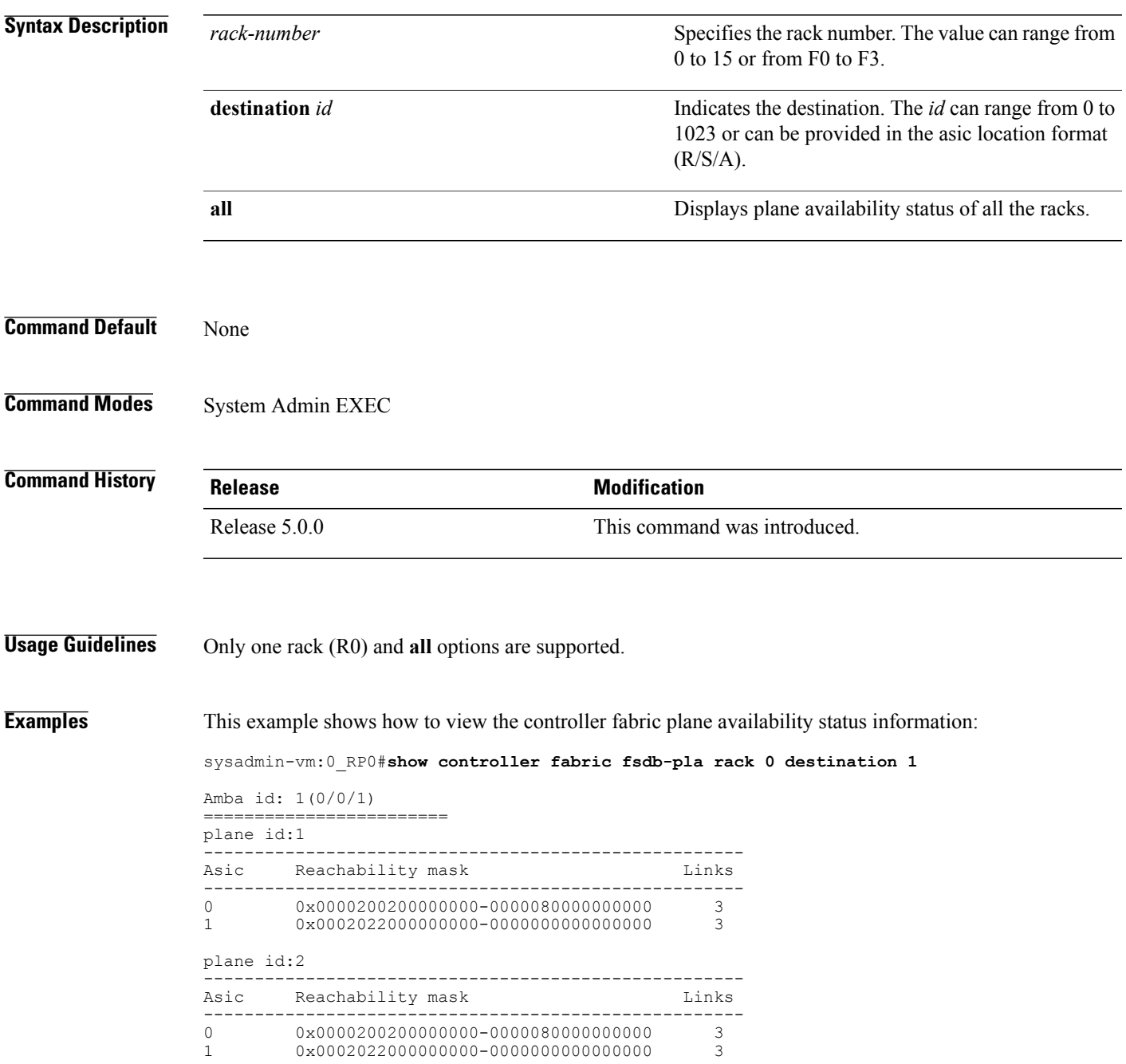

 $\overline{\phantom{a}}$ 

 $\mathbf I$ 

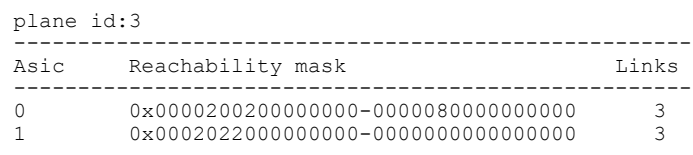
$\mathbf I$ 

### **show controller fabric fsdb-server trace**

To display theFSDB-server information, use the **show controller fabric server trace** command in theSystem Admin EXEC mode.

**show controller fabric fsdb-server trace** {**all**| *trace-name*} **location** *node-id* [**all**| *trace-attribute*]

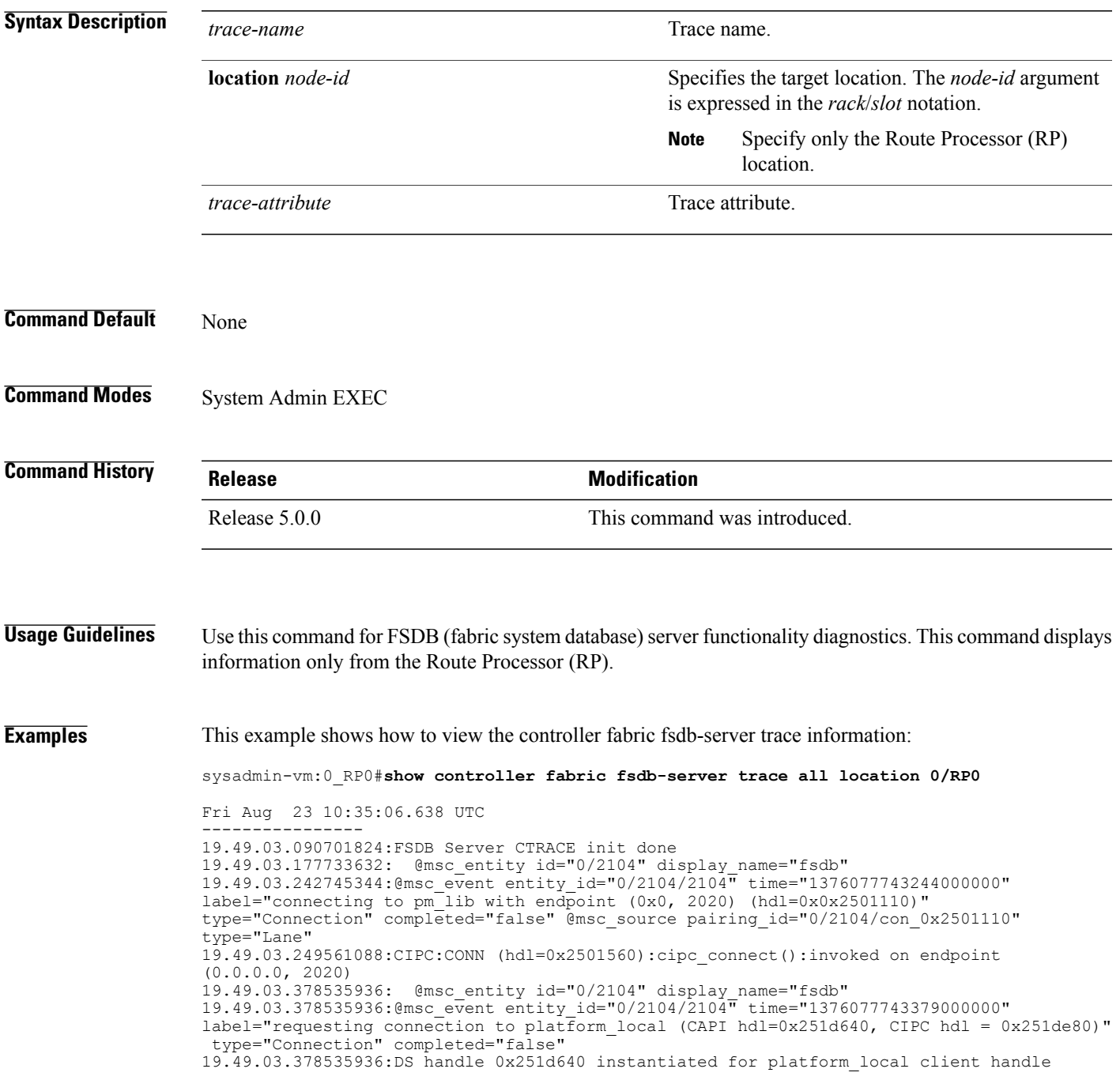

ι

19.49.03.396886016: @msc\_entity id="0/2104" display\_name="fsdb" 19.49.03.453509120:@msc\_event entity\_id="0/2104/2104" time="1376077743454000000" label="requesting connection to calvados\_ds (CAPI hdl=0x2540a00, CIPC hdl = 0x2540e30)" type="Connection" completed="false" 19.49.03.453509120:@msc\_event entity\_id="0/2104/2104" time="1376077743454000000" label="connecting to calvados\_ds with endpoint (0x7f000001, 7400) (hdl=0x0x2540a00)" type="Connection" completed="false" @msc\_source pairing\_id="0/2104/con\_0x2540a00" type="Lane" --More--

#### **show controller fabric health**

To display the general condition of the fabric sub-system, use the **show controller fabric health** command in the System Admin EXEC mode.

**show controller fabric health**

- **Syntax Description** This command has no keywords or arguments.
- **Command Default** None
- **Command Modes** System Admin EXEC

**Command History Release Modification** Release 5.0.0 This command was introduced.

**Usage Guidelines** Use the command for diagnostics only.

**Examples** This example shows how to view the general information of the fabric controller:

```
sysadmin-vm:0_RP0#show controller fabric health
```

```
Mon Jul 23 08:30:56.170 UTC
Fabric System Health
   ---------------------
Flags: T - Total, U - Up, A - Admin Down<br>
L - LCC, M - Mcast Down, Y - Yes<br>
F - FCC, D - Down, N - No or Not (
        L - LCC, M - Mcast Down, Y - Yes
        F - FCC, D - Down, N - No or Not Ok
       V - Valid,
Collaborator Process State:
------------------------------
    FSDB Aggregator: OK
    +-----------+--+
    |Rack id | 0|
    +-----------+--+
    |FSDB status|Ok|
    +-----------+--+
    |SFE status |Ok|
    +-----------+--+
```
Router Health: -----------------

Ι

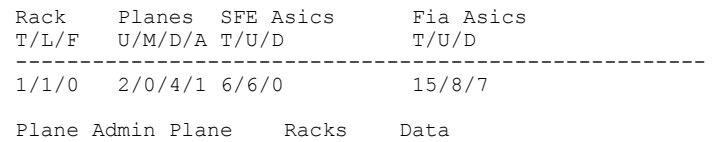

 $\overline{\phantom{a}}$ 

T

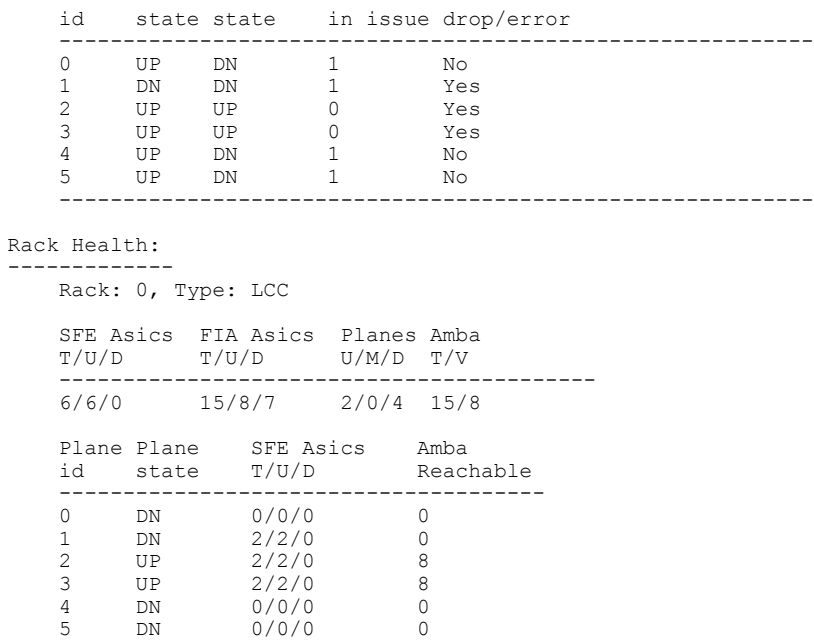

--------------------------------------

Г

# **show controller fabric link port**

To display link information for a specific fabric port, use the **show controller fabric link port** command in the System Admin EXEC mode.

**show controller fabric link port fia** [*link-location***| all**] [**state** {**down| mismatch| up**}] [**brief| detail**]

show controller fabric link port  $\{s1|s2|s3\}$  [link-location all] [state  $\{down| minimaln\}$ ] statistics] [**brief| detail**]

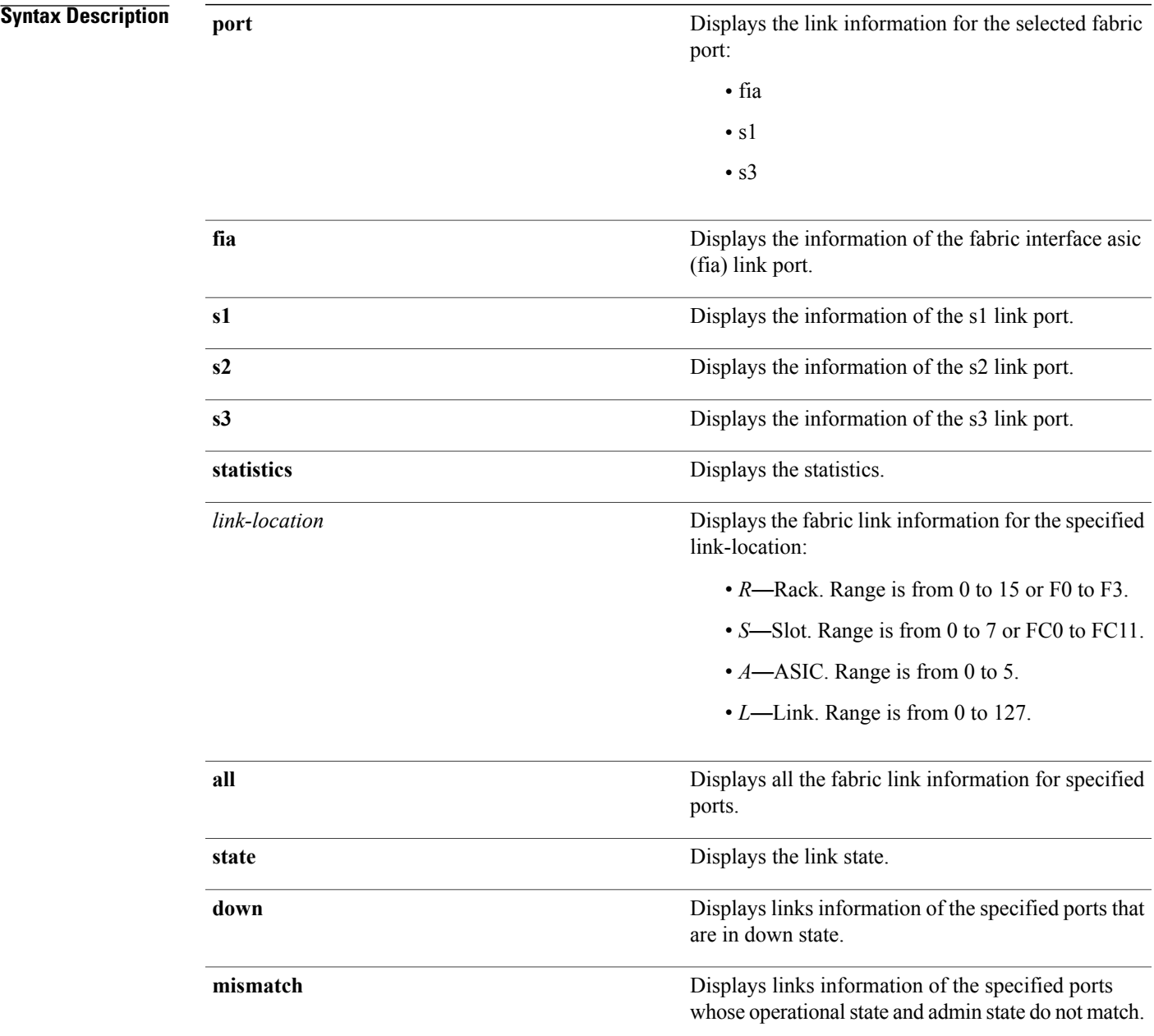

T

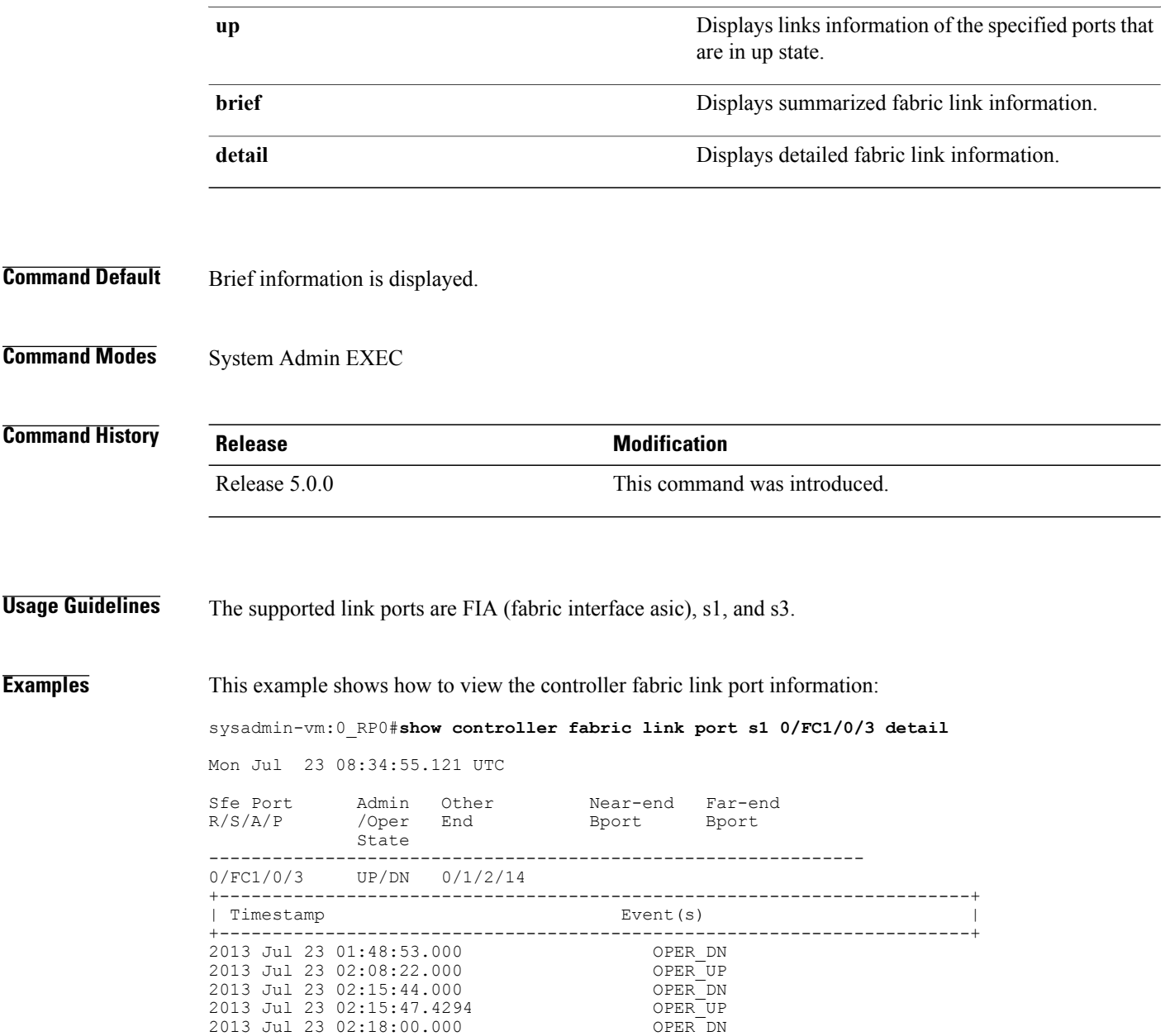

 $\mathbf I$ 

# **show controller fabric plane**

To display the system fabric plane information, use the **show controller fabricplane** command in theSystem Admin EXEC mode.

**show controller fabric plane** {*plane-id***| all**} **[statistics]** [**brief | detail**]

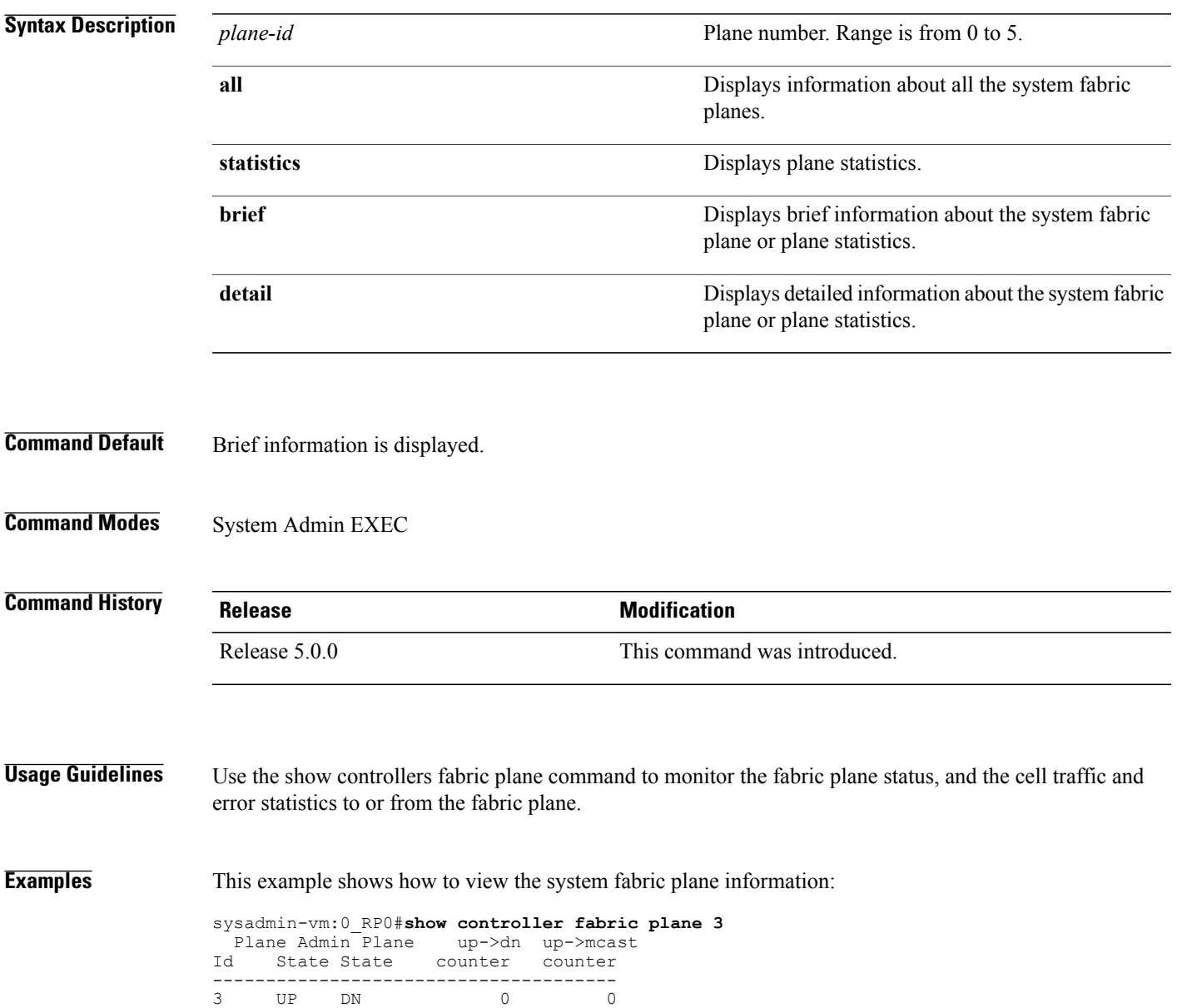

T

### **show controller fabric sfe**

To display information about fabric ASICs, use the **show controller fabric sfe** command in theSystem Admin EXEC mode.

**show controller fabric sfe** {**b2b | fia| s123 | s13 | s2**} {*asic-location***| all**} [**brief | detail**]

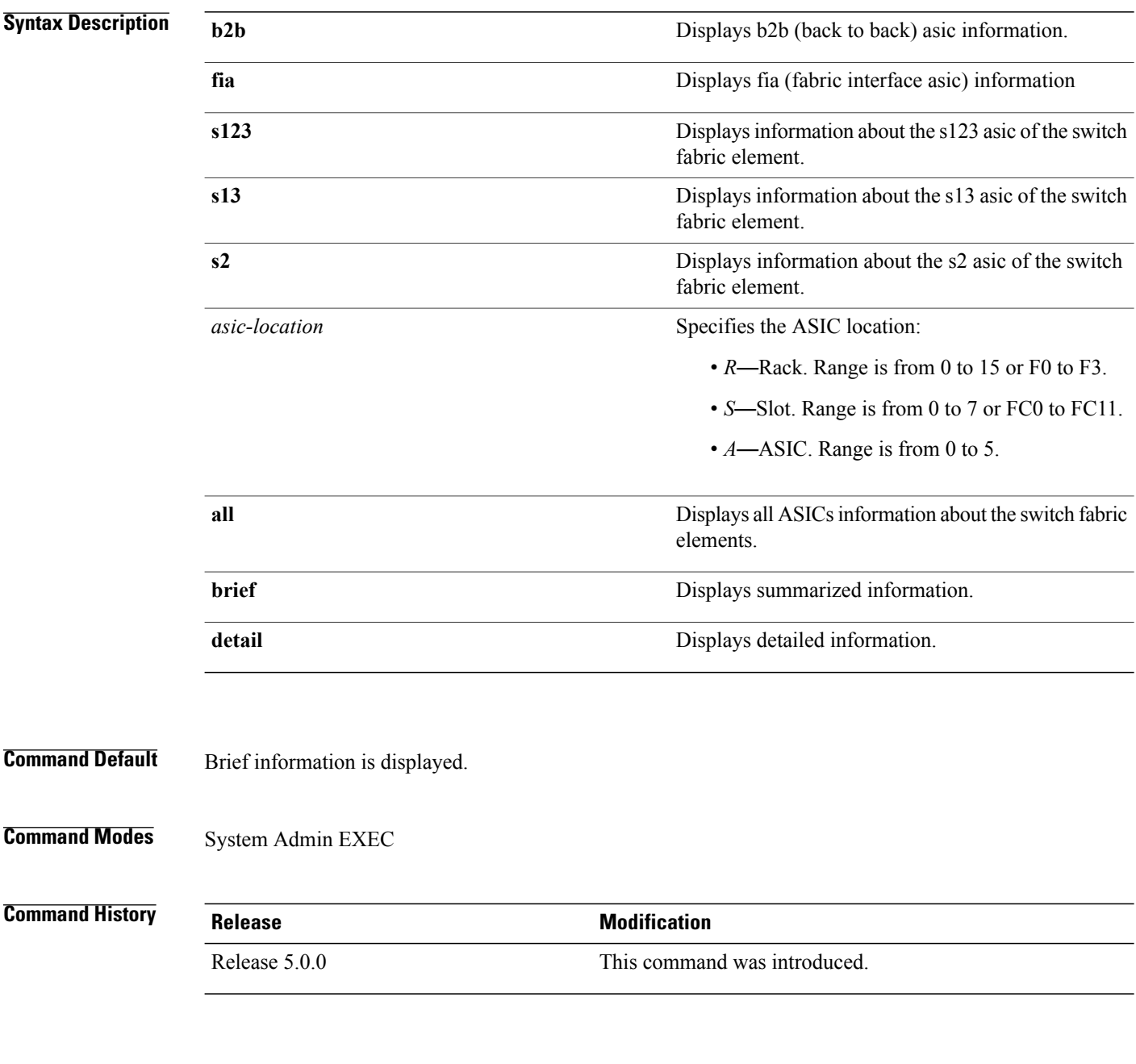

**Usage Guidelines** To view the ASIC operating state, use the **show controller fabric sfe** command.

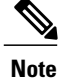

Only FIA and s123 asics are supported in this release. The b2b, s13, and s2 asics are not supported in this release.

Π

**Examples** This example shows how to view the detailed information about a specific switch fabric element: sysadmin-vm:0\_RP0# **show controller fabric sfe s123 0/FC1/0 detail** Mon Jul 23 08:32:27.325 UTC

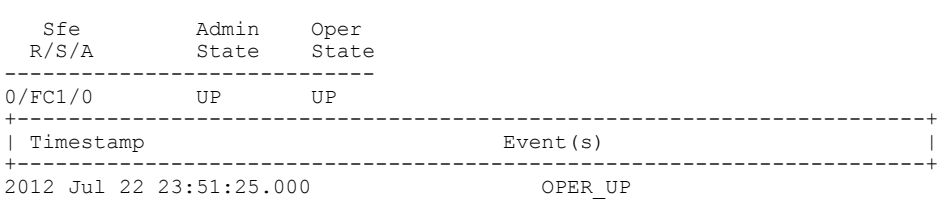

sysadmin-vm:0\_RP0#

This example shows how to view the brief information about a specific switch fabric element:

sysadmin-vm:0\_RP0#**show controller fabric sfe s123 all** Wed Aug 7 09:00:44.600 UTC

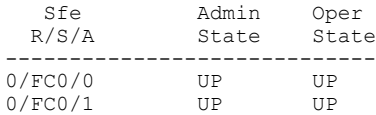

T

# **show controller fabric standby plane**

To display the system fabric plane information from the standby process of the FSDB aggregator, use the **show controller standby fabric plane** command in the System Admin EXEC mode.

**show controller fabric standby plane** {*plane-id* **| all**} **[statistics]** [**brief | detail**]

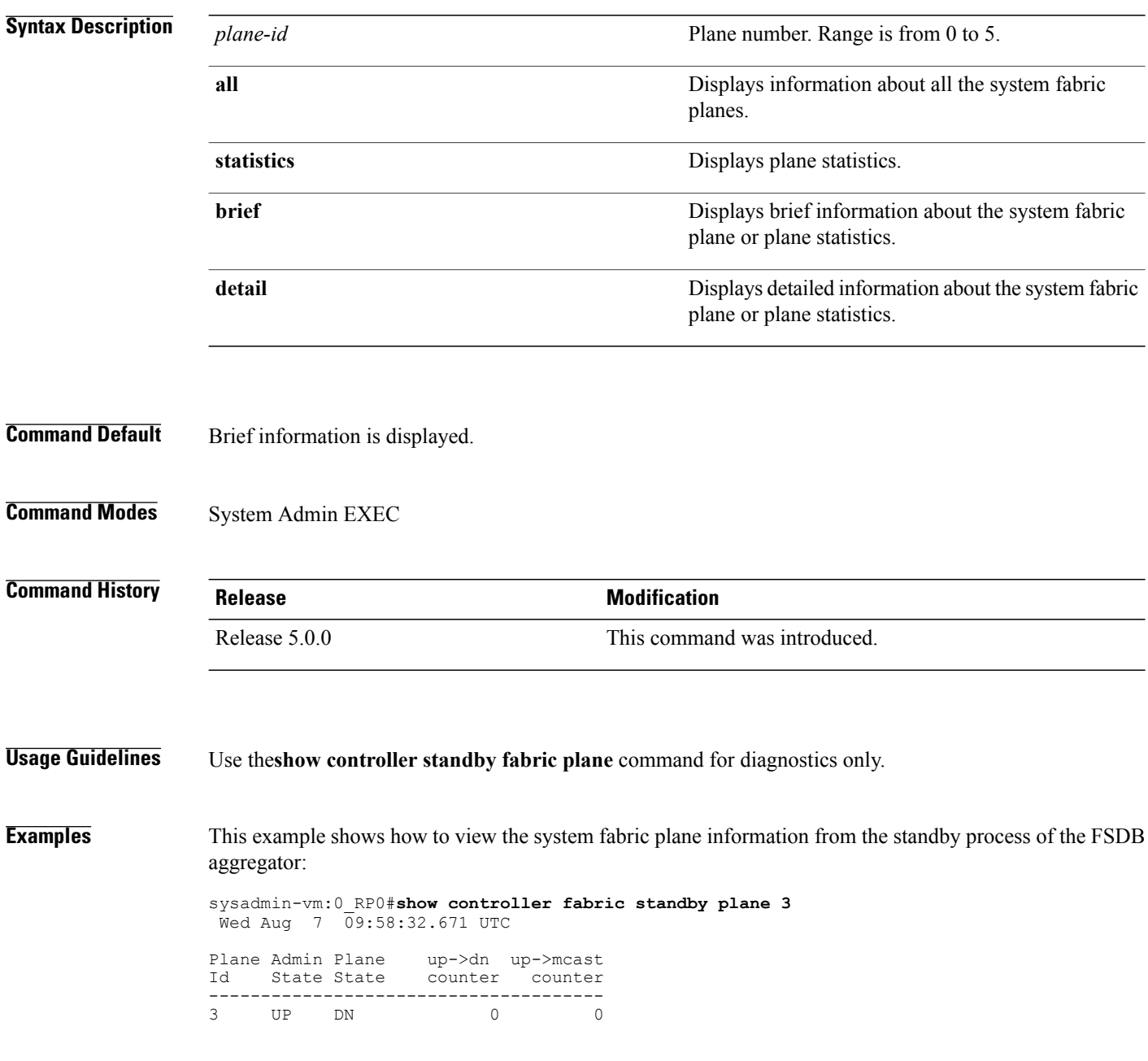

 $\mathbf I$ 

# **show controller sfe driver**

To display the sfe driver information, use the **show controller sfedriver rack**command in theSystem Admin EXEC mode.

**show controller sfe driver rack** *rack-number*

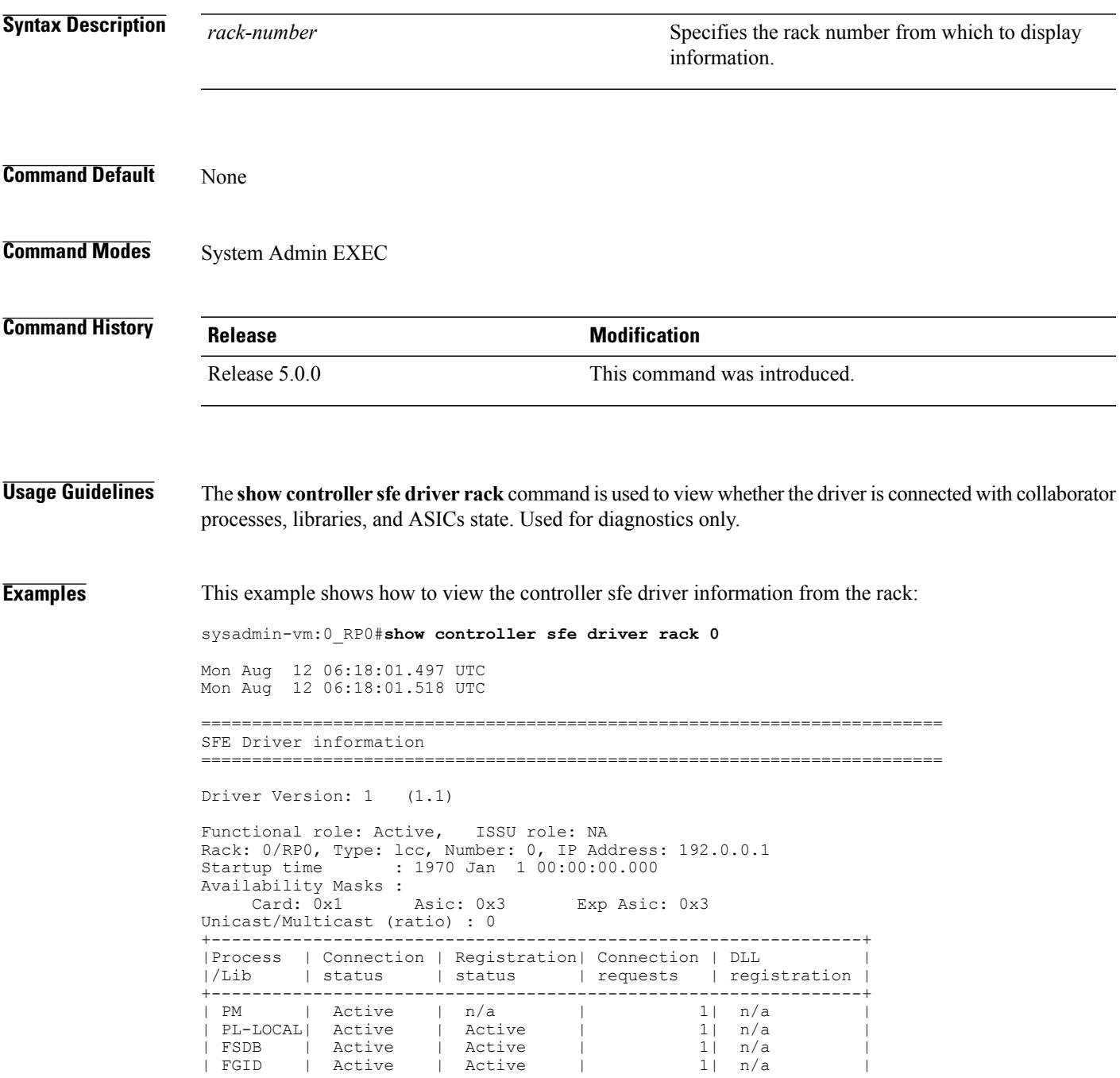

 $\mathbf l$ 

 $\mathbf I$ 

| CM | Active | Active | 1| n/a | --More--

## **show controller sfe link-info rx**

To display the sfe receiver link information, use the **show controller sfe link-info rx** command in the System Admin EXEC mode.

**show controller sfe link-info rx** *start-link-num end-link-num* {**flap | topo**} **instance** {*asic-instance* **| all**} **location** {*node-id* **| all**} **[detail]**

#### **Syntax Description** *start-link-num* Specifies the first value of a range of values.

Г

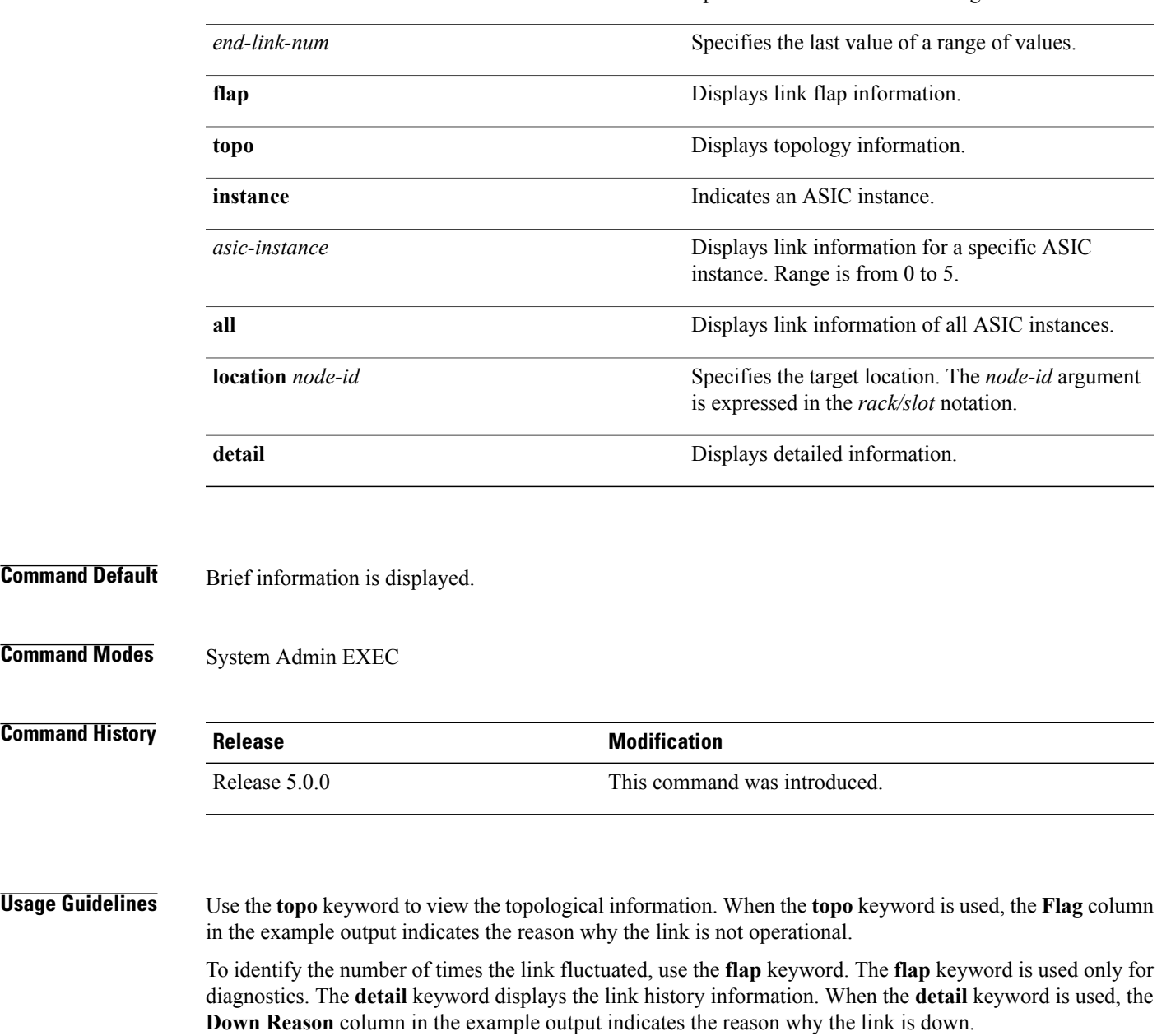

ı

**Examples** This example shows how to view the controller sfe rx link information:

sysadmin-vm:0\_RP0#**show controller sfe link-info rx 2 3 topo instance all location all** Mon Aug 12 08:14:27.568 UTC --------------------------------------------------------------------------------- Node ID: 0 RP0 Flags: D - Power Down, I - Init/deinit, T - Invalid Topo, B - Bad link conn E - Rcvr End Rst, F - No Far-end, C - CRC error, S - Size error

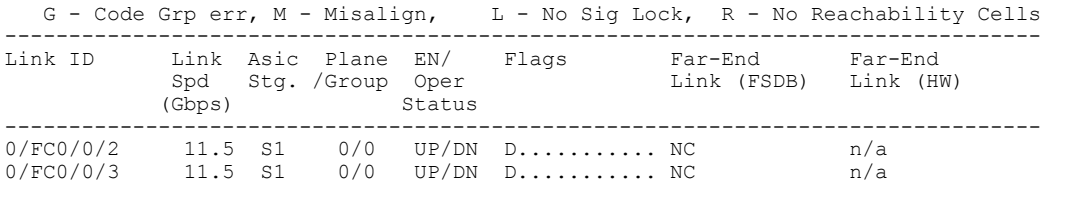

----------------------------------------------------------------------------------More--

# **show controller sfe link-info tx**

To display the sfe transmitter link information, use the **show controller sfe link-info rx** command in the System Admin EXEC mode.

**show controller sfe link-info tx** *start-link-num end-link-num* **instance** {*asic-instance* **| all**} **location**{*node-id* **| all**} **[detail]**

#### **Syntax Description** *start-link-num* Specifies the first value of a range of values.

Г

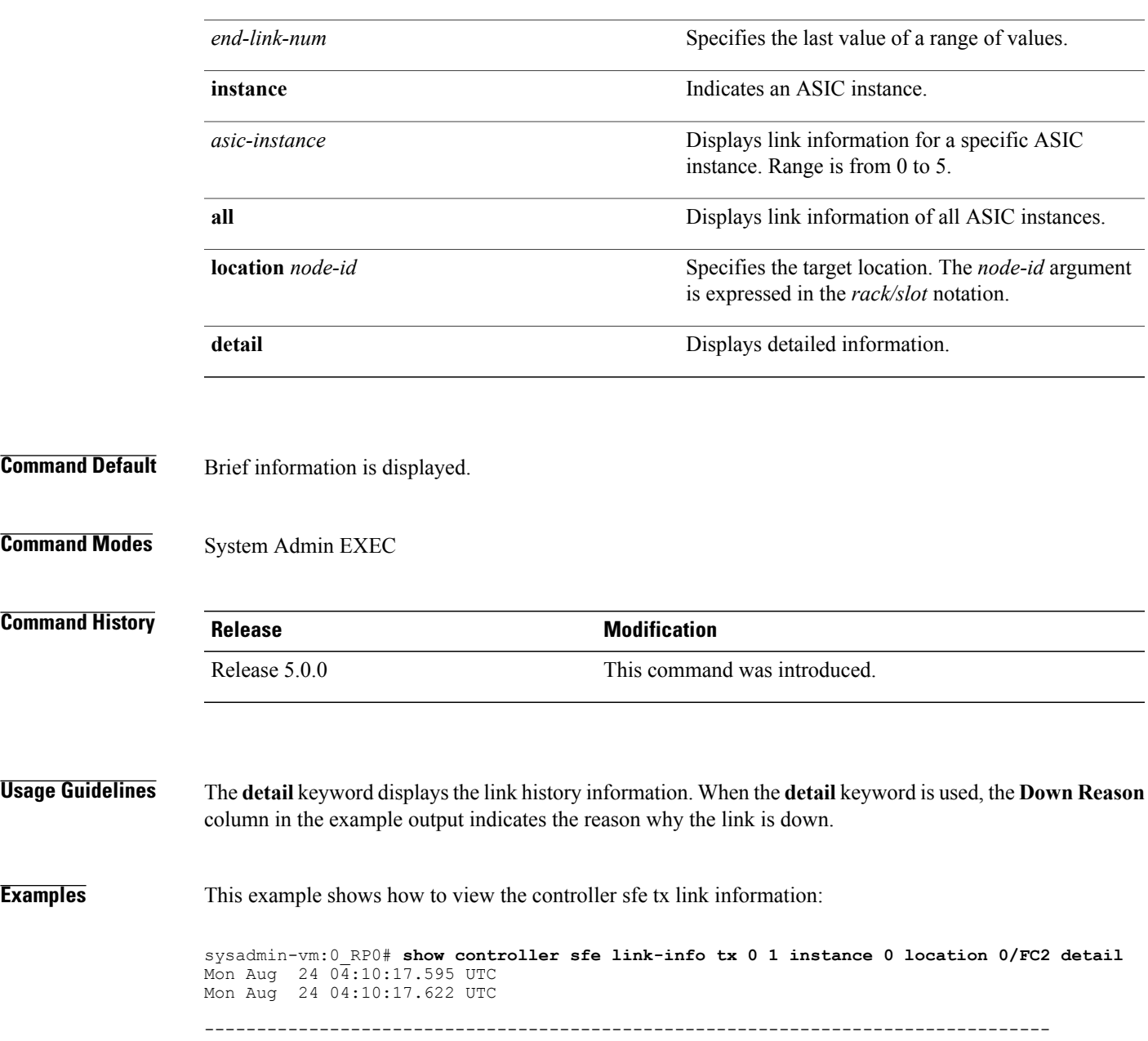

 $\mathbf I$ 

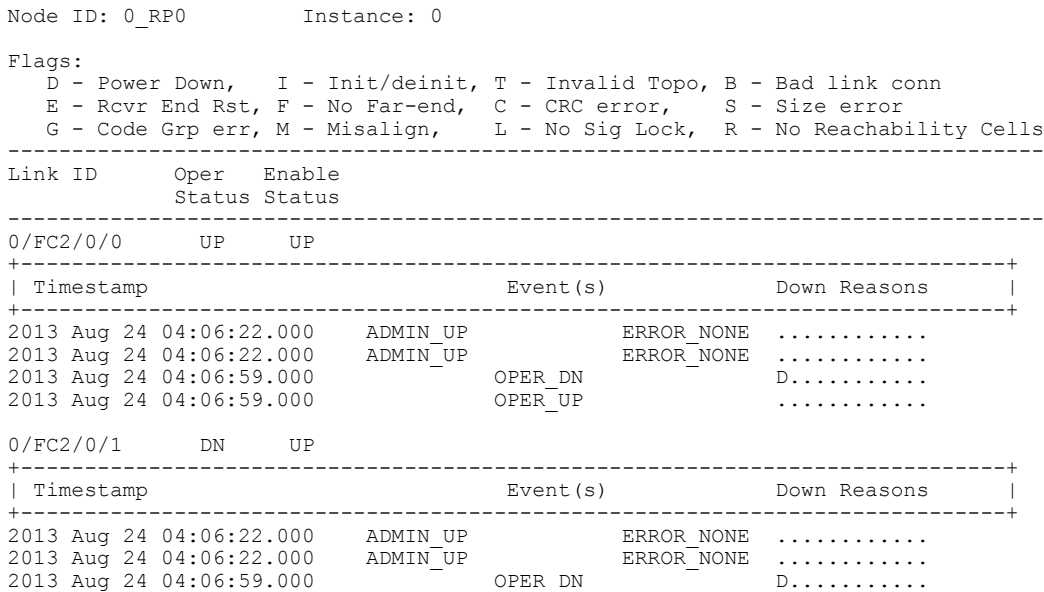

 $\mathbf I$ 

# **show controller sfe statistics**

To display the sfe (switch fabric element) statistics information, use the **show** controller sfe statistics command in the System Admin EXEC mode.

**show controller sfe statistics block** *block-stats* **instance** {*asic-instance* **| all**} **location** {*node-id* **| all**}

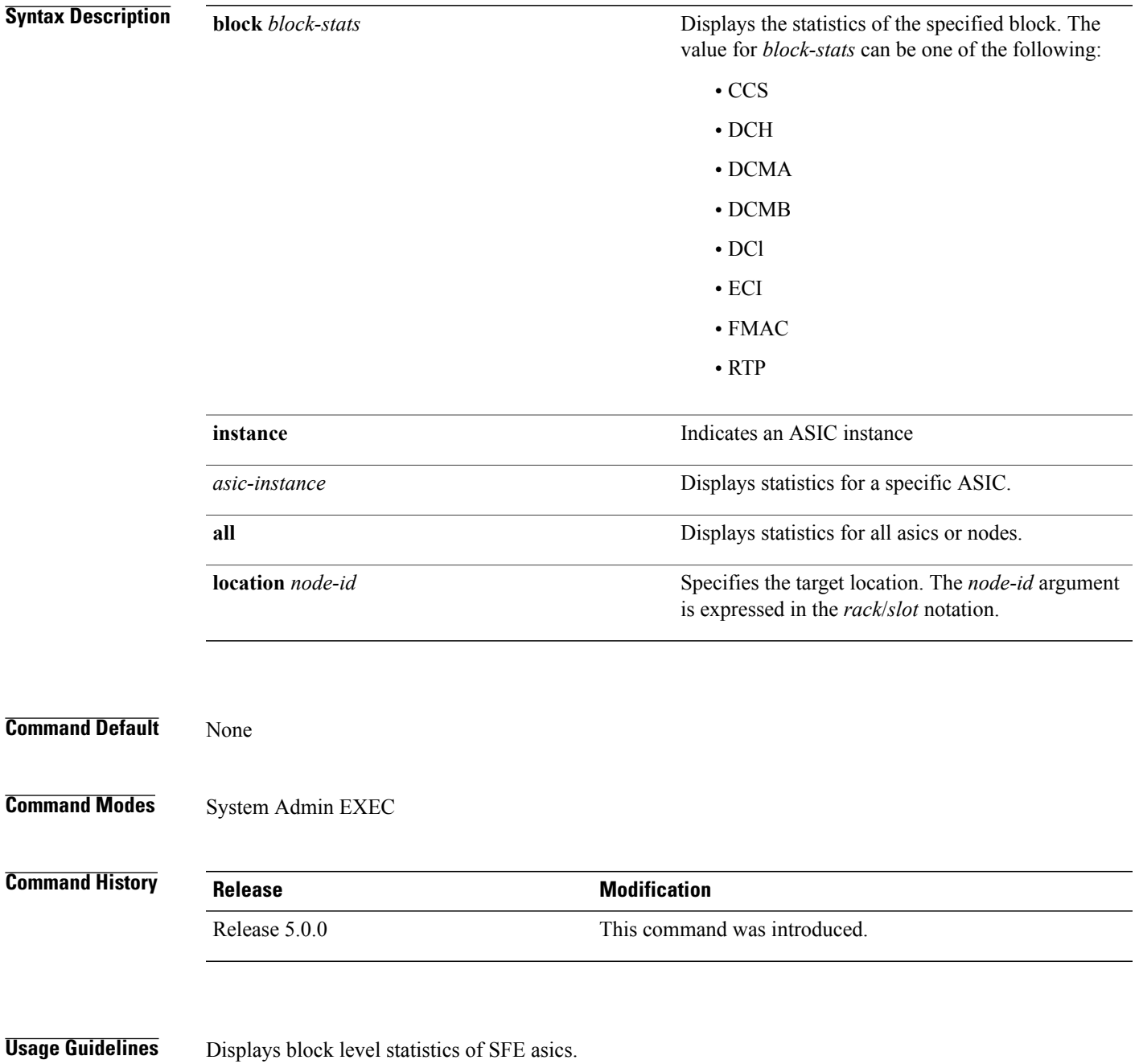

ı

**Examples** This example shows how to view the controller sfe statistics information:

sysadmin-vm:0\_RP0#**show controller sfe statistics block CCS instance 0 location 0/FC0**

Fri Jun 3 18:46:15.397 UTC Device statistics: ============================================================ Node: 0/0, Instance: 0 ============================================================ CCS statistics: --------------------------------- CCS statistics: --------------------------------- CCS0 UnreachableDestinationCellsCnt: 0 CCS1 UnreachableDestinationCellsCnt: 0<br>CCS0 CaptureFifoDiscardCnt: 0 CCS0 CaptureFifoDiscardCnt: 0<br>CCS1 CaptureFifoDiscardCnt: 0 CCS1 CaptureFifoDiscardCnt: 0<br>CCS0 CdmaLpCellsDiscardCnt: 0 CCS0 CdmaLpCellsDiscardCnt: CCS1 CdmaLpCellsDiscardCnt: 0<br>CCS0 CdmbLpCellsDiscardCnt: 0 CCS0 CdmbLpCellsDiscardCnt: 0<br>CCS1 CdmbLpCellsDiscardCnt: 0 CCS1 CdmbLpCellsDiscardCnt: 0<br>CCS0 CrpParityErrCnt: 0 CCS0 CrpParityErrCnt: 0<br>CCS1 CrpParityErrCnt: 0 CCS1 CrpParityErrCnt: 0<br>
CCS0 Ecc1bErrCnt: 0 CCS0 Ecc1bErrCnt: 0<br>
CCS1 Ecc1bErrCnt: 0 CCS1 Ecc1bErrCnt: 0<br>
CCS0 Ecc2bErrCnt: 0 CCS0 Ecc2bErrCnt: 0<br>
CCS1 Ecc2bErrCnt: 0 CCS1 Ecc2bErrCnt:

 $\mathbf I$ 

# **show controller sfe trace**

To display the sfe trace information, use the **show controller fabric sfe trace** command in theSystem Admin EXEC mode.

**show controller sfe trace** {**all** | *trace-name*} **location** *node-id* [**all** | *trace-attribute*]

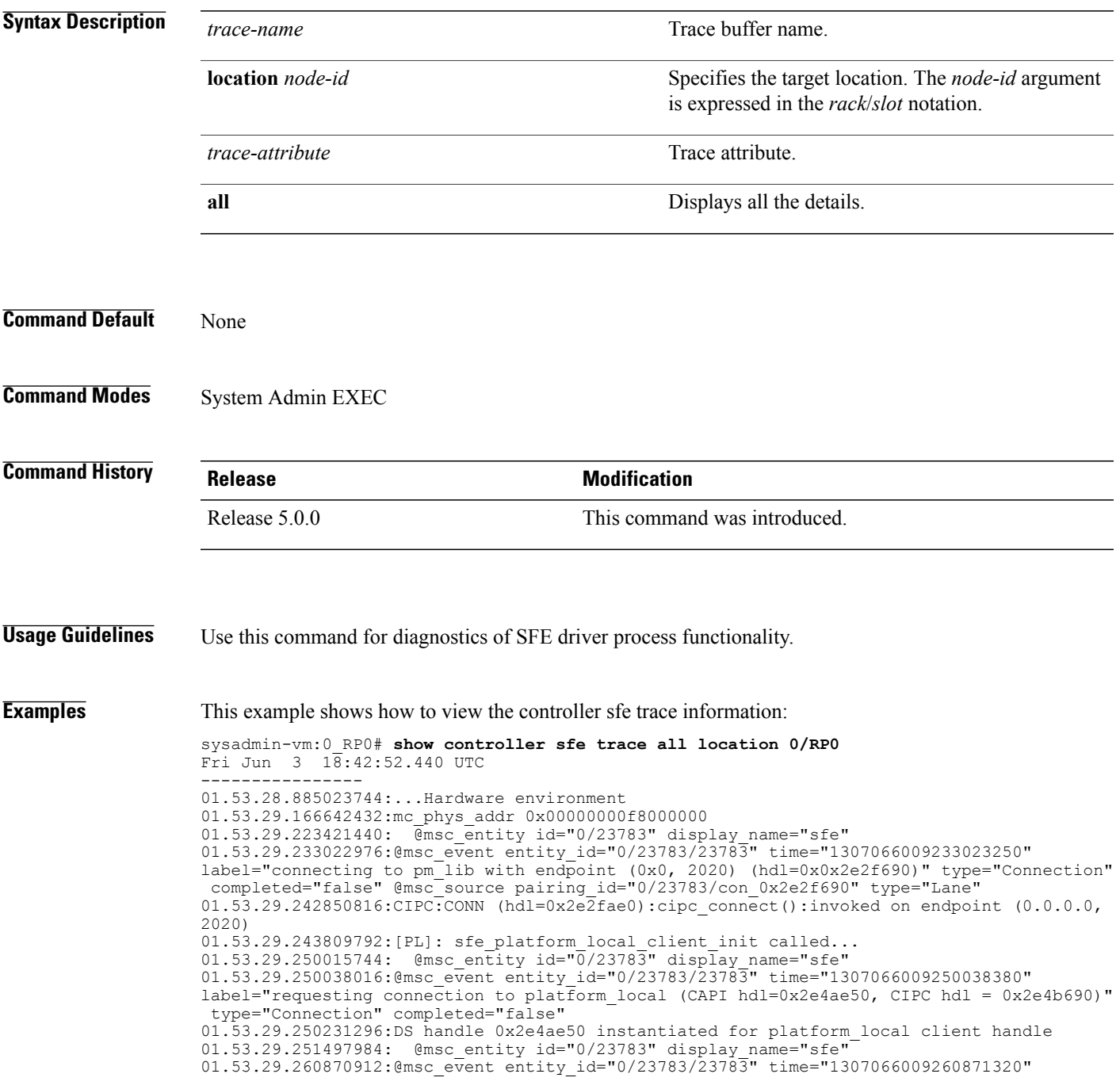

label="requesting connection to calvados\_ds (CAPI hdl=0x2e6f570, CIPC hdl = 0x2e6f9a0)" type="Connection" completed="false"

01.53.29.261379584:@msc\_event entity\_id="0/23783/23783" time="1307066009261380000"

label="connecting to calvados ds with endpoint (0x7f000001, 7400) (hdl=0x0x2e6f570)"

type="Connection" completed="false" @msc\_source pairing\_id="0/23783/con\_0x2e6f570" type="Lane" 01.53.29.268652800:CIPC:CONN (hdl=0x2e6f9a0):cipc\_connect():invoked on endpoint (127.0.0.1, 7400)

01.53.29.268868096:CIPC:INFO (hdl=0x2e6f9a0):socket\_connect():async socket connection in progress

01.53.29.268911360:[PL]: SFE driver request to setup a CAPI connection to PLFM.

01.53.29.273885696: @msc\_entity id="0/23783" display\_name="sfe"

01.53.29.273908480:@msc\_event entity\_id="0/23783/23783" time="1307066009273908810" label="requesting connection to ccc\_driver (CAPI hdl=0x2e81d80, CIPC hdl = 0x2e87ed0)" type="Connection" completed="false"

01.53.29.273959168:DS handle 0x2e81d80 instantiated for ccc\_driver client handle 01.53.29.274033152: @msc\_entity\_id="0/23783" display\_name="sfe"

01.53.29.281644288:@msc\_event entity\_id="0/23783/23783" time="1307066009281644580"

label="requesting connection to calvados ds (CAPI hdl=0x2eaa780, CIPC hdl = 0x2eaabb0)" type="Connection" completed="false"

01.53.29.281968640:@msc\_event entity\_id="0/23783/23783" time="1307066009281968850" label="connecting to calvados\_ds with endpoint (0x7f000001, 7400) (hdl=0x0x2eaa780)" type="Connection" completed="false" @msc\_source pairing\_id="0/23783/con\_0x2eaa780" type="Lane" 01.53.29.282761472:CIPC:CONN (hdl=0x2eaabb0):cipc\_connect():invoked on endpoint (127.0.0.1, 7400)

01.53.29.282938112:CIPC:INFO (hdl=0x2eaabb0):socket\_connect():async socket

### **show controllers slice**

To display information about the operations done on a slice by slice manager proxy, use the **show controller slice** command in System Admin EXEC or XR EXEC mode.

#### **System Admin EXEC Mode**

**show controllers slice**[**all**| *<slice\_number>*] **reset-history**[**summary| detail**][**location** [ *node-id* ]]

#### **XR EXEC Mode**

**show controllers**

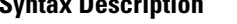

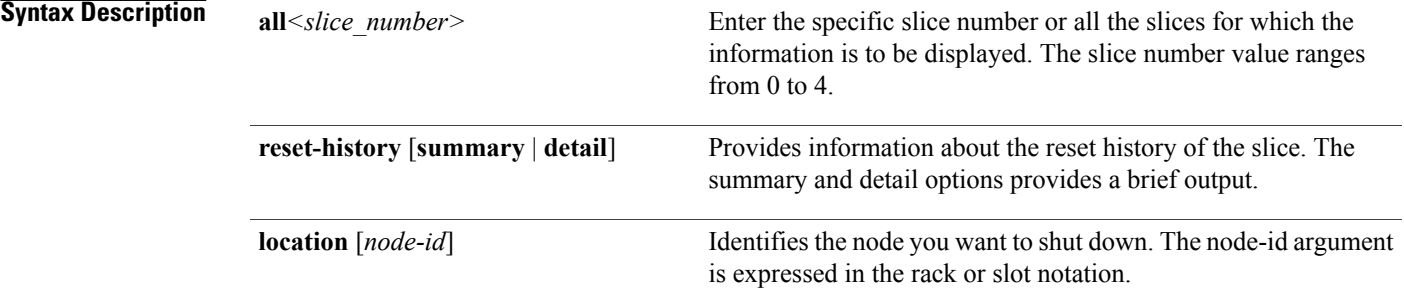

#### **Command Default** Status and information are displayed for all nodes in the system.

**Command Modes** System Admin EXEC XR EXEC

**Command History Release Modification** Release 5.2.3 This command was introduced.

**Examples** RP/0/RP0/CPU0:router# **show controller slice 0 reset-history summary location 0/2** Fri Oct 17 05:40:27.318 UTC

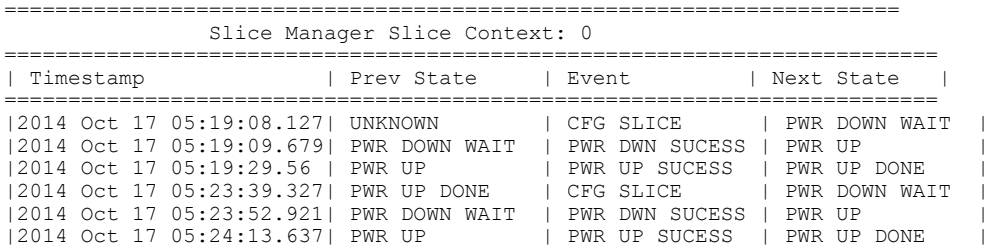

#### **show controller slice\_control FPGA**

To display information about a specific slice controller FPGA and the slices controlled by the FPGA on the node, use the **show controller slice\_control FPGA** command in the System Admin EXEC mode.

**show controller slice\_control FPGA** {**all** | *fpga-number*} {{**clocking-devices** {**all** | *device-number*}**| context-info**| **slice** {**all**| *slice-number*} *slice-attributes*} **location** {**all** | *node-id*}| **location** {**all** | *node-id*}}

#### **Syntax Description** *f<sub>pga-number fpga-number* **FPGA** number Range is from 0 to 1.</sub>

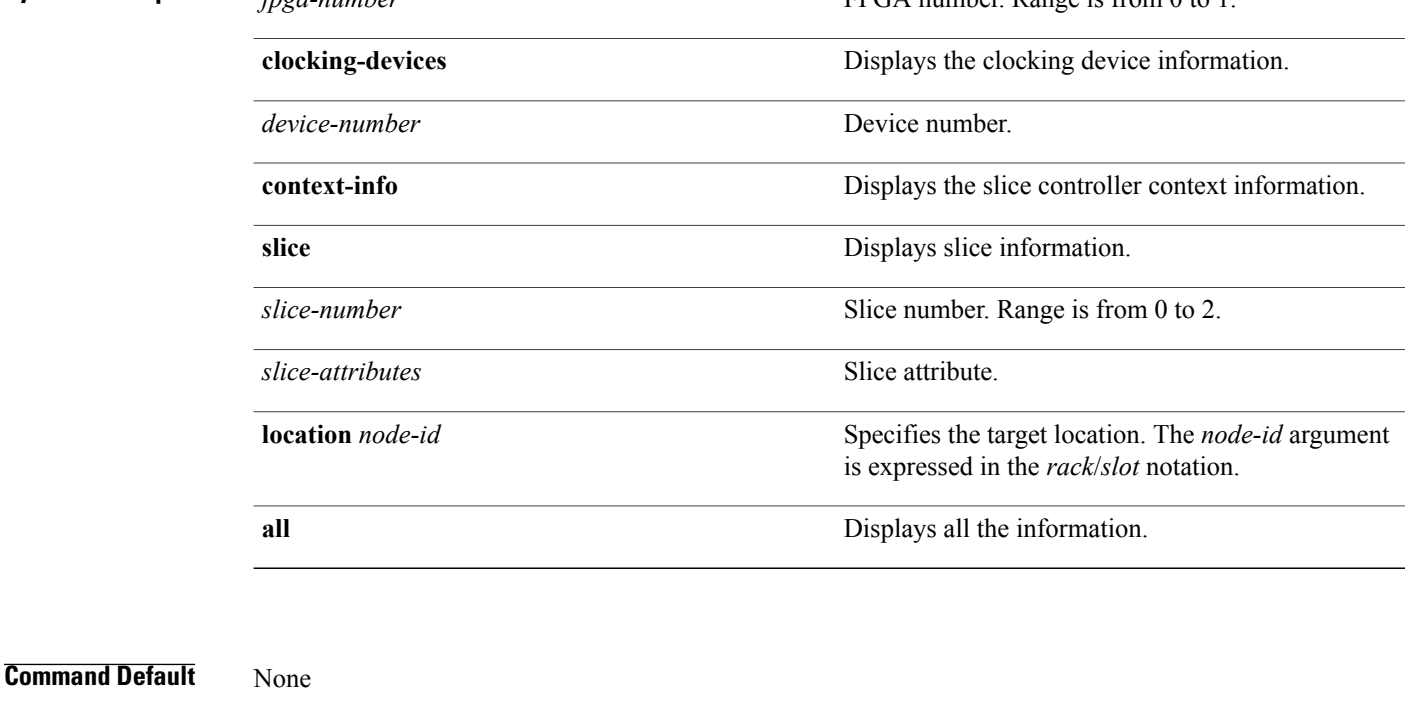

#### **Command Modes** System Admin EXEC

#### **Command History Release Release Release Modification** Release 5.0.0 This command was introduced.

**Usage Guidelines** Use this command to display all the software and hardware information for the slice FPGA, and the devices that are connected to the slice FPGA, such as clocking chips, PHYs, optics, and sensors. If an FPGA number is stated in the command, then the information related to that specific FPGA is displayed. If **all** keyword is used, then information for all the FPGAs is displayed.

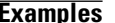

**Examples** This example shows how to view the slice control information:

sysadmin-vm:0\_RP0#**show controller slice\_control FPGA 0 location 0/0** Tue Apr 14 16:20:30.867 UTC Tue Apr 14 16:20:30.908 UTC Tue Apr 14 16:20:30 UTC 1970 Tue Apr 14 16:20:30.943 UTC FPGA id: 0 ---------------------------------- Slice controller context information: ---------------------------------------- Controller id :0<br>Num Slices :2 Num Slices Oper State :1 Hotplug Status :1<br>Hotplug Desc :0xa95ae0 Hotplug Desc :0xa95ae0<br>PCI Handle :0xc40590 PCI Handle PCI Irq\_Desc :0xa8e4a0<br>PCI MSI :104 PCI MSI<sup>-</sup> :104<br>PCI Base Address :0x0 PCI Base\_Address :0x0<br>PCI Bus :103 PCI Bus PCI Device : 0 PCI Virt Address :0x7f5fa7cad000  $\begin{array}{lll}\texttt{Num} & \texttt{PLL} & \texttt{--} & \texttt{--} \ \texttt{c} & \texttt{hd} & \texttt{--} \ \texttt{c} & \texttt{hd} & \texttt{--} \end{array}$ c\_hd<br>d<sup>\_</sup>hd<br>d<sup>\_</sup>hd<br>computed:0x6d98d0  $d_{1}$ hd  $1$  :0x6d98d0<br> $i$  hd :0x6d98d0 i\_hd :0x6d98d0  $f_{\text{m}}$ hdl : (nil)<br>trace : 0x95e trace :0x95e320<br>
levm :0x95c1e0 :0x95c1e0 Clocking device information : PLL device : 0 ================================================================== dev addr i2c regs ================================================================== 0 I2C COMMON LAN 0x68 0x7f5fa7cad040 1 I2C COMMON LAN 0x69 0x7f5fa7cad040 2 I2C\_COMMON LAN 0x6a 0x7f5fa7cad040 12C\_COMMON LAN 0x6a 0x7f5fa7cad040<br>3 12C\_COMMON LAN 0x6b 0x7f5fa7cad040 ================================================================== Slice id: 0 ------------------------ Slice summary info: ============================================================== slice num num num num temp num-volt num-curr<br>id phy optics eeprom-sensors sensors sensors id phy optics eeprom sensors sensors sensors ============================================================== 4 2 Current sensor information: ------------------------------ curr\_sensor id<br>sensor id  $:$ LTC4151\_VP1P0\_SRDS dev addr :17224 poll intvl  $\begin{array}{ccc} .1 \ \text{delta} & .5 \end{array}$ delta :5 raw data  $:425$ <br>sensor value  $:340$ sensor value :34<br>unit :3 unit :3<br>
last value :336 last value :336<br>send update :false send update num 1sec\_intervals :2 curr\_sensor id :1<br>sensor id :L' :LTC4151\_VP1P5<br>:17248 dev addr :17<br>
poll intyl :10 poll intvl

 $\mathbf I$ 

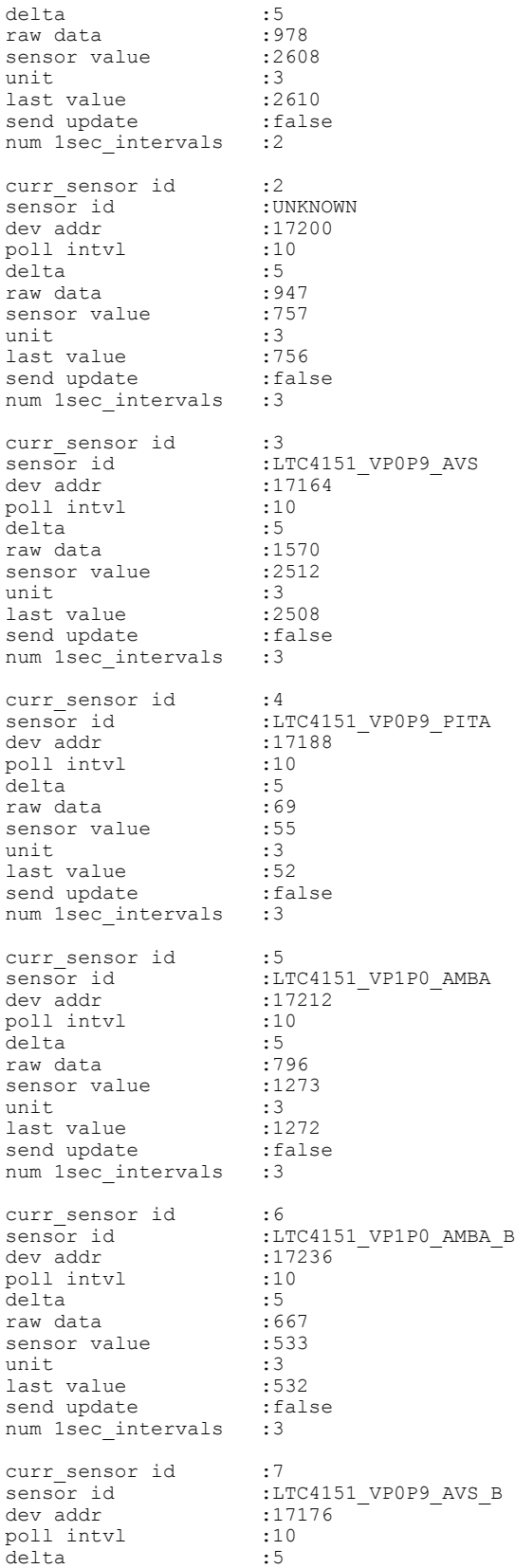

raw data  $:1580$ sensor value :2528 unit :3 last value :2528 send update : false send update : fa<br>num 1sec intervals :3 ====================================================================== eeprom\_id type bus bus ====================================================================== 0 SLICE\_EEPROM\_GENNUM SLICE\_I2C\_SHARED 0x7f5fa7cb1000 ====================================================================== optics id type ====================================================================== 0 CXP SLICE I2C OPTICS 0 0x7f5fa7cb0000 1 CXP SLICE I2C OPTICS 1 0x7f5fa7cb0200 Optics id : 0 --------------------------- CXP information : port\_id :0<br>signature :02 :0x43585020444c4c00<br>:true cxp\_port\_ready :true<br>opaque :0x6da260 opaque<br>nodeid 0xa23a40:<br>1 slice<br>capabilities capabilities :0x28aabaa34f9ff vendor name :CISCO-AVAGO vendor part num : vendor rev num :01 vendor serial num :AGF155220WD passive : false STATUS FLAGS D - Channel Disabled O - Channel Output Disabled L - LOS Disabled F - Fault Disabled B - Bias Current Alarm Disabled P - Power Alarm Disabled T - Temperature Alarm Disabled V - Vcc Alarm Disabled ERROR FLAGS L - LOS Alarm  $F - Fault$ B - High Bias Current b - low Bias Current P - High Power Alarm 
p - Low Power Alarm T - High Temperature Alarm t - Low Temperature Alarm V - High Vcc Alarm v - Low Vcc Alarm ========================================================== Status Flag Brror Flag ========================================================== 0  $D^{----}$   $L^{---}$ 1 D----- ---- 2 D----- ---- 3 D----- ---- 4 D----- ----  $D----$ 6 D----- ---- 7 D----- ---- 8 D----- ---- 9 D----- ---- 10 D----- ----  $D-----$ STATUS FLAGS D - Channel Disabled O - Channel Output Disabled L - LOS Disabled F - Fault Disabled B - Bias Current Alarm Disabled

T

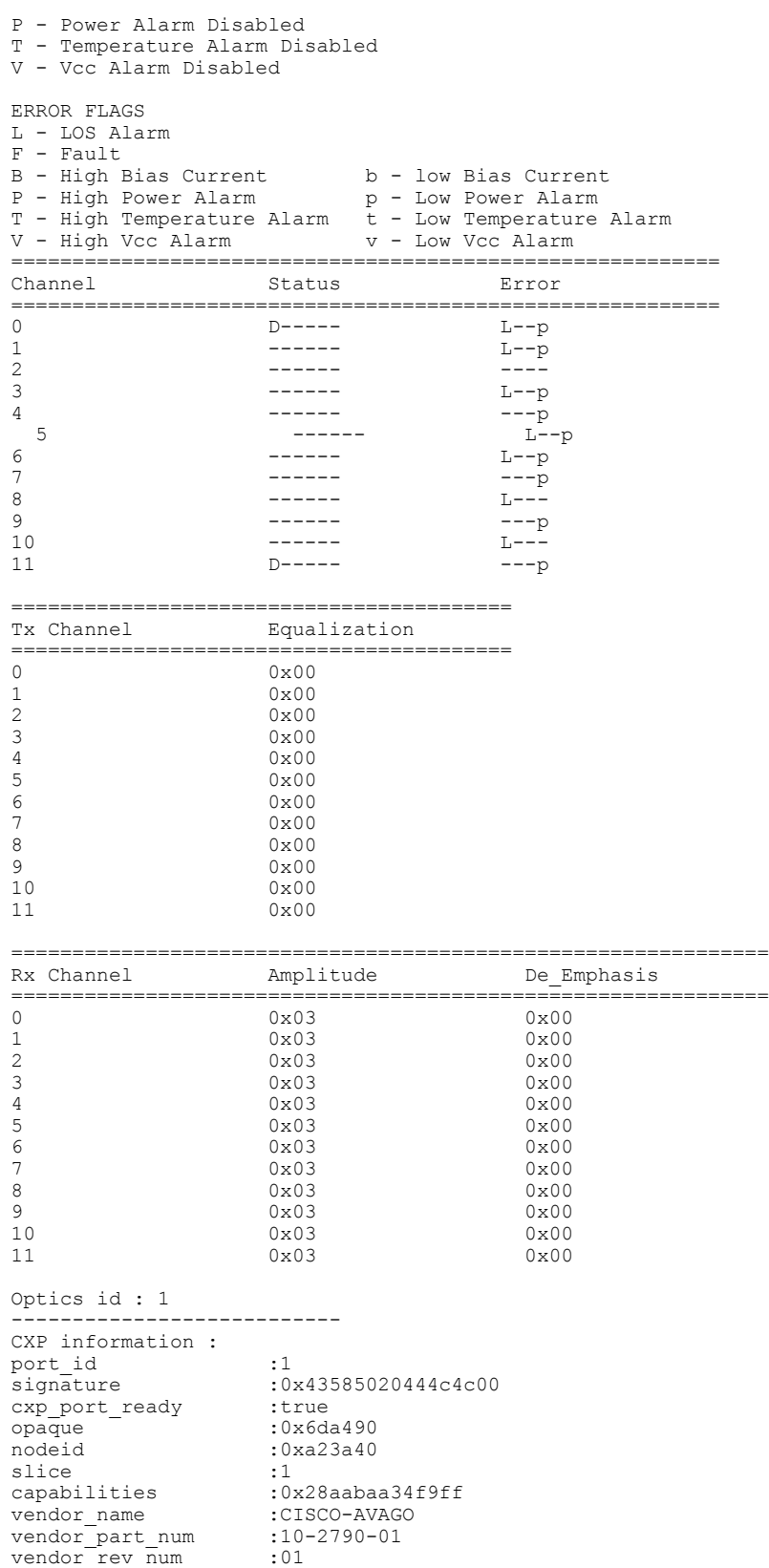

vendor serial num :AGF162920JA

passive :false STATUS FLAGS D - Channel Disabled O - Channel Output Disabled L - LOS Disabled F - Fault Disabled B - Bias Current Alarm Disabled P - Power Alarm Disabled T - Temperature Alarm Disabled V - Vcc Alarm Disabled ERROR FLAGS L - LOS Alarm F - Fault B - High Bias Current b - low Bias Current P - High Power Alarm p - Low Power Alarm T - High Temperature Alarm t - Low Temperature Alarm V - High Vcc Alarm v - Low Vcc Alarm ========================================================== Status Flag Brror Flag ==========================================================  $D----$ 1 D----- ---- 2 D----- ---- 3 D----- ---- 4 D----- ----  $D-----$ 6 D----- ---- 7 D----- ---- 8 D----- ---- 9 D----- ---- 10 D----- ----  $11$  D-----STATUS FLAGS D - Channel Disabled O - Channel Output Disabled L - LOS Disabled F - Fault Disabled B - Bias Current Alarm Disabled P - Power Alarm Disabled T - Temperature Alarm Disabled V - Vcc Alarm Disabled ERROR FLAGS L - LOS Alarm F - Fault B - High Bias Current b - low Bias Current P - High Power Alarm 
p - Low Power Alarm T - High Temperature Alarm t - Low Temperature Alarm V - High Vcc Alarm v - Low Vcc Alarm  $V - High Vcc$  Alarm  $V - Low Vcc$  Alarm Channel Status Error ========================================================== 0  $D^{----}$   $L^{--}$   $L^{--}$ 1 -----<br>2 ------2 ------ L--- 3 ------ ---p 4 ------ L--<br>5 ------ L--p 5 ------ L--p 6 ------ L--p<br>7 ------ L--- L---7 ------ L--- 8 ------ L--p 9 ------ ---p  $------$ 11 D----- ---p ========================================= Equalization =========================================  $0 \times 00$ <br>1  $0 \times 00$  $0 \times 00$ 

 $\overline{\phantom{a}}$ 

 $\mathbf I$ 

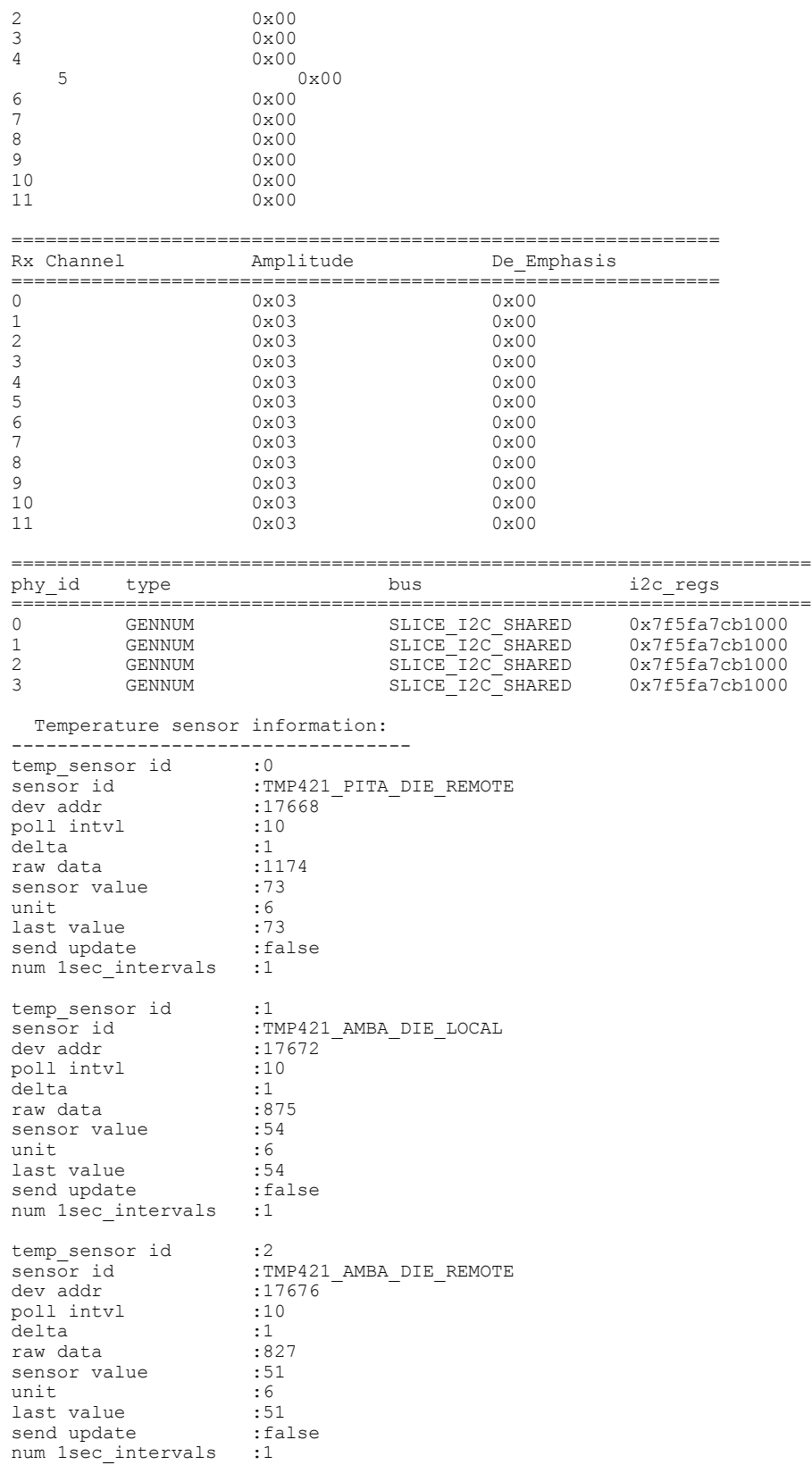

Voltage sensor information: ------------------------------ volt\_sensor id<br>sensor id :LTC2978\_VP0P9\_AVS<br>:8960 dev addr :896<br>
poll intyl :10 poll intvl  $:10$ <br>delta  $:16$ delta :16 raw data  $:778$ <br>sensor value  $:949$ sensor value :94<br>unit :2 unit :2<br>
last value :949 last value :949<br>send update :false send update :false :false :false :false :false :false :false :false :1 num 1sec intervals volt\_sensor id :1<br>nsor id :LTC2978 VP1P5 sensor id :LTC2<br>dev addr :8968 dev addr :896<br>poll intvl :10 poll intvl :10<br>delta :27 delta :27 raw data  $:1228$ <br>sensor value  $:1499$ sensor value :14<br>unit :2 unit :2<br>
last value :1500 last value send update :false num 1sec\_intervals :2 volt\_sensor id :2<br>sensor id :L' :LTC2978\_VP1P8<br>:8976 dev addr :8976 poll intvl --More--0/RP0:Apr 14 16:21:25.384 : pm[1741]: %INFRA-Process Manager-3-PROCESS RESTART : Process ael\_mgbl restarted delta  $\overline{\phantom{a}}$  :16<br>raw data  $\overline{\phantom{a}}$  :14747 raw data sensor value :1800<br>unit :2 unit :2<br>
last value :1800 last value :1800<br>send update :false send update :false : false contracts : false contracts : false contracts : false contracts : false contracts : f<br>contracts : false contracts : false contracts : false contracts : false contracts : false contracts : false c num 1sec intervals volt\_sensor id :3<br>sensor id :L<sup>T</sup> :LTC2978\_VP0P9<br>:8984 dev addr poll intvl  $:10$ <br>delta  $:16$ delta :16<br>raw data :17127 raw data :712<br>sensor value :869 sensor value unit :2<br>
last value :869 last value :869<br>send update :false send update num 1sec intervals :7 volt\_sensor id :4<br>sensor id :LT :LTC2978\_VP1P0\_PITA<br>:8992 dev addr :89<br>
poll intvl :10 poll intvl :10<br>delta :18 delta raw data  $:8191$ <br>sensor value  $:999$ sensor value :99<br>unit :2 unit :2<br>
last value :1000 last value send update : false num 1sec intervals :7 volt\_sensor id :5<br>sensor id :LT sensor id :LTC2978\_VP0P9\_PITA dev addr :9000 poll intvl  $:10$ <br>delta  $:16$ delta :16 raw data  $:737$ <br>sensor value  $:900$ sensor value :90<br>unit :2 unit :2<br>
last value :900 last value

 $\mathbf I$ 

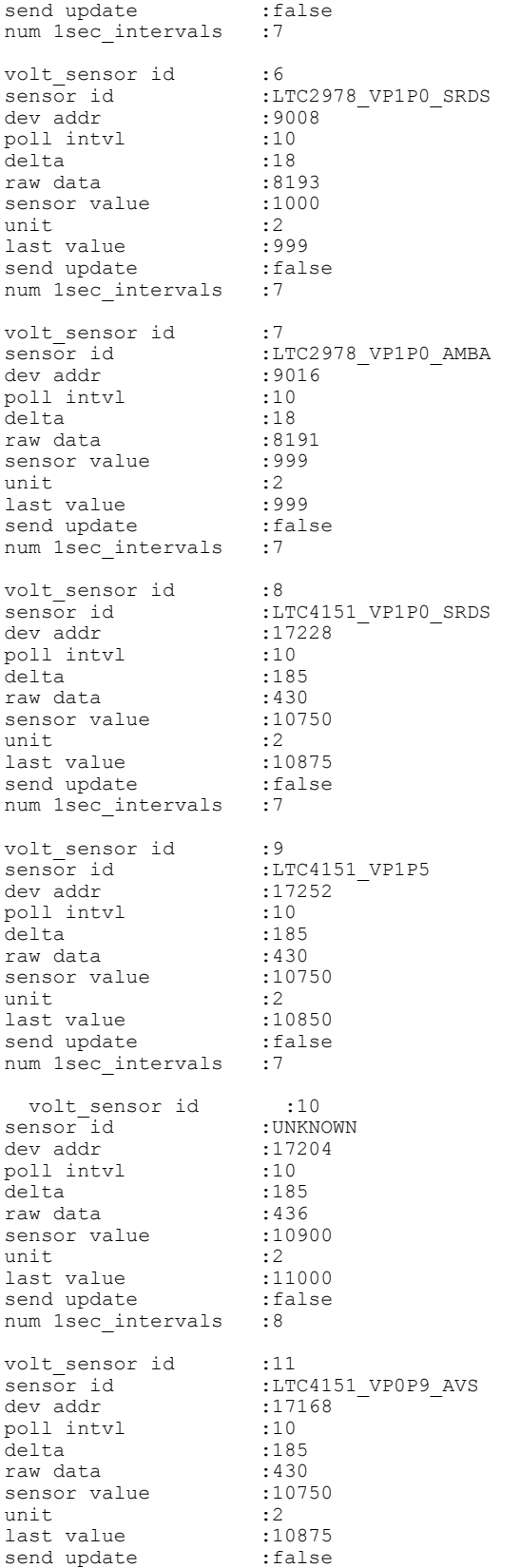

 $\mathbf I$ 

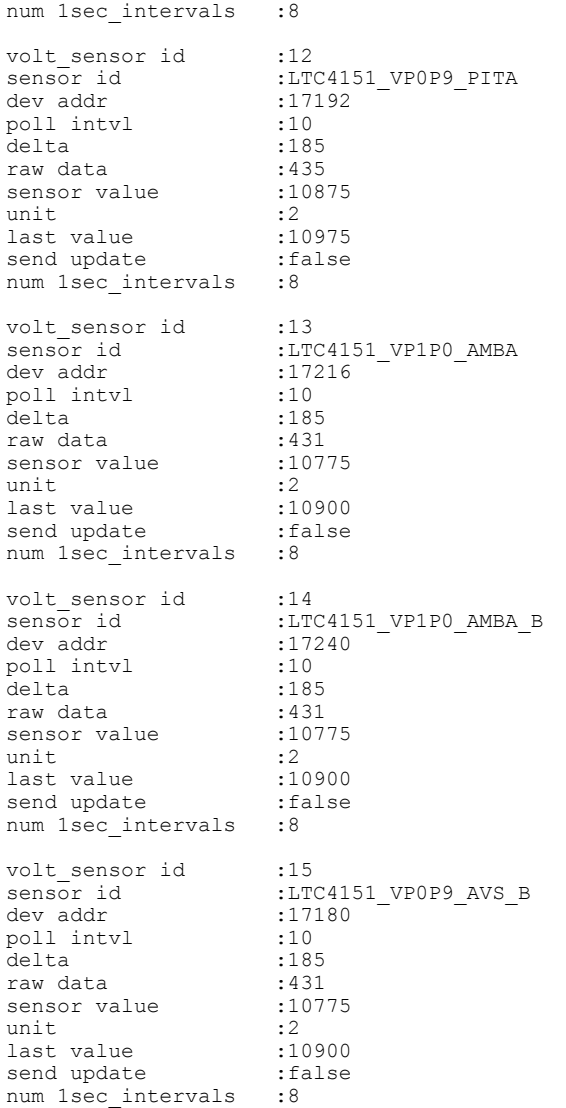

T

# **show controller slice\_control context-info**

To display the slice control context information, use the **show controller slice\_control context-info** command in the System Admin EXEC mode.

**show controller slice\_control context-info location** {**all** | *node-id*}

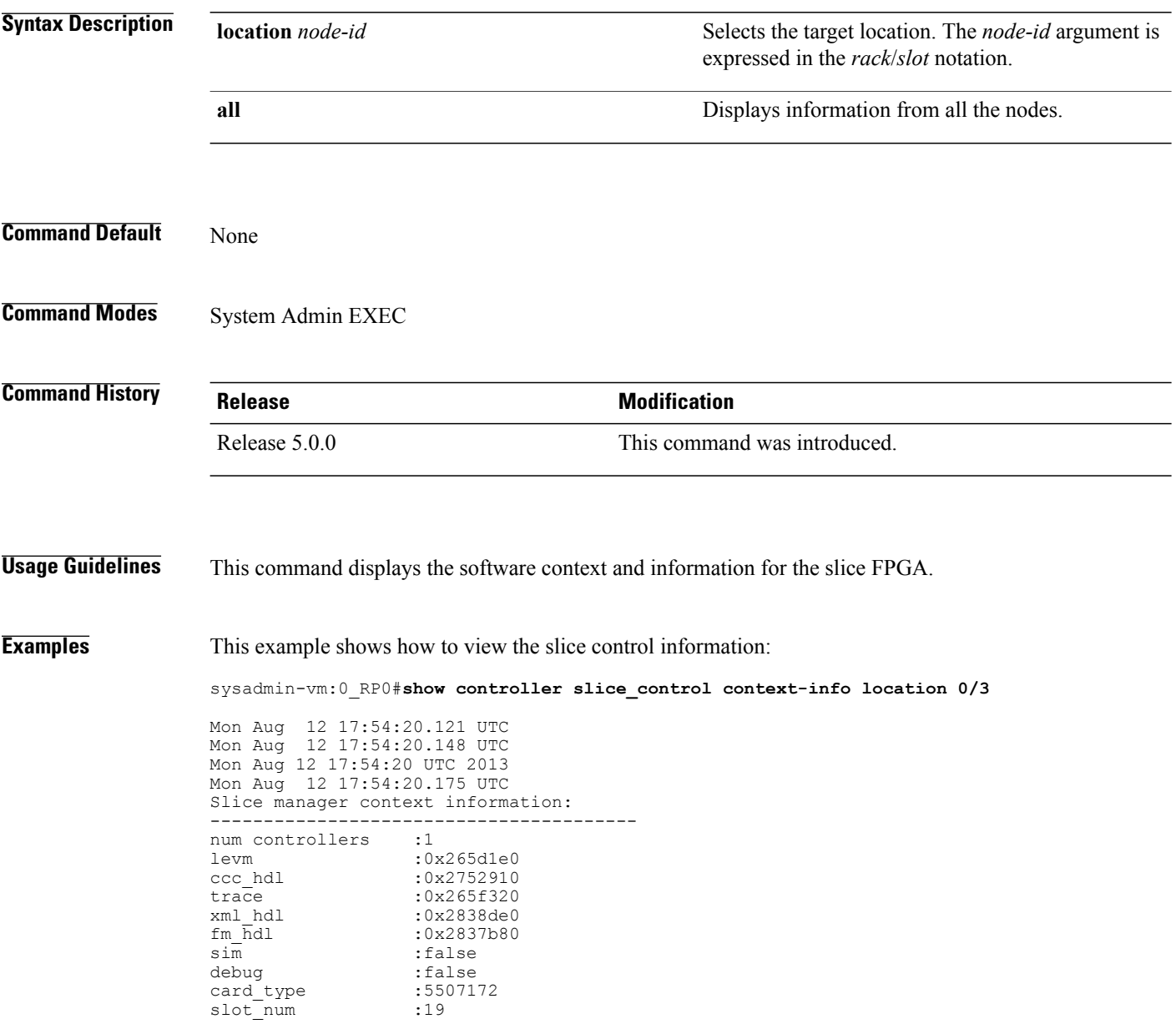

Г

# **show controller slice\_control location**

To display all the information related to the slice control FPGAs, slice hardware, optics, clocking devices, PHYs, and sensors on a card, use the **show controller slice\_control location** command in the System Admin EXEC mode.

**show controller slice\_control location** {**all** | *node-id*}

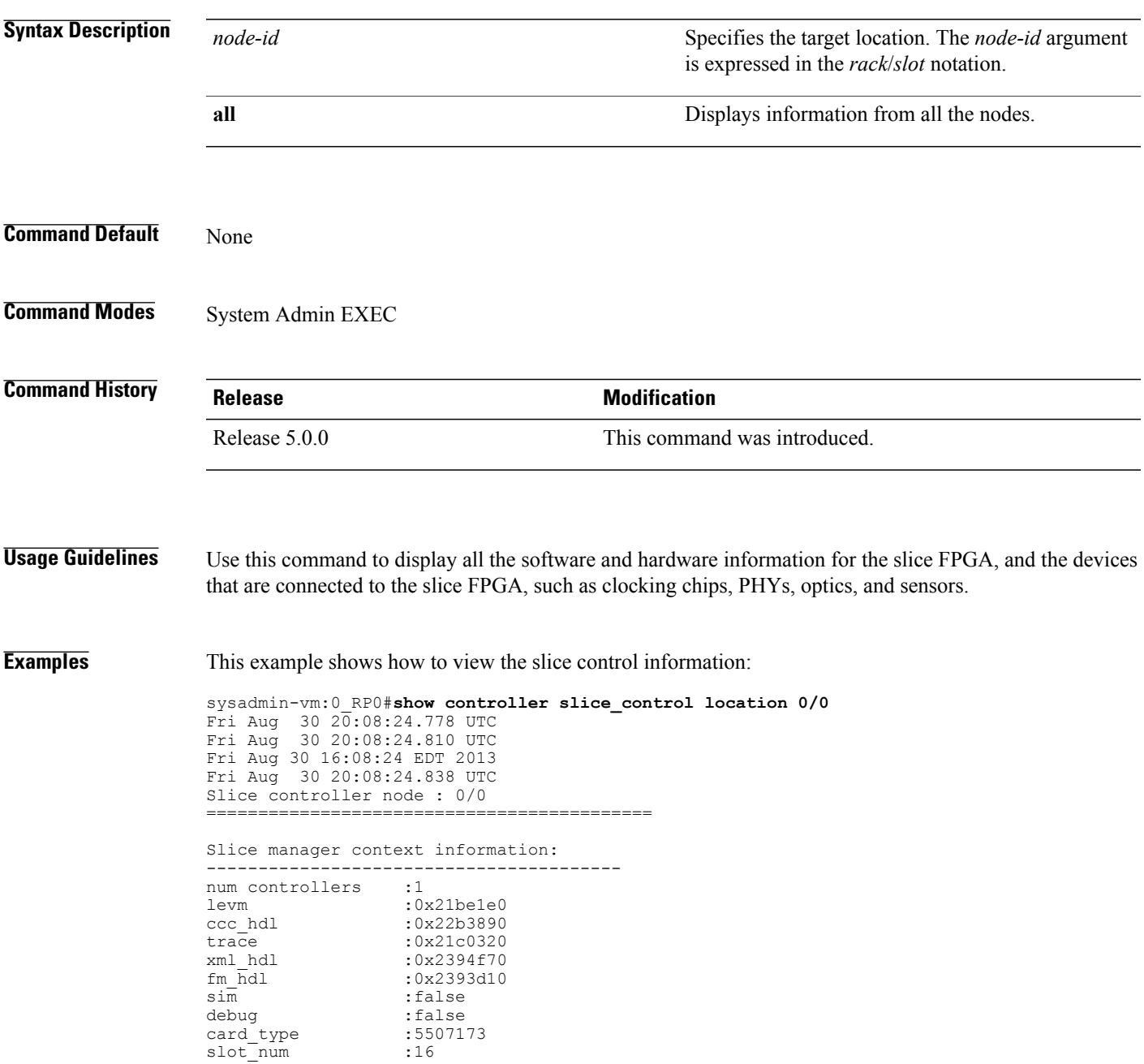

FPGA id: 0 ---------------------------------- Slice controller context information: ---------------------------------------- Controller id :0<br>Num Slices :2 Num Slices :2<br>Oper State :1 Oper State :1<br>Hotplug Status :1 Hotplug Status :1 Hotplug Desc :0x22f7a60 PCI Handle : 0x22f1110 PCI Irq Desc :0x22f0420 PCI MSI :103 PCI Base\_Address :0x0<br>PCI Bus :103 PCI Bus :103 PCI Device : 0 PCI Virt Address :0x7f1175ebf000 Num PLL : 4 c hd :0x6d8bb0  $d$ hd  $\cdot$ 0x6d8bb0  $\frac{i}{\text{Im}}$  hd<br> $\frac{1}{\text{Im}}$  hdl<br> $\frac{1}{\text{Im}}$  : (nil)  $f\overline{m}$  hdl trace :0x21c0320<br>levm :0x21be1e0  $:0x21be1e0$ Clocking device information : PLL device : 0 ================================================================== pll\_id bus mode dev\_addr i2c\_regs ================================================================== 0 12C COMMON LAN 0x68 0x7f1175ebf040 1 I2C COMMON LAN 0x69 0x7f1175ebf040 2 12C\_COMMON LAN 0x69 0x7f1175ebf040<br>
2 12C\_COMMON LAN 0x6a 0x7f1175ebf040<br>
3 12C\_COMMON LAN 0x6a 0x7f1175ebf040 0x7f1175ebf040 ================================================================== Slice id: 0 ------------------------ Slice summary info: ============================================================== slice num num num num temp num volt num curr id phy optics eeprom sensors sensors sensors ==============================================================  $\overline{2}$  2 Current sensor information: ------------------------------ curr\_sensor id :0<br>sensor id :L1 :LTC4151\_VP1P0\_SRDS<br>:17224 dev addr :17224 poll intvl delta :5 raw data  $:1350$ sensor value :1080<br>unit :3 unit :3 last value :1080 send update : false num 1sec intervals :2 curr\_sensor id :1 sensor id :LTC41<br>dev addr :17248 dev addr poll intvl :10 delta :5 raw data  $: 949$ <br>sensor value  $: 2530$ sensor value :25<br>unit :3 unit :3<br>
last value :2530 last value :2530<br>send update :false send update :fa<br>num 1sec intervals :2 num 1sec intervals curr\_sensor id :2<br>sensor id :UNKNOWN sensor id :UNKNO<br>dev addr :17200

**System Administration Command Reference for the Cisco NCS 6000 Series Routers** 

dev addr

poll intvl :10<br>delta :5 delta :5 raw data :919 sensor value :735 unit :3<br>
last value :734<br>
send under last value :734 send update : false num 1sec intervals :2 curr\_sensor id :3<br>sensor id :LTC4151 VP0P9 AVS sensor id :LTC41<br>dev addr :17164 dev addr :171<br>poll intvl :10 poll intvl :10<br>delta :5 delta :5 raw data  $:1356$ raw data  $:$  1356<br>sensor value  $:$  2169<br>unit  $:$  3 unit :3<br>
last value :2172 last value send update :false num 1sec\_intervals :2 curr sensor id :4 sensor id :LTC4151\_VP0P9\_PITA curi\_sensor id :LT<br>sensor id :LT<br>dev addr :17<br>poll intvl :10 poll intvl :10<br>delta :5 delta :5 raw data :55 sensor value :44 unit :3 last value<br>send update send update : false num 1sec\_intervals :2 curr sensor id :5 sensor id :LTC4151\_VP1P0\_AMBA dev addr :172<br>poll intvl :10 poll intvl :10<br>delta :5 delta :5 raw data :819 sensor value :1310<br>unit :3  $: 307$ last value send update :false num 1sec\_intervals :2 curr\_sensor id :6<br>sensor id :LT sensor id :LTC4151\_VP1P0\_AMBA\_B dev addr :17236 poll intvl :10<br>delta :5 delta :5 raw data :826 raw data : 826<br>sensor value : 660 unit :3<br>
last value :661 last value :661<br>send update :false send update num 1sec\_intervals :2 curr\_sensor id :7<br>sensor id :L<sup>T</sup> :LTC4151\_VP0P9\_AVS\_B<br>:17176 dev addr :17<br>poll intvl :10<br>10 poll intvl delta :5 raw data  $:1307$ sensor value :2091<br>unit :3 unit :3 last value :2089 send update : false num 1sec intervals :3 ====================================================================== eeprom\_id type bus bus i2c\_regs ====================================================================== 0 SLICE EEPROM GENNUM SLICE I2C SHARED 0x7f1175ec3000

====================================================================== optics id type ====================================================================== 0 CXP SLICE I2C OPTICS 0 0x7f1175ec2000 1 CXP SLICE I2C OPTICS 1 0x7f1175ec2200 Optics id : 0 --------------------------- CXP information : port\_id :0<br>signature :0x signature :0x43585020444c4c00 cxp\_port\_ready Exp\_port\_ready :true<br>opaque :0x6d9540 nodeid :0x2286740<br>slice :1 slice<br>capabilities capabilities :0x28aabaa34f9ff<br>vendor name :CISCO-AVAGO :CISCO-AVAGO<br>:10-2790-01<br>:01<br>:ACF100 vendor\_part\_num vendor\_rev\_num :01<br>vendor\_serial\_num :AGF1632203T vendor<sup>-</sup>serial num passive : false STATUS FLAGS D - Channel Disabled O - Channel Output Disabled L - LOS Disabled F - Fault Disabled B - Bias Current Alarm Disabled P - Power Alarm Disabled T - Temperature Alarm Disabled V - Vcc Alarm Disabled ERROR FLAGS L - LOS Alarm  $F - Fault$  $B - High Bias Current$   $b - low Bias Current$ <br> $D - High Power Algorithm$   $D - John Power$ P - High Power Alarm 
p - Low Power Alarm T - High Temperature Alarm t - Low Temperature Alarm V - High Vcc Alarm v - Low Vcc Alarm ========================================================== Status Flag ========================================================== 0  $D^{----}$   $L^{---}$ 1 ------ ------ ------ -----<br>2 ------ ----- ----- ------ -----2 ------ ---- 3 ------ ---- 4 ------ ----- ----<br>5 ------ ----- -----5 ------ ---- 6 ------ ----- ---- ----7 ------ ----- -----<br>8 ------ ----- ----- -----8 ------ ---- 9 ------ ----- ----<br>10 ------ ----- -----10 ------ ----- ----11 D----- ---- STATUS FLAGS D - Channel Disabled O - Channel Output Disabled L - LOS Disabled F - Fault Disabled B - Bias Current Alarm Disabled P - Power Alarm Disabled T - Temperature Alarm Disabled V - Vcc Alarm Disabled ERROR FLAGS L - LOS Alarm  $F - Fault$ B - High Bias Current b - low Bias Current P - High Power Alarm 
p - Low Power Alarm T - High Temperature Alarm t - Low Temperature Alarm V - High Vcc Alarm v - Low Vcc Alarm
$\mathbf I$ 

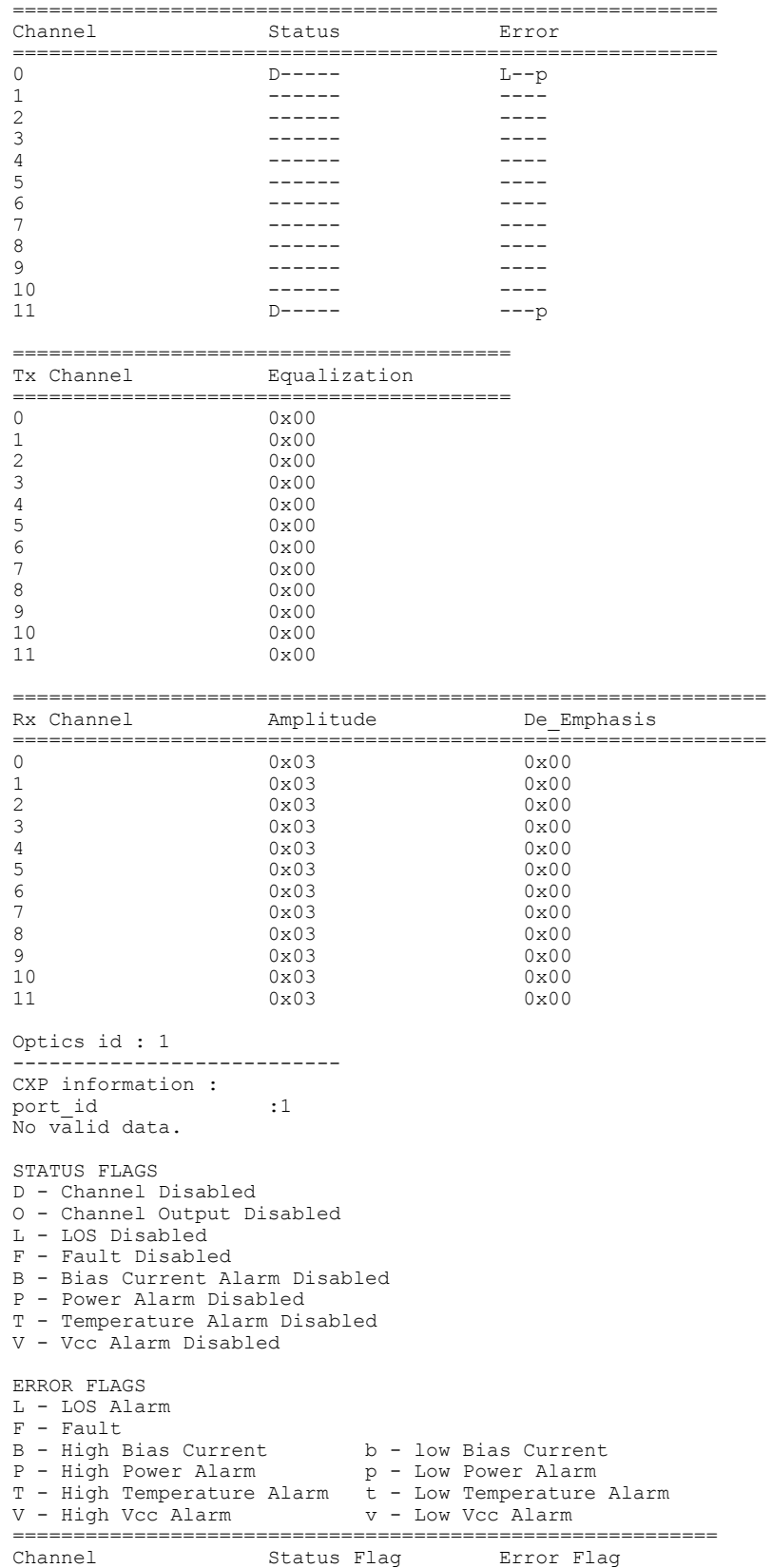

========================================================== 0 Novalid data.<br>1 Novalid data. 1 Novalid data.<br>2 Novalid data. 2 No valid data.<br>3 No valid data. 3 No valid data.<br>4 No valid data. 4 No valid data.<br>5 No valid data. 5 No valid data.<br>6 No valid data. 6 Novalid data.<br>7 Novalid data. 7 No valid data.<br>8 No valid data. No valid data. 9 No valid data.<br>10 No valid data. 10 Novalid data.<br>11 Novalid data. No valid data. STATUS FLAGS D - Channel Disabled O - Channel Output Disabled L - LOS Disabled F - Fault Disabled B - Bias Current Alarm Disabled P - Power Alarm Disabled T - Temperature Alarm Disabled V - Vcc Alarm Disabled ERROR FLAGS L - LOS Alarm F - Fault<br>B - High Bias Current  $b - low Bias Current$   $n - 10w - 10w$ P - High Power Alarm p - Low Power Alarm T - High Temperature Alarm t - Low Temperature Alarm V - High Vcc Alarm v - Low Vcc Alarm ========================================================== Status Error ========================================================== 0 No valid data.<br>1 No valid dat. No valid data. 2 Novalid data.<br>3 Novalid data. 3 Novalid data.<br>4 Novalid data. 4 No valid data.<br>5 No valid data 5 No valid data.<br>6 No valid data. 6 Novalid data.<br>7 Novalid data. 7 No valid data.<br>8 No valid data. No valid data. 9 No valid data.<br>10 No valid data. 10 Novalid data.<br>11 Novalid data. No valid data. ========================================= Equalization ========================================= 0 No valid data.<br>1 No valid data. 1 No valid data.<br>2 No valid data. 2 Novalid data.<br>3 Novalid data. 3 No valid data.<br>4 No valid data. 4 Novalid data.<br>5 Novalid data. 5 Novalid data.<br>6 Novalid data. 6 No valid data. 7 No valid data.<br>8 No valid data. 8 Novalid data.<br>9 Novalid data. 9 Novalid data.<br>10 Novalid data. 10 No valid data. 11 No valid data. ============================================================== Amplitude<br>==================== ============================================================== 0 No valid data.<br>1 No valid data. 1 No valid data.<br>2 No valid data. 2 Novalid data.<br>3 Novalid data. No valid data. 4 No valid data.<br>5 No valid data. 5 No valid data.<br>6 No valid data. No valid data.

7 No valid data.<br>8 No valid data. 8 Novalid data.<br>9 Novalid data. 9 Novalid data.<br>10 Novalid data. No valid data. 11 No valid data. ====================================================================== phy\_id type<br>=================== ====================================================================== 0 GENNUM SLICE I2C SHARED 0x7f1175ec3000 1 GENNUM SLICE I2C SHARED 0x7f1175ec3000 2 GENNUM SLICE I2C SHARED 0x7f1175ec3000 3 GENNUM SLICE I2C SHARED 0x7f1175ec3000 Temperature sensor information: ---------------------------------- temp sensor id :0 sensor id :TMP421\_PITA\_DIE\_REMOTE dev addr :17668 poll intvl :10<br>delta :1 delta :1<br>raw data :161 raw data :761 sensor value unit :6<br>
last value :47<br>
send undate last value :47<br>send update :false send update num 1sec intervals :5 temp\_sensor id :1<br>sensor id :T :TMP421\_AMBA\_DIE\_LOCAL<br>:17672 dev addr :176<br>poll intvl :10 poll intvl delta :1 raw data :601 sensor value :37<br>unit :6 unit :6<br>last value :37 last value :37<br>send update :false send update num 1sec\_intervals :5 temp\_sensor id :2<br>sensor id :TI :TMP421\_AMBA\_DIE\_REMOTE<br>:17676 dev addr poll intvl  $:10$ <br>delta  $:1$ delta :1<br>raw data :1 :1 raw data  $:671$ <br>sensor value  $:41$ sensor value unit :6<br>
last value :41 last value :41<br>send update :false send update num 1sec intervals :5 Voltage sensor information: ------------------------------ volt sensor id :0 sensor id  $:LTC2978$  VP0P9 AVS dev addr :8960 poll intvl  $:10$ <br>delta  $:16$ delta :16 raw data :7783 sensor value :950 unit :2<br>
last value :950 last value :950<br>send update :false send update :false :false :false :false :false :5 num 1sec\_intervals volt\_sensor id :1<br>sensor id :L' :LTC2978\_VP1P5<br>:8968 dev addr :896<br>poll intvl :10 poll intvl delta :27<br>
raw data :12288 raw data  $:12288$ <br>sensor value  $:1500$ sensor value

 $\mathbf I$ 

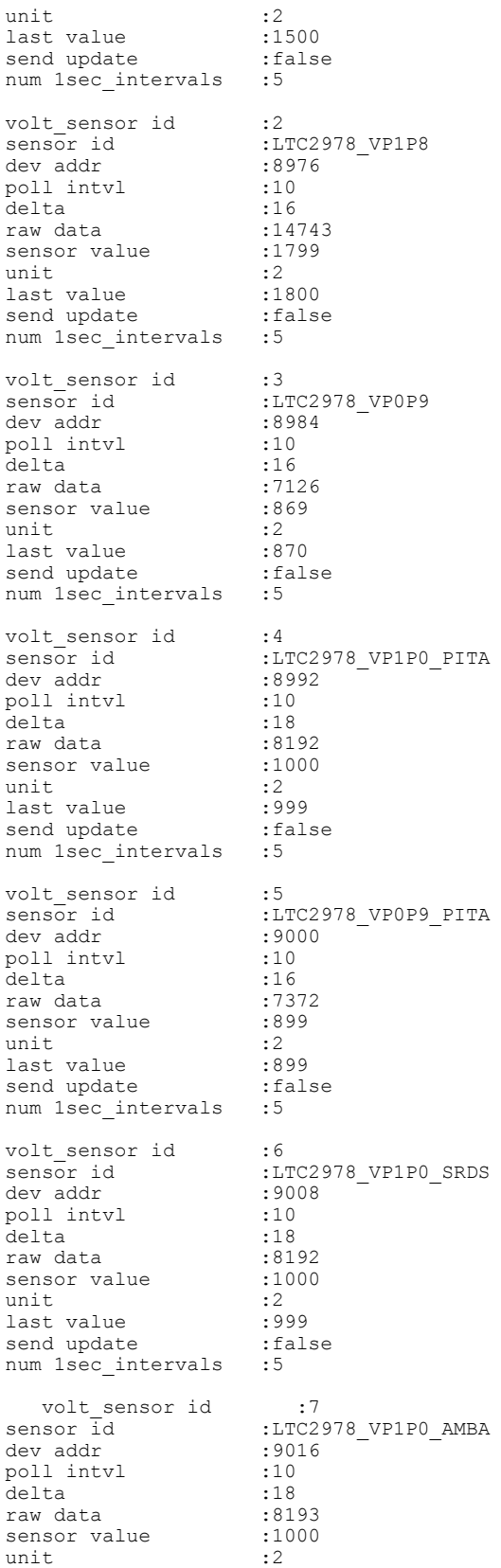

 $\blacksquare$ 

last value :1000<br>send update :false send update :fa<br>num 1sec intervals :6 num 1sec intervals volt\_sensor id :8<br>sensor id :LT :LTC4151\_VP1P0\_SRDS<br>:17228 dev addr :17228 poll intvl :10<br>delta :185 delta :185<br>raw data :185 raw data  $:435$ <br>sensor value  $:10875$ sensor value :10<br>unit :2 unit :2<br>
last value :10850 last value :10850<br>send update :false send update num 1sec\_intervals :6 volt\_sensor id :9<br>sensor id :LT :LTC4151\_VP1P5<br>:17252 dev addr poll intvl :10<br>delta :185 delta :185<br>raw data :434 raw data  $:434$ <br>sensor value  $:10850$ sensor value :10<br>unit. :2 unit :2<br>
last value :10825 last value :10825<br>send update :false send update :false :false :false :false :false :false :6 num 1sec intervals volt\_sensor id :10<br>sensor id :UNKNOWN sensor id :UNKNO<br>dev addr :17204 dev addr :17204 poll intvl  $:10$ <br>delta  $:185$ delta :185<br>raw data :445 raw data :445 sensor value :11125<br>unit :2 unit  $:2$ <br> $last value$   $:11175$ last value send update : false<br>num 1sec intervals : 6 num 1sec\_intervals volt\_sensor id :11<br>sensor id :LT :LTC4151\_VP0P9\_AVS<br>:17168 dev addr poll intvl :10 delta :185<br>raw data :433 raw data  $:433$ <br>sensor value  $:10825$ sensor value unit :2<br>
last value :10800 last value :10800<br>send update :false send update :false :false :false :false :false :false :6 num 1sec intervals volt\_sensor id :12<br>sensor id :LTO :LTC4151\_VP0P9\_PITA<br>:17192 dev addr :17<br>
poll intvl :10 poll intvl  $\begin{array}{ccc} .10 \\ .185 \end{array}$ .<br>delta raw data  $:445$ <br>sensor value  $:11125$ sensor value :11<br>unit :2 unit  $:2$ <br>
last value  $:11200$ last value :11200<br>send update :false send update num 1sec intervals :6 volt\_sensor id :13<br>sensor id :LTO sensor id :LTC4151\_VP1P0\_AMBA dev addr :17216 poll intvl  $:10$ <br>delta  $:185$ delta :185 raw data  $:433$ <br>sensor value  $:10825$ sensor value :10<br>unit :2 unit :2<br>
last value :11000 last value

 $\mathbf I$ 

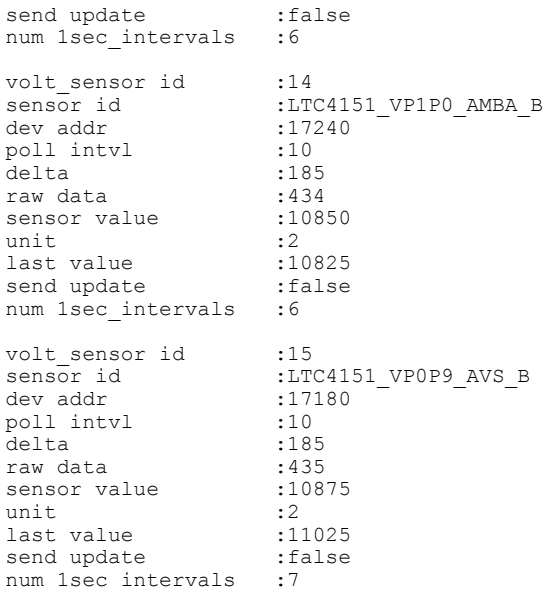

Г

#### **show controller switch fdb**

To display various FDB (forwarding database) details based on MAC address filters, source port filters, and VLAN, use the **show controller switch fdb** command in the System Admin EXEC mode. This command can also be used to view the location and statistics of the FDB.

**show controller switch fdb** [**location** [ *node-id* ]| [**mac** *mac-address* | **port** *port-number* **| statistics**| **vlan** *vlan-id*] [**location [node-id]**]]

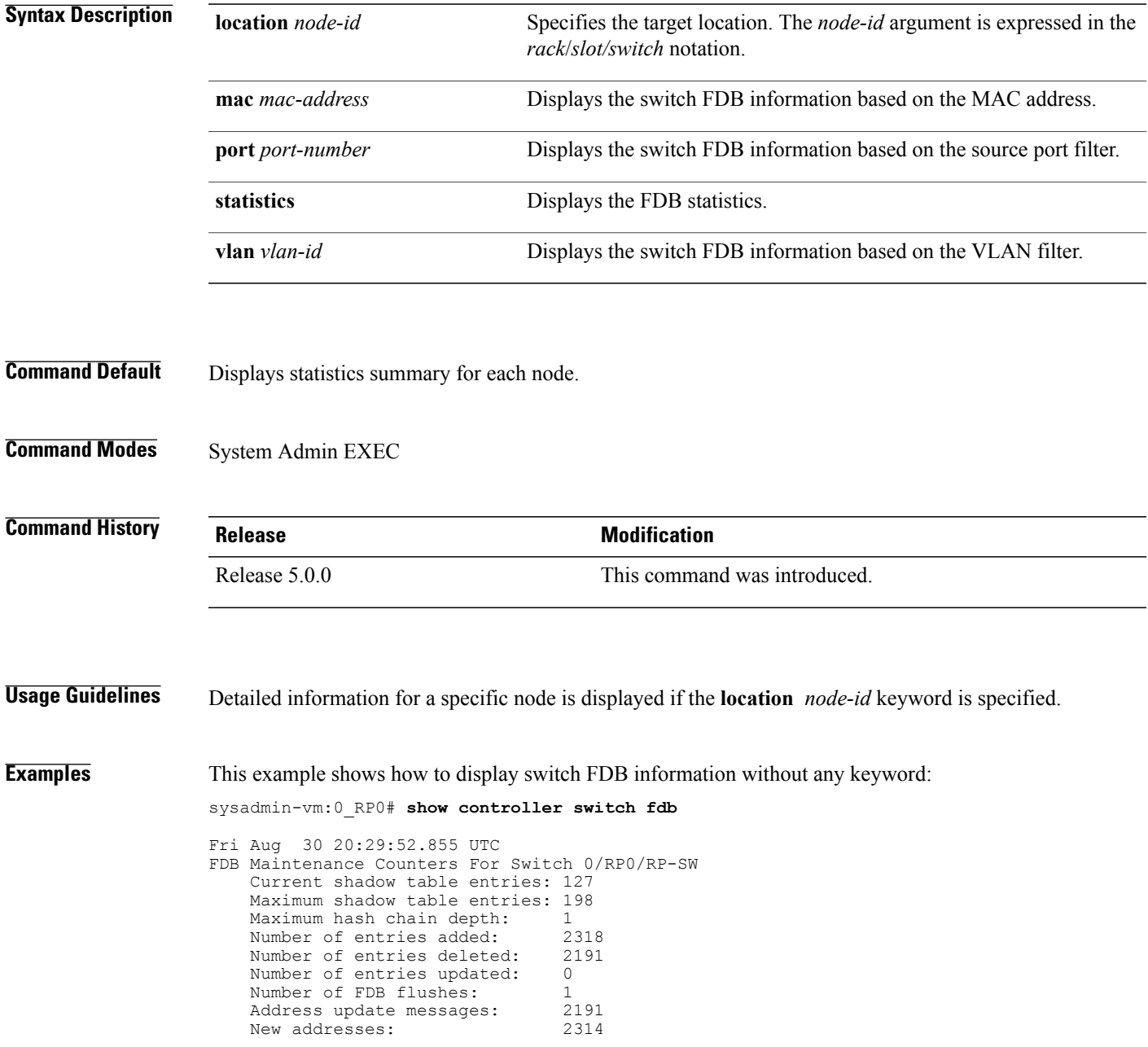

 $\overline{\phantom{a}}$ 

 $\mathbf I$ 

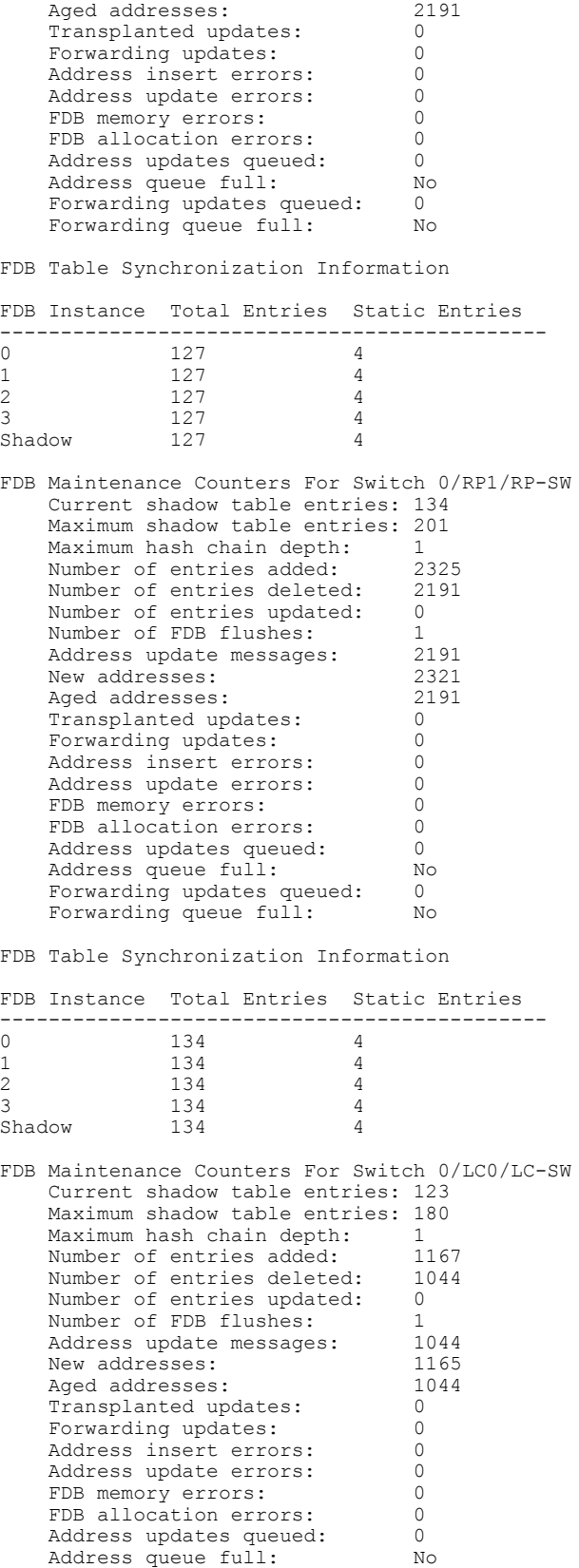

Forwarding updates queued: 0 Forwarding queue full: No FDB Table Synchronization Information FDB Instance Total Entries Static Entries ---------------------------------------------  $\begin{array}{ccc} 123 & 2 \\ 123 & 2 \end{array}$ 1 123 2<br>Shadow 123 2 Shadow FDB Maintenance Counters For Switch 0/LC1/LC-SW Current shadow table entries: 122 Maximum shadow table entries: 179<br>Maximum hash chain depth: 1<br>Number of substitution Maximum hash chain depth: 1<br>Number of entries added: 1169 Number of entries added: 1169<br>Number of entries deleted: 1047 Number of entries deleted: 10<br>Number of entries updated: 0 Number of entries updated: 0 Number of FDB flushes: 1 Address update messages: 1047<br>New addresses: 1167 New addresses: Aged addresses: 1047<br>Transplanted updates: 0 Transplanted updates: Forwarding updates: 0 Address insert errors: 0<br>Address undate errors: 0 Address update errors: 0<br>FDB memory errors: 0 FDB memory errors: 0<br>FDB allocation errors: 0 FDB allocation errors: Address updates queued: 0<br>Address queue full: 0 Address queue full: Forwarding updates queued: 0 Forwarding queue full: No FDB Table Synchronization Information FDB Instance Total Entries Static Entries ---------------------------------------------  $\begin{array}{ccc} 0 & 122 & 2 \\ 1 & 122 & 2 \end{array}$ 1 122 2 Shadow 122 2 FDB Maintenance Counters For Switch 0/LC7/LC-SW Current shadow table entries: 123 Maximum shadow table entries: 179 Maximum hash chain depth: 1<br>Number of entries added: 1180 Number of entries added: 1180<br>Number of entries deleted: 1057 Number of entries deleted: Number of entries updated: 0<br>Number of EDB flushes: 1 Number of FDB flushes: 1<br>Address update messages: 1057 Address update messages: 1057<br>New addresses: 1178 New addresses: 1178<br>Aqed addresses: 1057 Aged addresses: Transplanted updates: 0<br>Forwarding updates: 0 Forwarding updates: 0<br>Address insert errors: 0 Address insert errors: 0<br>Address update errors: 0 Address update errors: 0<br>FDB memory errors: 0 FDB memory errors: FDB allocation errors: 0<br>Address updates queued: 0 Address updates queued: 0<br>Address queue full: 0 Address queue full: Forwarding updates queued: 0 Forwarding queue full: No FDB Table Synchronization Information FDB Instance Total Entries Static Entries ---------------------------------------------  $\begin{array}{ccccccccc}\n0 & & & & 123 & & & 2 \\
1 & & & & 123 & & & 2\n\end{array}$  $\begin{array}{ccc} 1 & 2 & 3 \\ 1 & 2 & 3 \end{array}$  2 Shadow Rack Card Switch ------------------

 $\overline{\phantom{a}}$ 

T

| FDB<br>Index                                                                                                    | MAC Address                                                                                                    | VLAN                                                                                                    |                                                                                                    | Src<br>Port                                                                                                    | Trap                                                                                                    | Static                                                                                                    | Synced<br>Cores                                                                                                    |
|----------------------------------------------------------------------------------------------------|----------------------------------------------------------------------------------------------------|----------------------------------------------------------------------------------------------------|----------------------------------------------------------------------------------------------------|----------------------------------------------------------------------------------------------------|----------------------------------------------------------------------------------------------------|----------------------------------------------------------------------------------------------------|----------------------------------------------------------------------------------------------------|
| 200<br>396<br>504<br>804<br>960<br>1724<br>1896<br>1932<br>2092<br>2368<br>2512<br>2513<br>2756<br>2984<br>3636<br>3732<br>4244<br>4324<br>4356<br>4568<br>4648<br>4772<br>5000<br>5296<br>5588<br>5624<br>5712<br>6092<br>6552<br>6584<br>6656<br>7572<br>8432<br>9048<br>9240<br>9356<br>9432<br>10596<br>11648<br>12008<br>12344<br>12496<br>12772<br>12820<br>12936<br>12952<br>13680<br>13768<br>13900<br>13992<br>14020<br>14172<br>14392<br>14456<br>14808<br>14944<br>14980<br>15064<br>15392 | e0:50:bf:1c:f1:05<br>00:b0:64:fd:51:68<br>e0:52:2d:4c:bd:03<br>00:04:4d:dB:6a:CD<br>00:50:54:80:a5:fb<br>e0:50:a0:bf:8c:00<br>00:00:0c:07:ac:02<br>00:b0:64:fd:18:1c<br>00:10:7b:e8:09:f8<br>4c:4e:35:b6:48:ff<br>4c:4e:35:b6:49:0e<br>4e:41:50:00:01:01<br>00:04:4d:da:5b:40<br>00:13:80:31:74:80<br>00:12:44: d9: f0: c0<br>00:04:4d:da:3c:cb<br>00:00:0c:07:ac:5a<br>4e: 41: 50: 00: 07: 01<br>00:17:5a:af:71:58<br>b4:14:89:60:d8:80<br>00:00:0c:07:ac:28<br>00:00:0c:07:ac:32<br>e2:3b:4f:77:04:03<br>00:04:4d:da:13:40<br>00:00:0c:07:ac:3c<br>e0:50:72:f4:dd:05<br>e2:3b:4d:f0:93:00<br>00:04:4d:dB:4d:00<br>e2:3b:43:46:6c:00<br>4e: 41: 50: 00: 00: 12<br>6c:9c:ed:79:92:90<br>4c:4e:35:b6:48:fb<br>46:70:39:1b:79:00<br>88:43:e1:c2:b6:56<br>00:0d:65:50:f3:1c<br>00:04:4d:b2:47:00<br>e2:3b:4f:77:04:00<br>00:b0:64:fd:56:14<br>78:2b:cb:1e:0a:b3<br>4e: 41: 50: 00: 00: 11<br>00:00:0c:07:ac:01<br>01:4d:4c:41:50:01<br>64:00:f1:42:09:12<br>e4:d3:f1:a5:93:79<br>00: d0: 97: 6c: eb: 00<br>00:0d:5d:0a:5c:4c<br>00:04:4d:da:2f:co<br>00:18:71:74:79:8e<br>00:04:4d:bf:1e:40<br>e0:52:2d:4c:bd:00<br>00:0d:5d:0a:52:06<br>00:b0:64:fd:43:36<br>e4:d3:f1:a5:93:76<br>00:0d:5d:0a:50:be<br>00:b0:64:fd:18:4c<br>fc:1f:87:cb:63:00<br>00:04:4d:da:64:80<br>4e: 41: 50: 00: 10: 01<br>00:0d:5d:0a:50:ec | 2049<br>513<br>2049<br>514<br>513<br>2049<br>513<br>513<br>513<br>2049<br>513<br>2050<br>513<br>513<br>513<br>513<br>513<br>2050<br>513<br>513<br>513<br>513<br>2049<br>513<br>514<br>513<br>2049<br>513<br>2049<br>2050<br>513<br>2049<br>513<br>513<br>514<br>514<br>2049<br>513<br>513<br>2050<br>513<br>1025<br>514<br>2049<br>513<br>514<br>513<br>514<br>513<br>2049<br>514<br>513<br>2049<br>514<br>513<br>2049<br>513<br>2050<br>513 | (0x801)<br>(0x201)<br>(0x801)<br>(0x202)<br>(0x201)<br>(0x801)<br>(0x201)<br>(0x201)<br>(0x201)<br>(0x801)<br>(0x201)<br>(0x802)<br>(0x201)<br>(0x201)<br>(0x201)<br>(0x201)<br>(0x201)<br>(0x802)<br>(0x201)<br>(0x201)<br>(0x201)<br>(0x201)<br>(0x801)<br>(0x201)<br>(0x202)<br>(0x201)<br>(0x801)<br>(0x201)<br>(0x801)<br>(0x802)<br>(0x201)<br>(0x801)<br>(0x201)<br>(0x201)<br>(0x202)<br>(0x202)<br>(0x801)<br>(0x201)<br>(0x201)<br>(0x802)<br>(0x201)<br>(0x401)<br>(0x202)<br>(0x801)<br>(0x201)<br>(0x202)<br>(0x201)<br>(0x202)<br>(0x201)<br>(0x801)<br>(0x202)<br>(0x201)<br>(0x801)<br>(0x202)<br>(0x201)<br>(0x801)<br>(0x201)<br>(0x802)<br>(0x201) | 16<br>36<br>0<br>54<br>36<br>21<br>36<br>36<br>36<br>40<br>40<br>18<br>36<br>36<br>36<br>36<br>36<br>0<br>36<br>36<br>36<br>36<br>18<br>36<br>54<br>36<br>26<br>36<br>5<br>16<br>36<br>$\overline{\phantom{a}}$<br>40<br>36<br>54<br>54<br>18<br>36<br>36<br>16<br>36<br>$\overline{\phantom{a}}$<br>54<br>32<br>36<br>54<br>36<br>54<br>36<br>0<br>54<br>36<br>32<br>54<br>36<br>4<br>36<br>40<br>36 | Νo<br>Νo<br>Νo<br>Νo<br>Νo<br>Νo<br>Νo<br>Νo<br>Νo<br>Νo<br>Νo<br>Νo<br>Νo<br>Νo<br>Νo<br>Νo<br>Νo<br>Νo<br>Νo<br>Νo<br>Νo<br>Νo<br>Νo<br>Νo<br>Νo<br>Νo<br>Νo<br>Νo<br>Νo<br>Νo<br>Νo<br>Yes<br>Νo<br>Νo<br>Νo<br>Νo<br>Νo<br>Νo<br>Νo<br>Νo<br>Νo<br>Yes<br>Νo<br>Νo<br>Νo<br>Νo<br>Νo<br>Νo<br>Νo<br>Νo<br>Νo<br>Νo<br>Νo<br>Νo<br>Νo<br>Νo<br>Νo<br>Νo<br>Νo | Νo<br>Νo<br>No<br>No<br>No<br>No<br>No<br>No<br>No<br>No<br>No<br>No<br>No<br>No<br>No<br>No<br>No<br>No<br>No<br>No<br>Νo<br>No<br>No<br>No<br>No<br>No<br>No<br>No<br>No<br>No<br>No<br>Yes<br>No<br>No<br>No<br>No<br>No<br>Νo<br>No<br>No<br>No<br>Yes<br>Νo<br>No<br>Νo<br>No<br>No<br>No<br>Νo<br>No<br>No<br>Νo<br>Νo<br>No<br>Νo<br>Νo<br>Νo<br>No<br>Νo | 123<br>0<br>3<br>0<br>$\mathbf{1}$<br>2<br>$\mathbf{1}$<br>$\overline{2}$<br>3<br>0<br>$\mathbf{1}$<br>$\overline{c}$<br>3<br>0<br>0<br>1<br>2<br>3<br>2<br>3<br>0<br>1<br>3<br>0<br>1<br>2<br>3<br>0<br>1<br>2<br>$\mathbf{1}$<br>$\overline{c}$<br>3<br>0<br>$\overline{2}$<br>3<br>0<br>1<br>3<br>0<br>1<br>2<br>$\overline{c}$<br>3<br>0<br>1<br>$\overline{2}$<br>3<br>0<br>1<br>$\overline{c}$<br>3<br>0<br>1<br>$\mathbf{1}$<br>$\overline{c}$<br>3<br>0<br>2<br>3<br>0<br>1<br>3<br>0<br>1<br>2<br>1<br>2<br>3<br>0<br>$\overline{c}$<br>3<br>0<br>1<br>$\mathbf{1}$<br>$\overline{c}$<br>3<br>0<br>1<br>$\overline{c}$<br>3<br>0<br>$\overline{c}$<br>3<br>0<br>1<br>3<br>1<br>2<br>0<br>$\mathbf{1}$<br>$\overline{c}$<br>3<br>0<br>3<br>0<br>1<br>2<br>$\mathbf{1}$<br>$\overline{c}$<br>3<br>0<br>$\mathbf{1}$<br>$\overline{c}$<br>3<br>0<br>0<br>1<br>2<br>3<br>$\overline{2}$<br>3<br>0<br>1<br>3<br>1<br>2<br>0<br>$\overline{c}$<br>3<br>0<br>1<br>$\mathbf{1}$<br>$\overline{2}$<br>3<br>0<br>$\overline{c}$<br>3<br>0<br>1<br>0<br>1<br>2<br>3<br>1<br>2<br>3<br>0<br>3<br>0<br>1<br>2<br>3<br>0<br>1<br>2<br>1<br>$\overline{c}$<br>3<br>0<br>$\overline{c}$<br>3<br>0<br>1<br>0<br>1<br>2<br>3<br>1<br>$\overline{2}$<br>3<br>0<br>1<br>$\overline{2}$<br>3<br>0<br>$\overline{c}$<br>3<br>$\mathbf{1}$<br>0<br>$\mathbf{1}$<br>$\overline{c}$<br>3<br>0<br>$\overline{c}$<br>3<br>0<br>1<br>3<br>1<br>2<br>0<br>$\overline{c}$<br>3<br>0<br>1<br>3<br>0<br>1<br>2<br>1<br>$\overline{c}$<br>3<br>0<br>$1\quad2$<br>$\ensuremath{\mathsf{3}}$<br>0<br>123<br>0<br>$1\quad2$<br>0<br>3<br>$\mathbf{1}$<br>$\overline{c}$<br>$\mathcal{E}$<br>0<br>123<br>0<br>$\mathbf{2}$<br>$\ensuremath{\mathsf{3}}$<br>1<br>0<br>$\mathcal{E}$<br>$\mathbf{1}$<br>$\overline{c}$<br>0<br>$\ensuremath{\mathsf{3}}$<br>$\mathbf{1}$<br>2<br>0<br>$1\quad2$<br>3<br>0<br>$\ensuremath{\mathsf{3}}$<br>$1\quad2$<br>0 |
| 15572<br>15620<br>15780                                                                                                    | 00:0d:5d:09:3c:5f<br>01:4d:4c:41:50:01<br>00:10:7b:e8:70:4d                                                                                                    | 514<br>2049<br>513                                                                                                    | (0x202)<br>(0x801)<br>(0x201)                                                                                                    | 54<br>$\overline{\phantom{a}}$<br>36                                                                                                    | Νo<br>Yes<br>Νo                                                                                                    | No<br>Yes<br>Νo                                                                                                    | $\mathcal{E}$<br>1<br>2<br>0<br>123<br>0<br>$\mathbf{2}$<br>$\mathcal{E}$<br>1<br>0                                                                                                    |
| 15796<br>15816<br>15888                                                                                                    | 00:0d:5d:0a:50: c2<br>00:0d:5d:0a:52:bf<br>4c:4e:35:b6:48:fc                                                                                                    | 513<br>513<br>2049                                                                                                    | (0x201)<br>(0x201)<br>(0x801)                                                                                                    | 36<br>36<br>40                                                                                                    | Νo<br>Νo<br>Νo                                                                                                    | Νo<br>Νo<br>No                                                                                                    | $1\quad2$<br>3<br>0<br>$1\quad2$<br>$\mathcal{E}$<br>0<br>$\mathcal{E}$<br>1<br>$\overline{c}$<br>0                                                                                                    |
| 16808<br>16868<br>17368                                                                                                    | $00:0d:5d:0a:50:f$ a<br>00:16:47:e4:b0:70<br>00:04:4d:da:14:co                                                                                                    | 514<br>513<br>513                                                                                                    | (0x202)<br>(0x201)<br>(0x201)                                                                                                    | 54<br>36<br>36                                                                                                    | Νo<br>Νo<br>Νo                                                                                                    | No<br>No<br>No                                                                                                    | 123<br>0<br>123<br>0<br>0<br>1 2 3                                                                                                    |

 $\circ$ RPO RP-SW

 $\mathbf{I}$ 

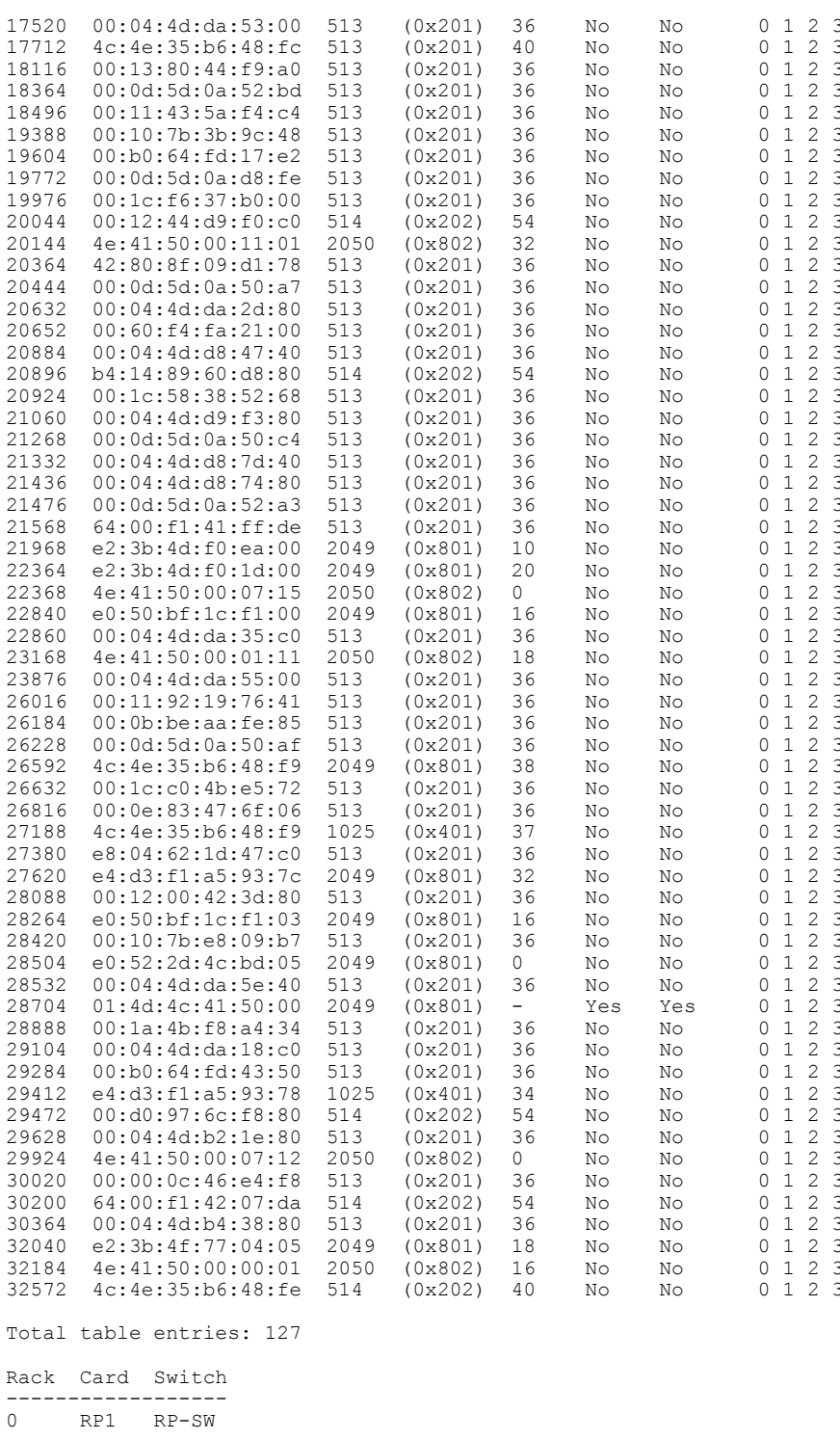

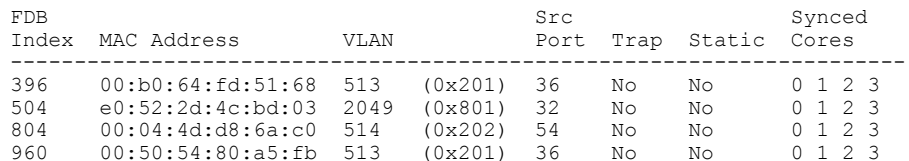

1

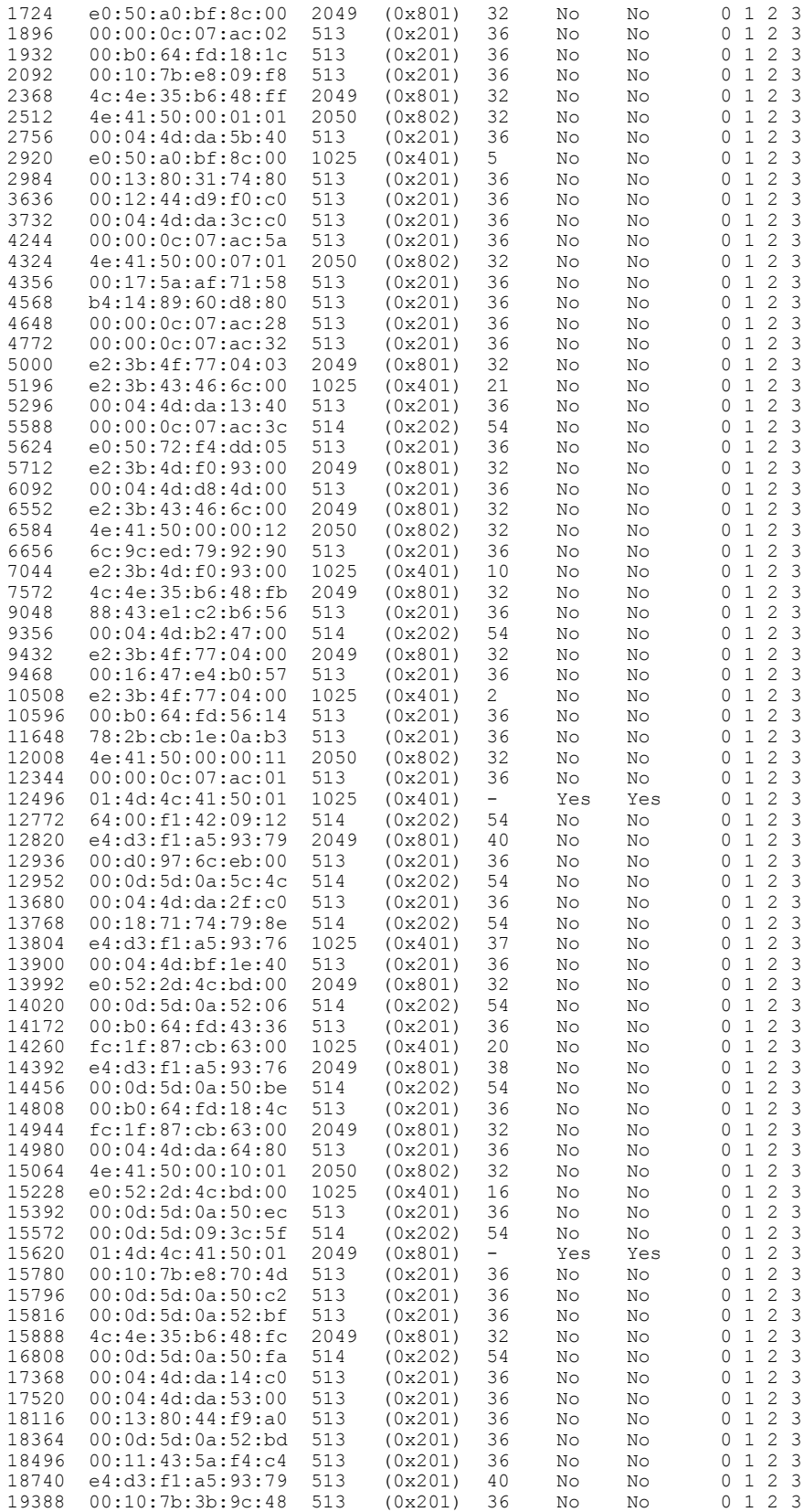

 $\overline{\phantom{a}}$ 

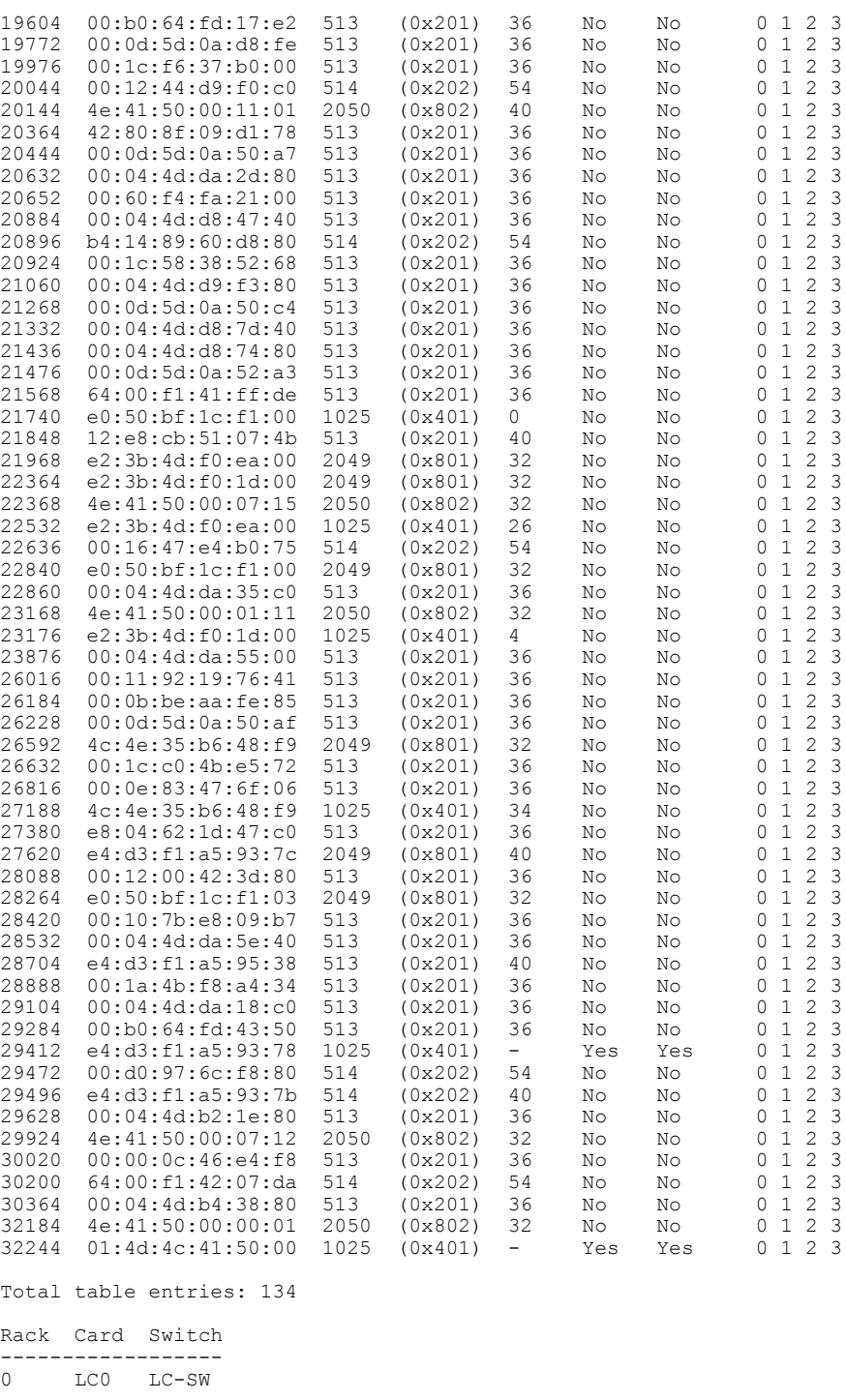

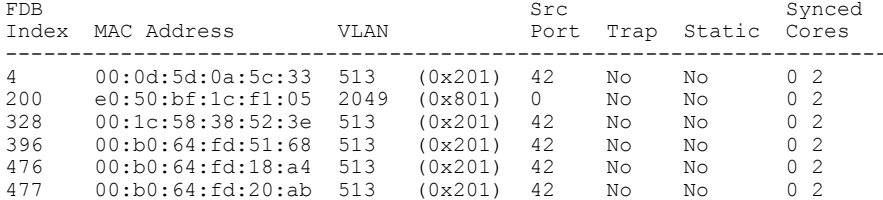

T

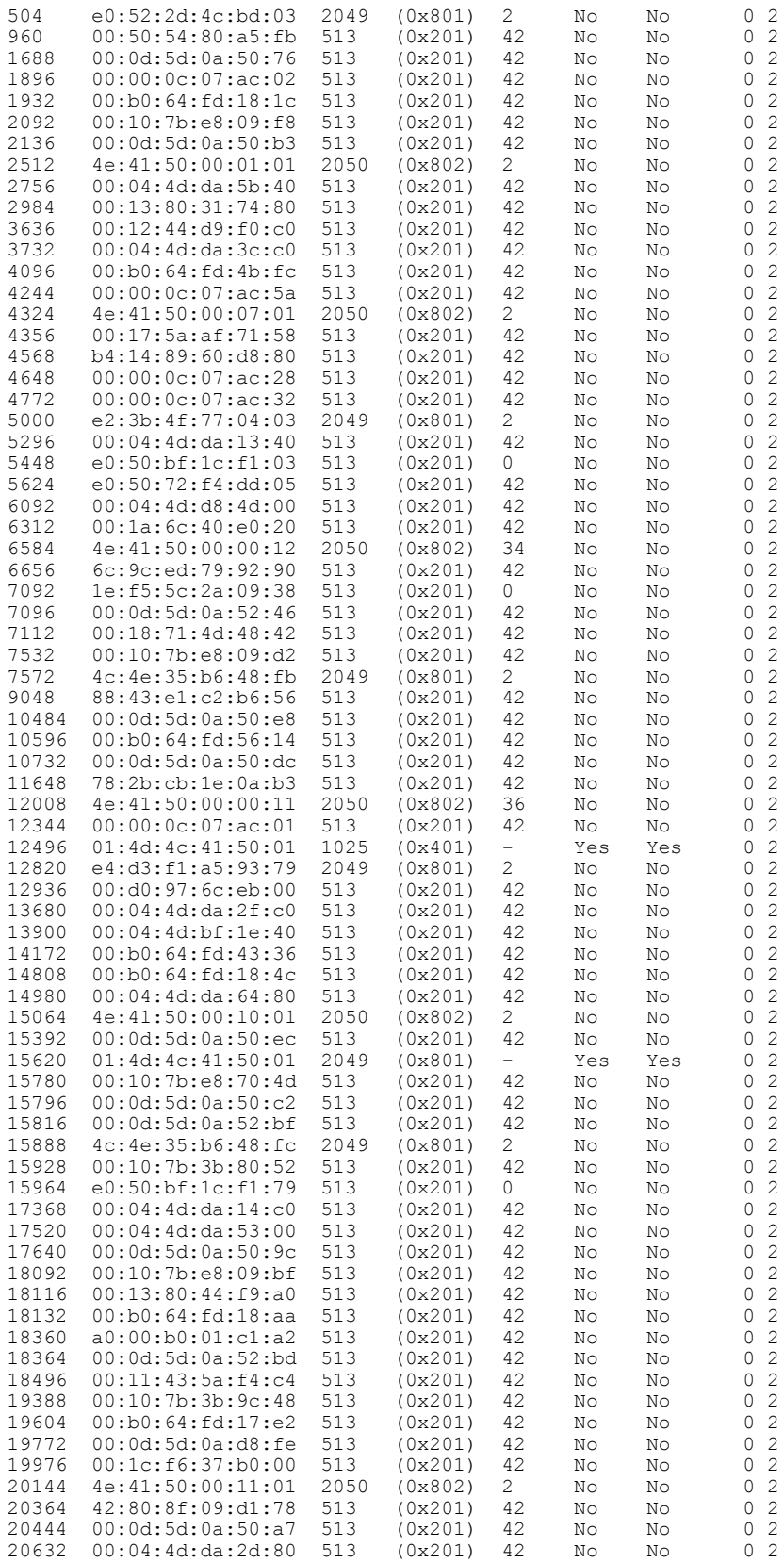

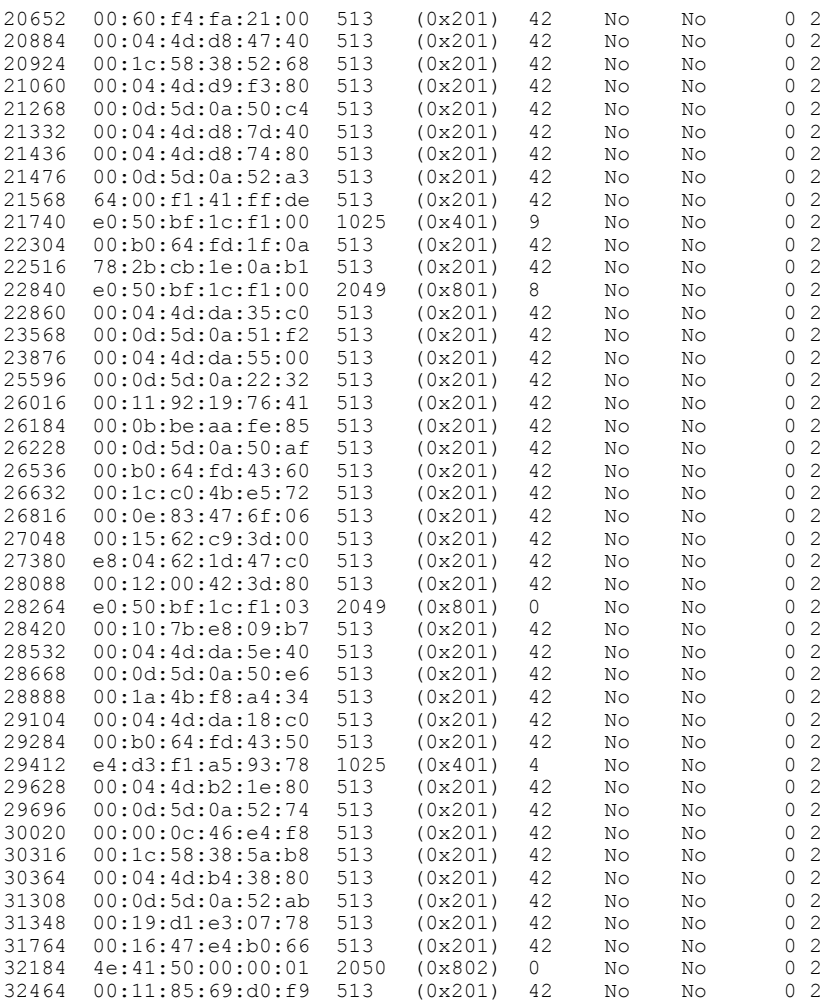

Total table entries: 123

Rack Card Switch ----------------

 $0 \qquad \qquad \text{LC1} \qquad \text{LC-SW}$ 

 $\mathbf{I}$ 

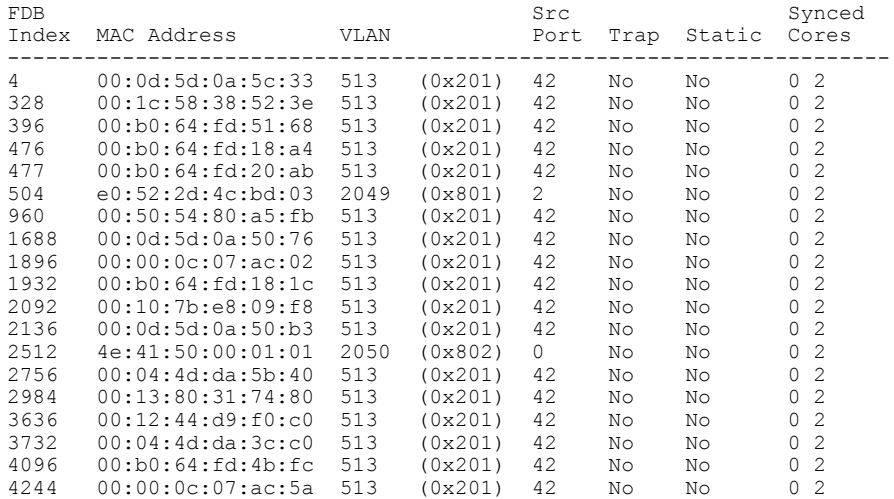

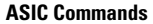

 $\overline{\phantom{a}}$ 

T

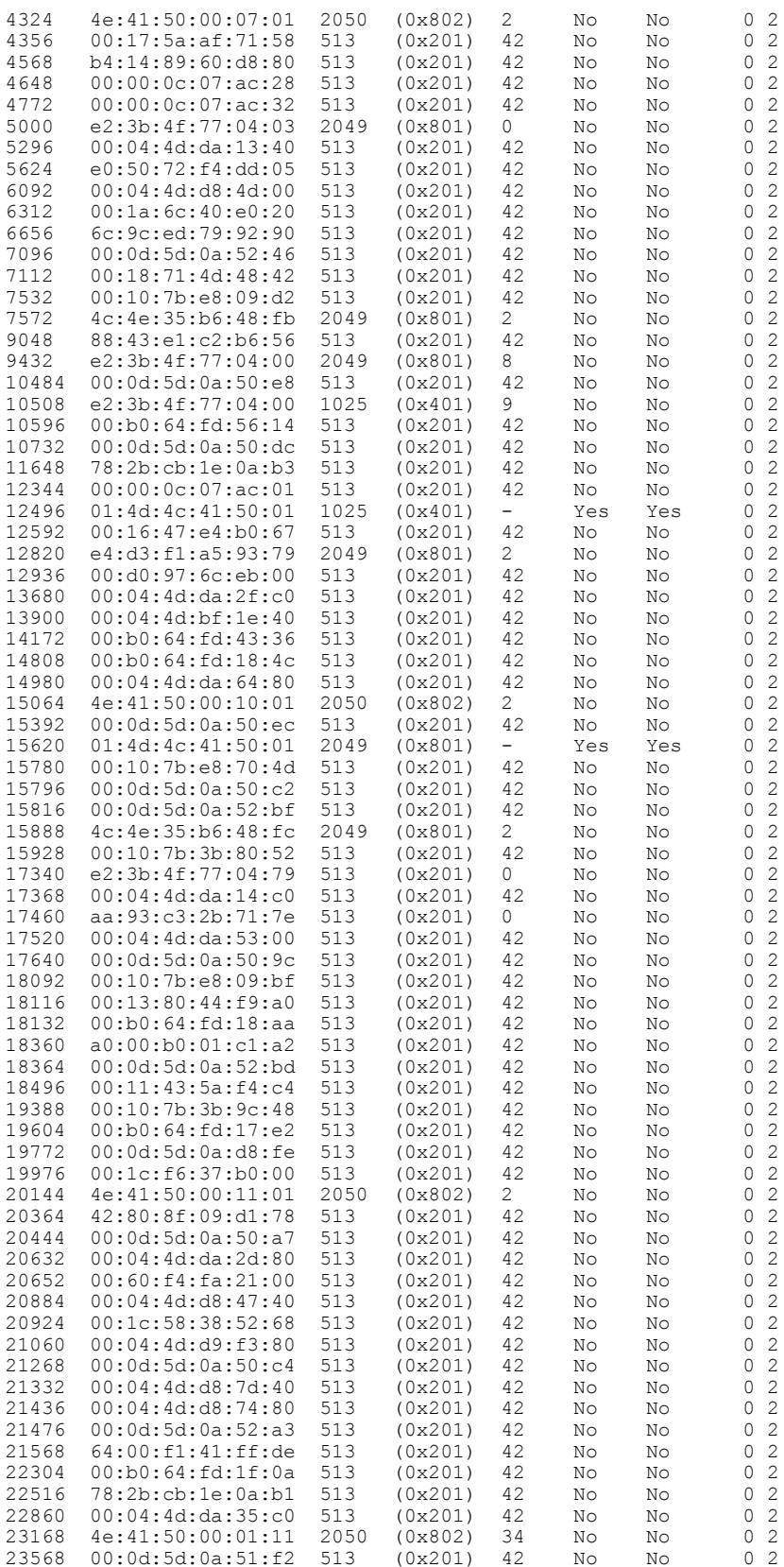

 $\mathbf{I}$ 

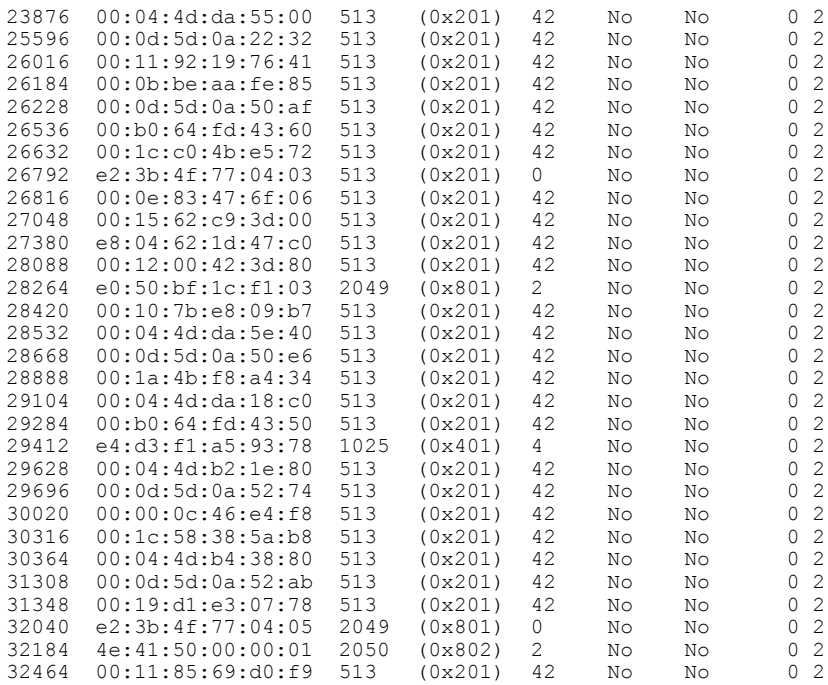

Total table entries: 122

Rack Card Switch ------------------

0  $LC7$   $LC-SW$ 

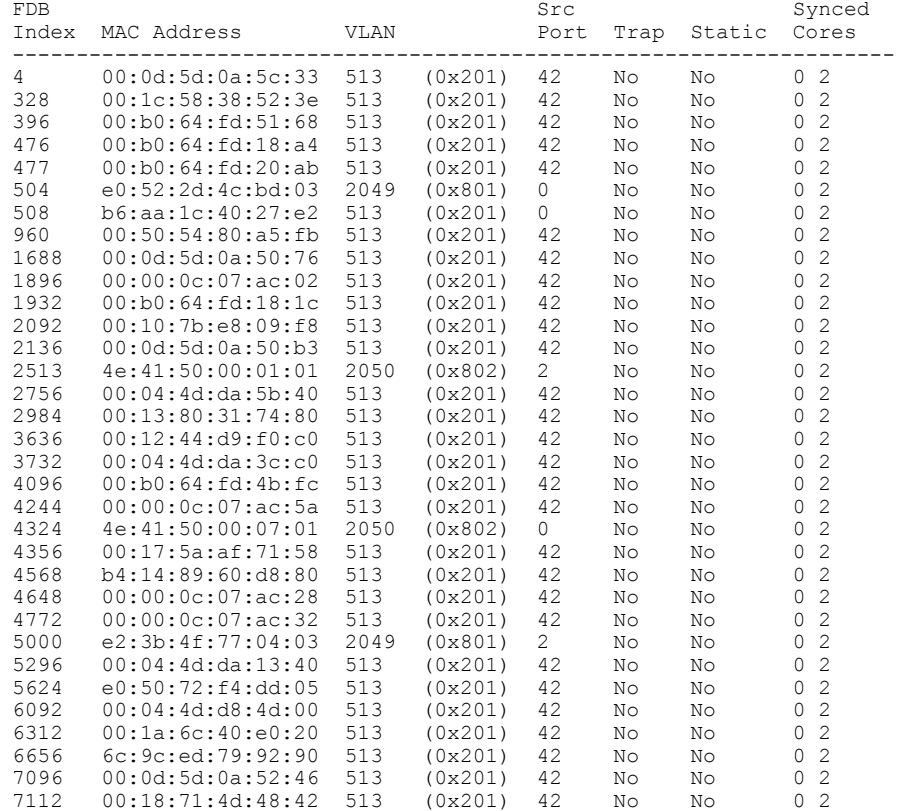

T

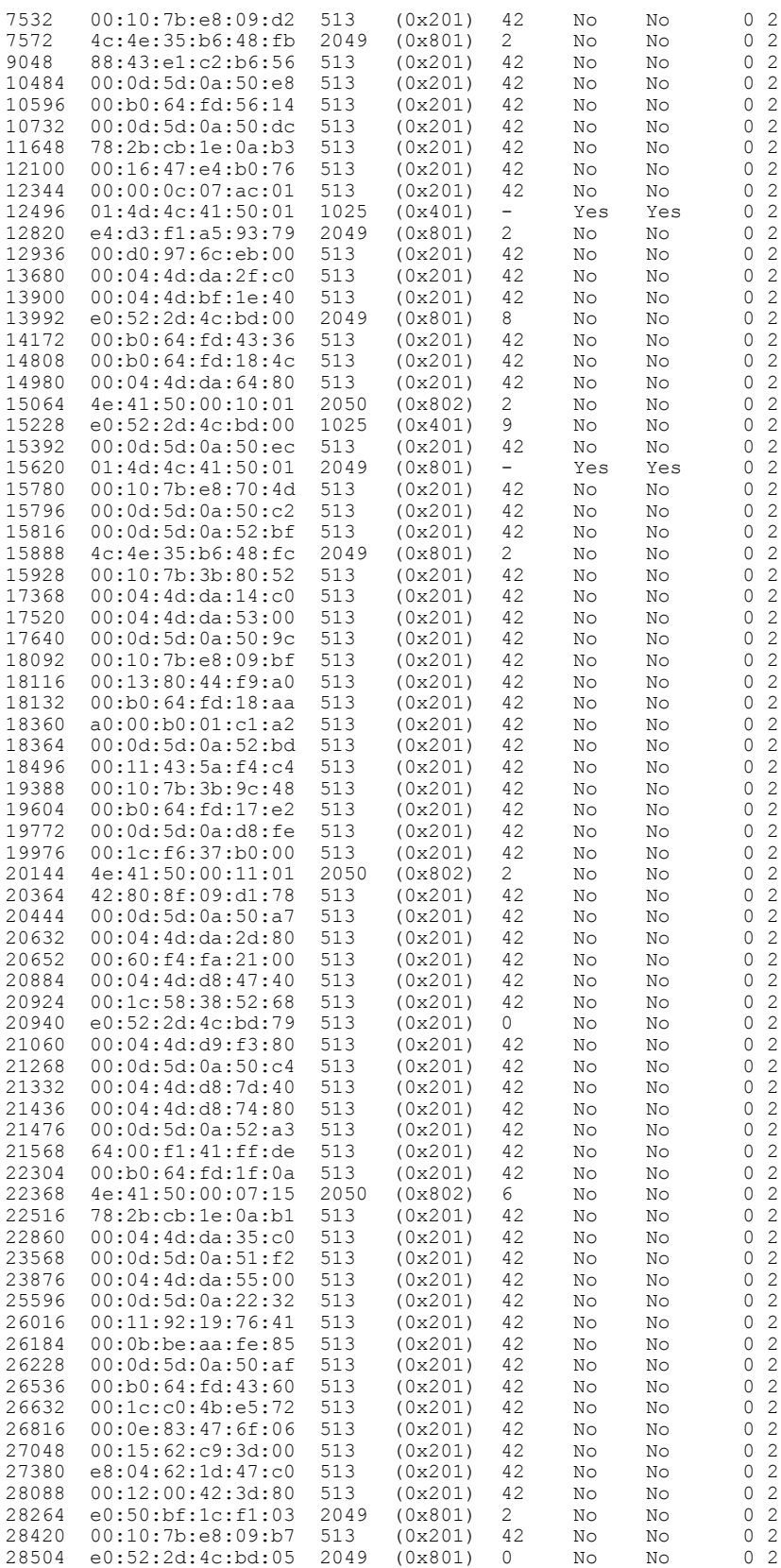

 $\mathbf{I}$ 

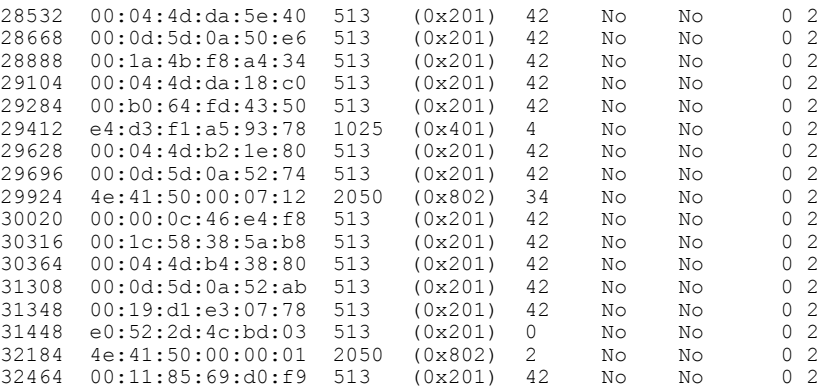

Total table entries: 123

T

# **show controller switch mlap**

To display various MLAP (minimal loop avoidance protocol) details, use the **show controller switch mlap**command in the System Admin EXEC mode.

**show controller switch mlap**[**detail** [**location***node-id port-number*]| **statistics**[**location***node-id*]| **location** [ *node-id* ]**| reachable**| **trace** {**all** | *trace-name*} **location** *node-id* [**all** | *trace-attribute*]]

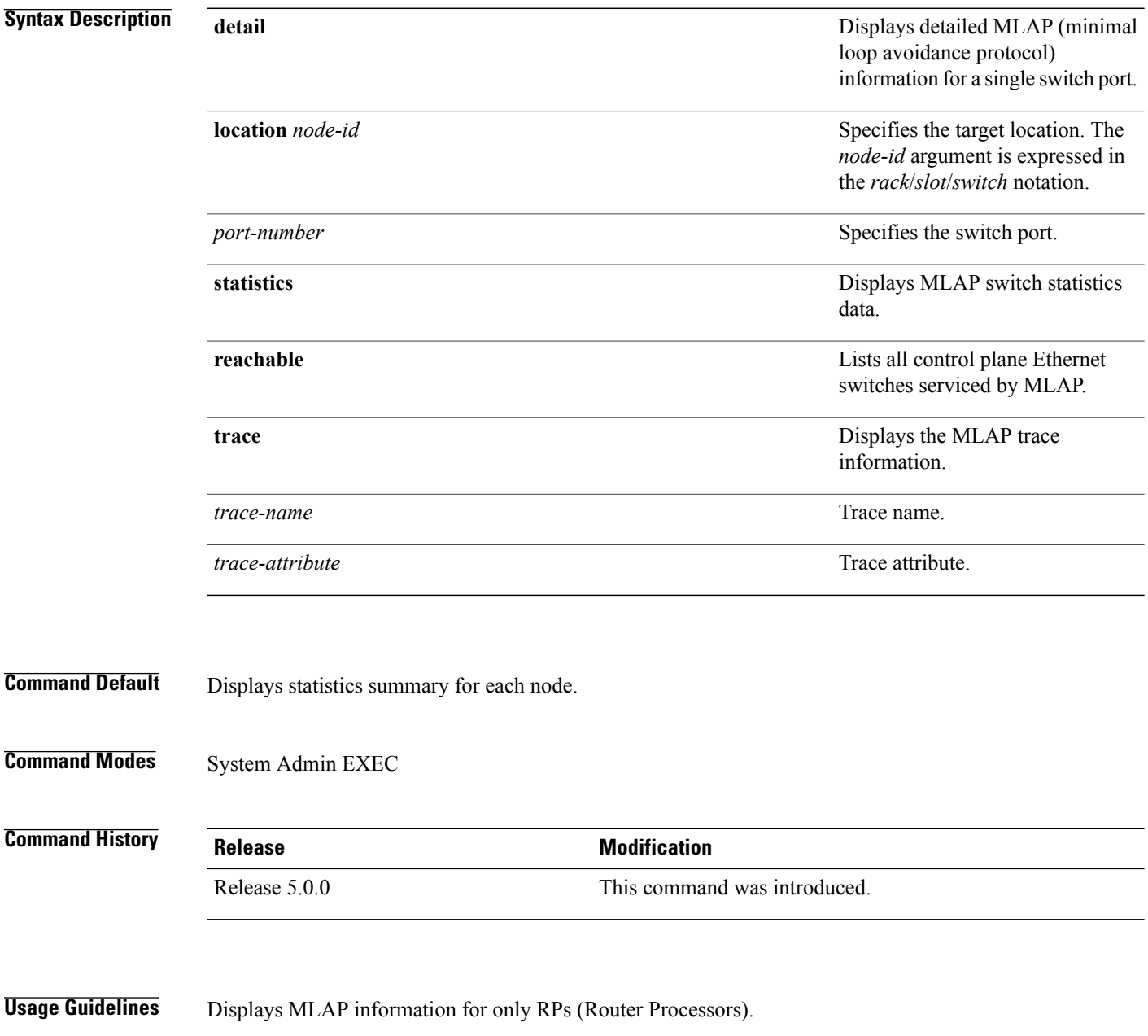

**Examples** This example shows how to display detailed MLAP information for a single switch port:

```
sysadmin-vm:0_RP0# show controller switch mlap detail location 0/RP0/RP-SW 2
Tue Aug 13 \ 08:19:17.156 UTC
MLAP Summary Information For Internal Switch Port 2 (0/RP0/RP-SW)
     Rack serial number: FMP<br>Connects to: 1.06
     Connects to: LC6<br>Physical port state: Down
     Physical port state: Download Download Download Download Download Download Download Download Download Download Download Download Download Download Download Download Download Download Download Download Download Download Dow
     Administrative port state: Up<br>Port protocol state: Down
     Port protocol state:
     Forwarding state: \qquad -<br>Protocol type: Internal
      Protocol type: I<br>Good protocol packets sent: 0
      Good protocol packets sent:
     Good protocol packets received: 0
     Set VLAN requests: 0
      Set VLAN responses: 0<br>Protocol packet send errors: 0
     Protocol packet send errors:
     Protocol packet receive errors: 0
     Protocol state changes: 1
MLAP Detailed Information For Internal Endpoint
     Port MLAP owner: RPO<br>Card controlling packet path: Unknown
      Card controlling packet path: Unknown<br>Peer MLAP protocol flags: Ignore-Data
     Peer MLAP protocol flags:
     Peer idle count to endpoint: 5<br>This active connection mask: 0x0000200000800006
     This active connection mask: 0x0000200000800006<br>Peer active connection mask: 0x0000000000000000
     Peer active connection mask: 0x000000<br>Connected endpoint card type: Unknown
     Connected endpoint card type:
.
.
.
```
ı

#### **show controller switch reachable**

To list all control plane Ethernetswitchesto which connectivity is established, use the **show controller switch reachable** command in the System Admin EXEC mode.

**show controller switch reachable**

- **Syntax Description** This command has no keywords or arguments.
- **Command Default** None
- **Command Modes** System Admin EXEC

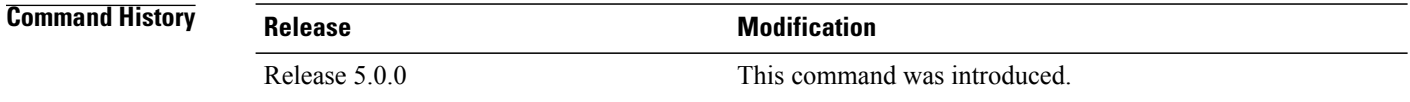

**Usage Guidelines** Use this command to verify connectivity between various nodes in the system.

#### **Examples** This example shows how to list the control place Ethernet switches:

sysadmin-vm:0\_RP0#**show controller switch reachable**

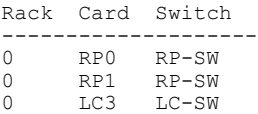

 $\mathbf I$ 

#### **show controller switch sdr**

To display the control plane Ethernet port statistics information specific to an SDR, use the **show controller switch sdr** command in the System Admin EXEC mode.

**show controller switch sdr** {**1 | 2**} **port-statistics location** [ *node-id* ]

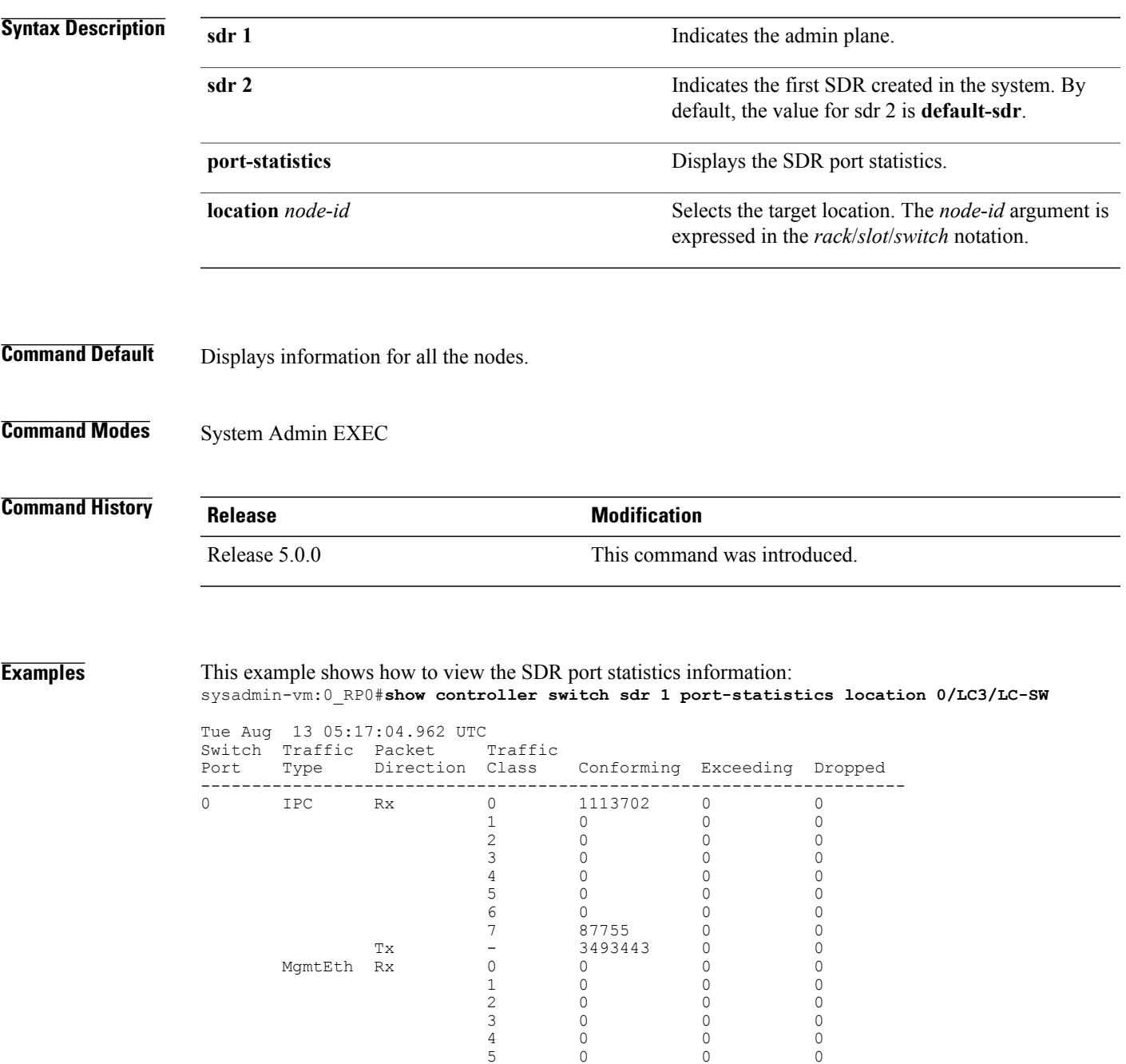

1 0 0 0 2 0 0 0 3 0 0 0 4 0 0 0 5 0 0 0 6 0 0 0

 $\overline{\phantom{a}}$ 

 $\mathbf I$ 

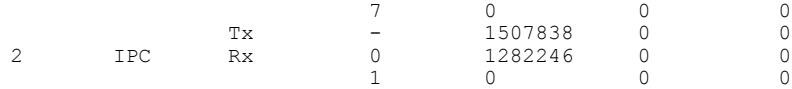

--More--

#### **show controller switch sdr global-statistics**

To display theSDR global-statisticssummary, use the **show controller switchsdr global-statistics** command in the System Admin EXEC mode.

**show controller switch sdr global-statistics location** [ *node-id* ]

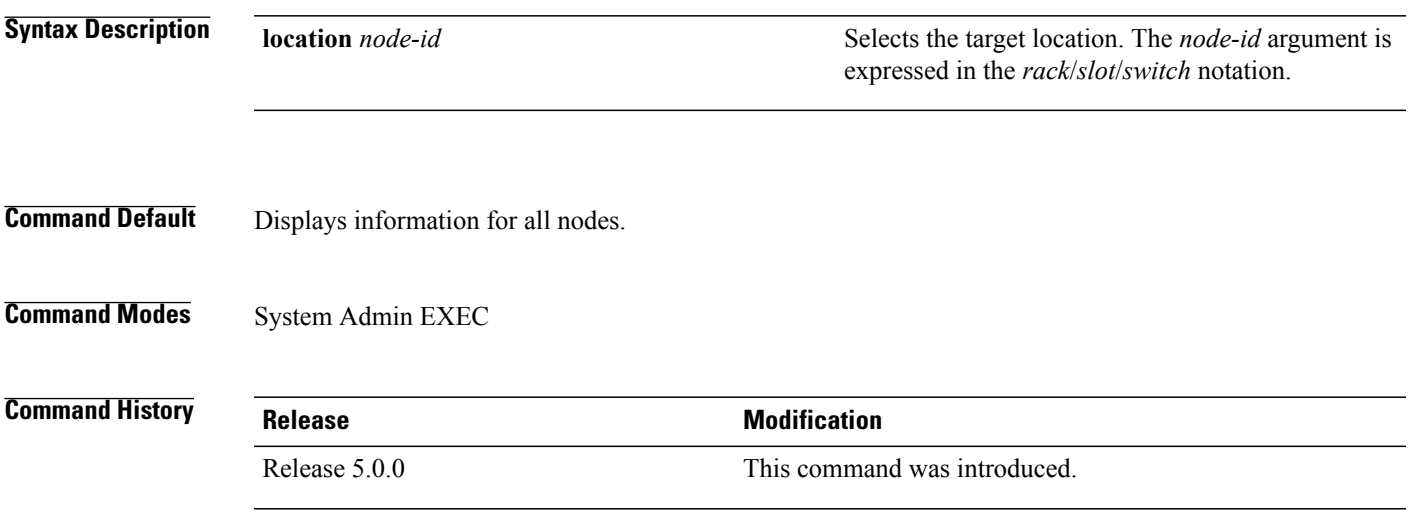

Г

**Examples** This example shows how to view the SDR global statistics information:

sysadmin-vm:0\_RP0#**show controller switch sdr global-statistics location 0/LC3/LC-SW** Tue Aug 13 05:43:51.230 UTC

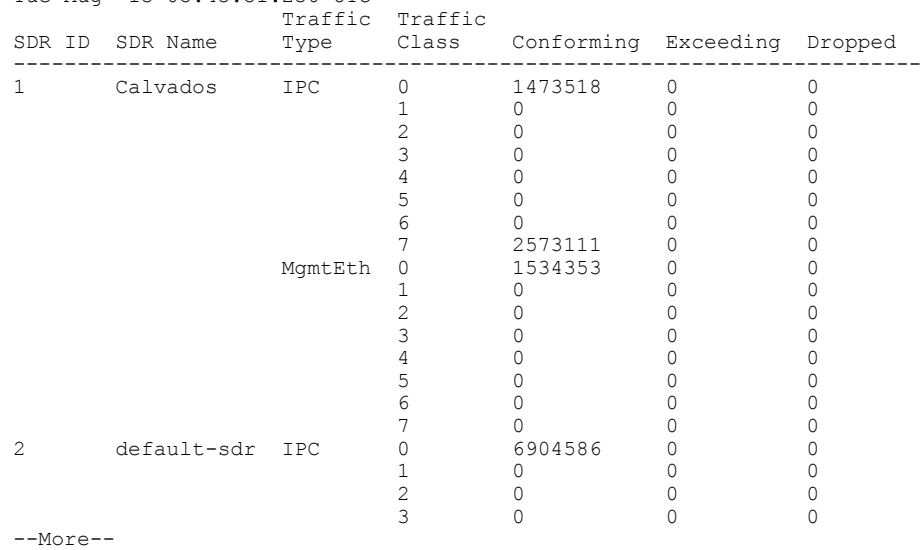

#### **show controller switch sdr policers**

To display the SDR policers summary, use the **show controller switch sdr policers** command in the System Admin EXEC mode.

**show controller switch sdr policers location** [ *node-id* ]

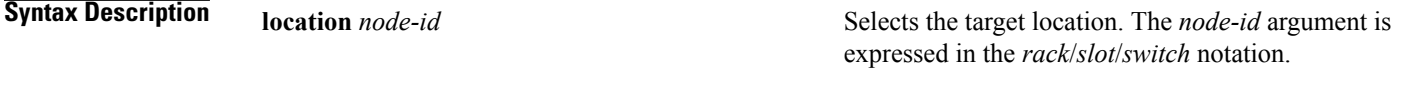

**Command Default** Displays information for all nodes.

**Command Modes** System Admin EXEC

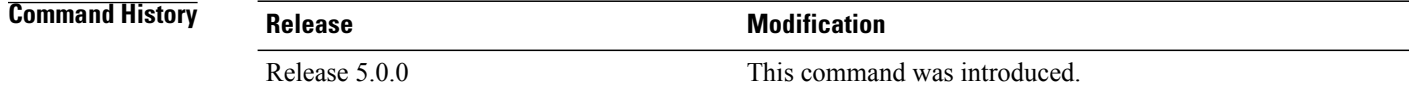

#### **Usage Guidelines** To display CoS (class of service) parameters for an SDR, use this command.

**Examples** This example shows how to view the SDR policers summary:

sysadmin-vm:0\_RP0#**show controller switch sdr policers location 0/LC3/LC-SW**

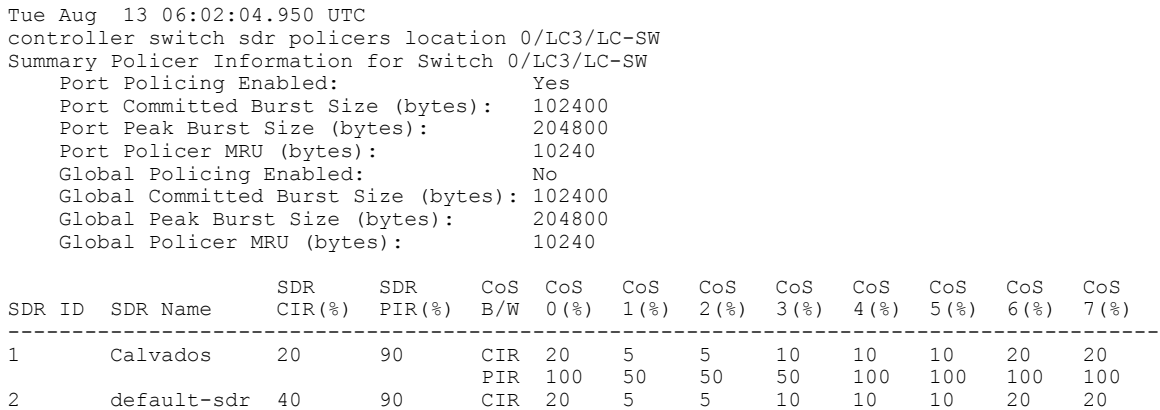

 $\mathbf I$ 

# **show controller switch sdr port-statistics**

To display the SDR port-statistics summary, use the **show controller switch sdr port-statistics** command in the System Admin EXEC mode.

**show controller switch sdr port-statistics location** [ *node-id* ] [ *port-number* ]

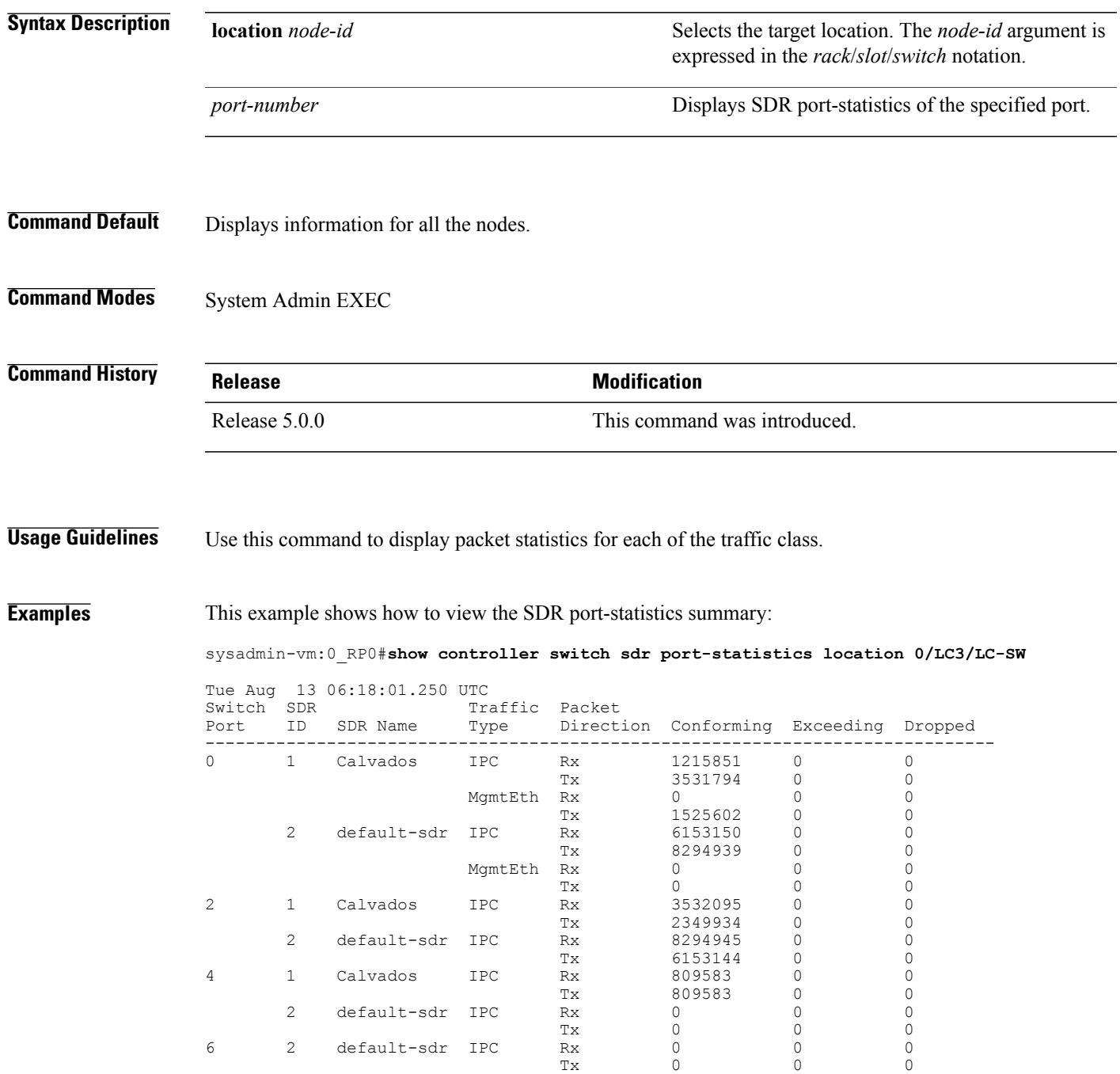

I

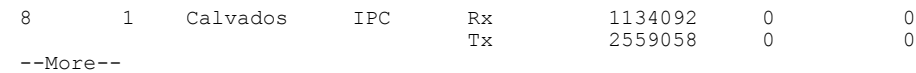

 $\mathbf I$ 

# **show controller switch sfp**

To display theSFP(SmallForm-FactorPluggable) information, use the **show controller switchsfp**command in the System Admin EXEC mode.

**show controller switch sfp** {**detail location** *node-id port-number* | **summary location** [ *node-id* ] [ *port-number* ]}

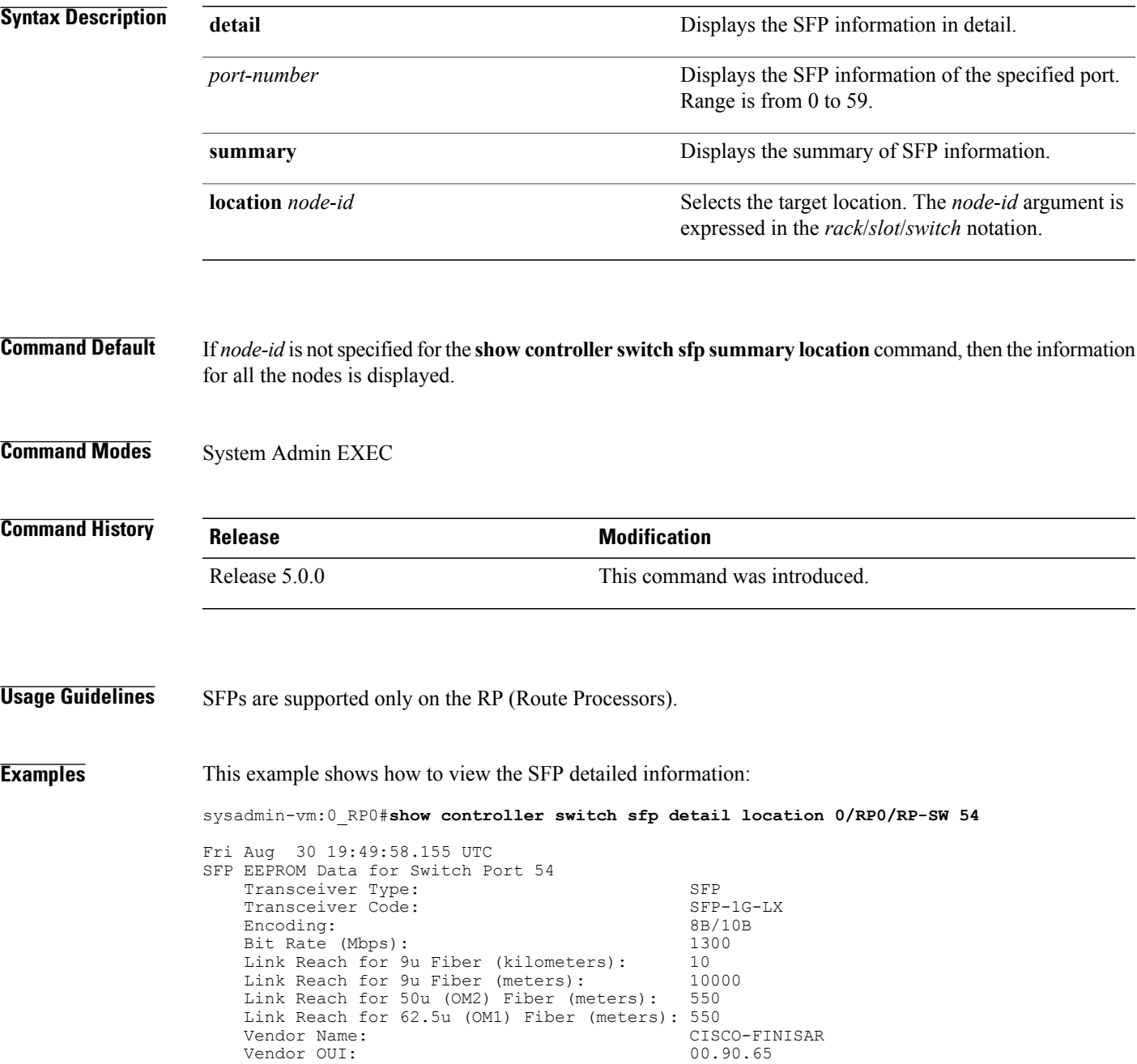

Vendor Part #:<br>
Laser Wavelength (nano-meters):  $\begin{array}{ccc} 1310 & 1310 \end{array}$ Laser Wavelength (nano-meters): 1310<br>Implemented Options: 10S, TxDisable Implemented Options: LOS, TxDisab<br>
Vendor Serial #: FNS11250BP3 Vendor Serial #: Date Code (yy/mm/dd): 07/06/18 (lot code: )<br>Diagnostic Monitoring: 07/06/18 (lot code: ) Diagnostic Monitoring: Enhanced Options: SFP MSA Data 0x0000: 03 04 07 00 00 00 02 00 : 00 00 00 01 0D 00 0A 64 .......................<br>0x0010: 37 37 00 00 43 49 53 43 : 4F 2D 46 49 4E 49 53 41 77..CISCO.FINISA 0x0010: 37 37 00 00 43 49 53 43 : 4F 2D 46 49 4E 49 53 41 0x0020: 52 20 20 20 00 00 90 65 : 46 54 4C 46 31 33 31 38 R......eFTLF1318<br>0x0030: 50 32 42 43 4C 2D 43 53 : 30 30 30 30 05 1E 00 EB P2BCL.CS0000.... 0x0030: 50 32 42 43 4C 2D 43 53 : 30 30 30 30 05 1E 00 EB P2BCL.CS0000....<br>0x0040: 00 12 00 00 46 4E 53 31 : 31 32 35 30 42 50 33 20 ....FNS11250BP3. 0x0040: 00 12 00 00 46 4E 53 31 : 31 32 35 30 42 50 33 20 0x0050: 20 20 20 20 30 37 30 36 : 31 38 20 20 08 00 00 D5 ....070618...... Threshold Data Temperature Alarm High: -0.004 C Warning High: -0.004 C Warning Low: -0.004 C Alarm Low: -0.004 C Voltage Alarm High: 6.554 Volt Warning High: 6.554 Volt Warning Low: 6.554 Volt<br>Alarm Low: 6.554 Volt 6.554 Volt Bias Alarm High: 131.070 mAmps Warning High: 131.070 mAmps Warning Low: 131.070 mAmps Alarm Low: 131.070 mAmps Tx Power Alarm High: 6.554 mW (8.16 dBm) Warning High: 6.554 mW (8.16 dBm) Warning Low: 6.554 mW (8.16 dBm)<br>Alarm Low: 6.554 mW (8.16 dBm)  $6.554$  mW  $(8.16$  dBm) Rx Power Alarm High: 6.554 mW (8.16 dBm) Warning High: 6.554 mW (8.16 dBm) Warning Low: 6.554 mW (8.16 dBm) Alarm Low: 6.554 mW (8.16 dBm) Real Time Data Temperature:  $-0.004 \text{ C}$ <br>Voltage: 6.554 Vo Voltage: 6.554 Volt<br>Bias: 131.070 mA Bias: 131.070 mAmps Tx Power: 6.554 mW (8.16 dBm)<br>Rx Power: 6.554 mW (8.16 dBm) Rx Power: 6.554 mW (8.16 dBm) Current Status/Control: DataReadyBar,RxLOS,TxFault,SoftRateSel0Eq1,RateSel0Eq1,RateSel1Eq1,SoftTxDisable,TxDisable SFP A2 Data [Lower] 0x0000: FF FF FF FF FF FF FF FF : FF FF FF FF FF FF FF FF ................ 0x0010: FF FF FF FF FF FF FF FF : FF FF FF FF FF FF FF FF ................ 0x0020: FF FF FF FF FF FF FF FF : FF FF FF FF FF FF FF FF ................ 0x0030: FF FF FF FF FF FF FF FF : FF FF FF FF FF FF FF FF ................ 0x0040: FF FF FF FF FF FF FF FF : FF FF FF FF FF FF FF FF ................ 0x0050: FF FF FF FF FF FF FF FF : FF FF FF FF FF FF FF FF ................ 0x0060: FF FF FF FF FF FF FF FF : FF FF FF FF FF FF FF FF ................ 0x0070: FF FF FF FF FF FF FF FF : FF FF FF FF FF FF FF FF ................ Cisco SFP Information<br>CLEI Code: CLEI Code: CN8ID42AAA<br>Part Number: 30-1299-01 30-1299-01 (ver: V01 ) Minimum Temperature (C): 251 Maximum Temperature (C): 70<br>Product Id: GLC-LH-SM Product Id: SFP A2 Data [Upper] 0x0080: 43 4E 38 49 44 34 32 41 : 41 41 33 30 2D 31 32 39 CN8ID42AAA30.129 0x0090: 39 2D 30 31 56 30 31 20 : 4B FB 46 00 00 00 00 D5 9.01V01.K.F..... 0x00A0: 00 00 00 00 00 00 00 00 : 00 00 00 00 00 00 00 00 ................

 $\mathbf I$ 

0x00B0: 00 00 00 00 00 00 00 00 : 00 00 00 00 00 00 AA AA ................ 0x00C0: 47 4C 43 2D 4C 48 2D 53 : 4D 20 20 20 20 20 20 20 GLC.LH.SM....... 0x00D0: 20 20 20 20 20 20 20 20 : 20 20 20 20 20 20 20 24 ................ 0x00E0: 00 00 00 00 00 00 00 00 : 00 00 00 00 00 00 00 00 ................ 0x00F0: 00 00 00 00 00 00 00 00 : 00 40 00 40 00 00 00 00 ................

T

#### **show controller switch statistics**

To display switch statistics, use the **show controller switch statistics** command in the System Admin EXEC mode.

**show controller switchstatistics** {**detail** [**location***node-id port-number*]| **location**[ *node-id* ] [ *port-number*]}

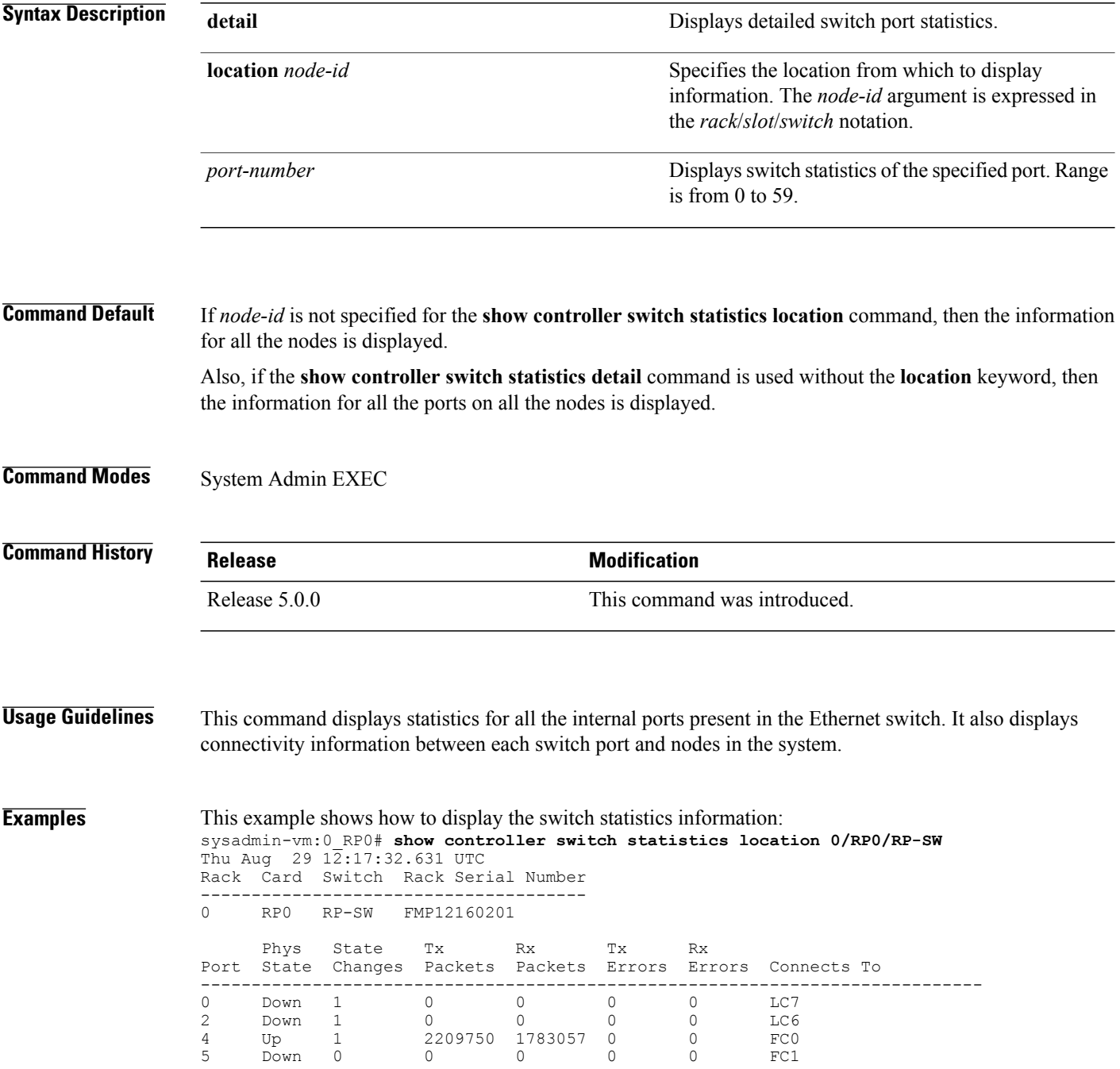

 $\mathbf I$ 

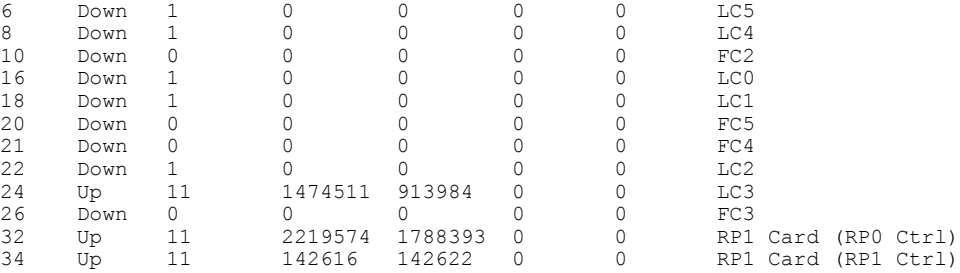

The following example shows how to display the switch statistics information in detail:

sysadmin-vm:0\_RP0#**show controller switch statistics detail location 0/RP0/RP-SW 2**

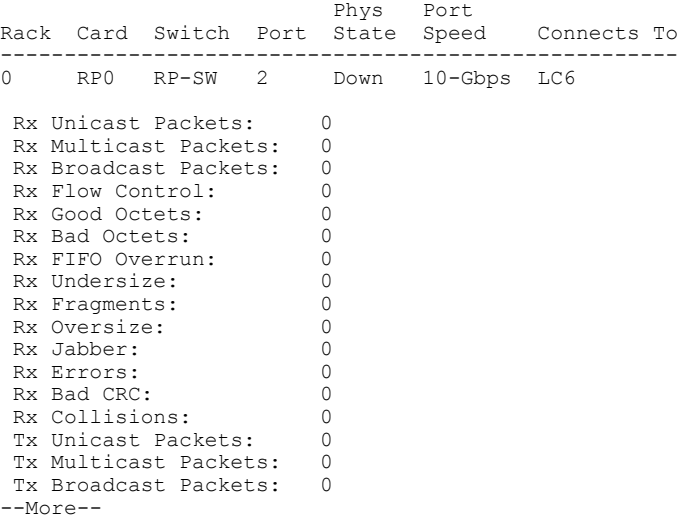

T

# **show controller switch summary**

To display the switch status summary, use the **show controller switch summary** command in the System Admin EXEC mode.

**show controller switch summary** [**location** [ *node-id* ] [ *port-number* ]]

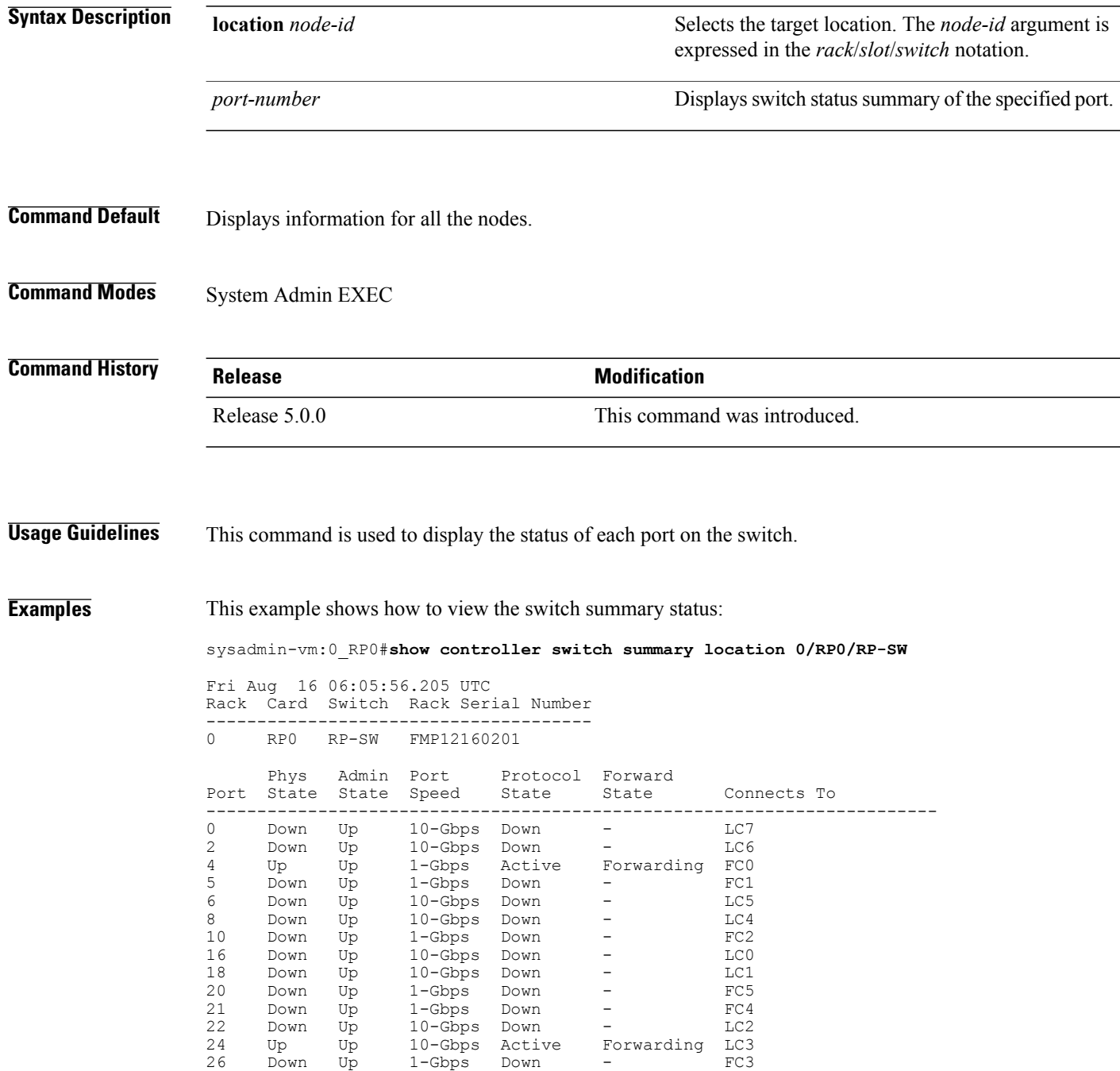

 $\mathbf{I}$ 

32 Up Up 10-Gbps Active Forwarding RP1 Card (RP0 Ctrl) 34 Up Up 10-Gbps - Forwarding RP1 Card (RP1 Ctrl) 32 Up<br>34 Up<br>--More--

T

#### **show controller switch trace**

To display the switch trace information, use the **show controller switch trace** command in the System Admin EXEC mode.

**show controller switch trace** {**all**| *trace-name*} **location** *node-id* [**all**| *trace-attribute*]

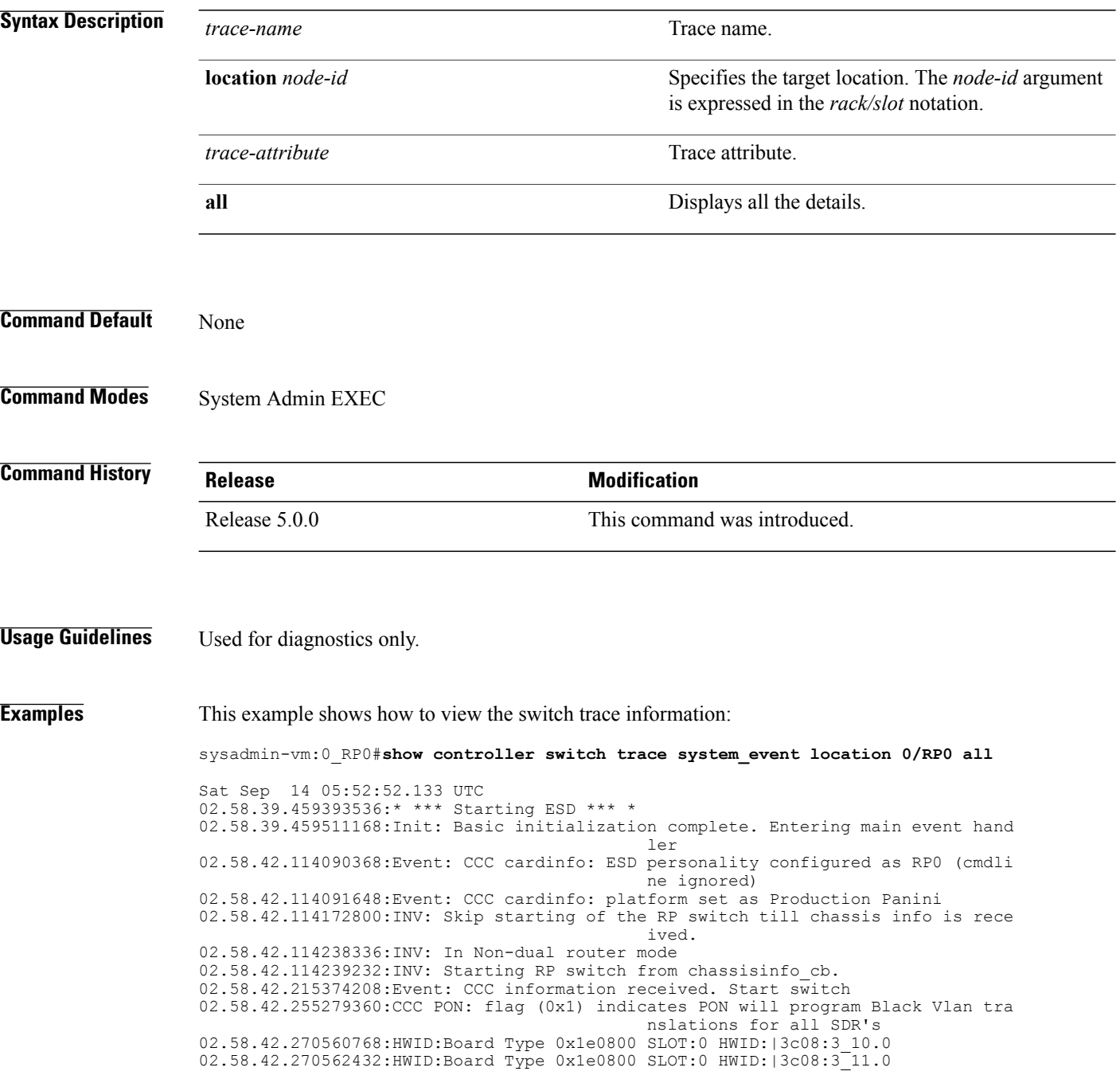
02.58.42.270562944:HWID:Board Type 0x1e0800 SLOT:0 HWID:|3c08:3\_12.0 02.58.42.270563456:HWID:Board Type 0x1e0800 SLOT:0 HWID:|3c08:3\_13.0 02.58.44.112152704:Event: Switch Status Online. Init CPSS and config switch 02.58.44.112175488:Init: Switch is capable of hotplug and reset 02.58.44.112237056:Reg read for is\_restart, reg 0x2800c1c, data 0x0 02.58.44.112240512:Init: Is NOT RESTART 02.58.44.112242304:SPI: Version read from flash 1.32 02.58.44.112242688:SPI: Version: OK 1.32 02.58.44.112248960:CPSS HA: Is ENABLED. Start HA recovery 02.58.44.324463616:CPSS HA: Recovery complete 02.58.44.326155136:Info: CPSS Version: CPSS 4.0.2 Release 02.58.44.326188288:Info: Switch Device Information<br>Type : 0xE01F11AB : 0xE01F11AB<br>: 3 Revision Family : 14 Max port num : 59 02.58.44.375312512:Init: CPSS initialization done. Start switch configutation 02.58.44.375330048:Init: Last exit was due to power cycle or unknown reason 02.58.44.375524096:Init: Before cpps based switch init, Global Config Register 0x58, 0x881e4003 02.58.44.379397888:SPI: Data verify OK: Config Verify Calv Black Vlan Xlate: OK 02.58.44.380258816:SPI: Data verify OK: existing config OK: expected Calv vlans exist on ports 02.58.44.470336384:SPI: Existing SPI based switch initial config is OK 02.58.44.471564032:Init: TXQ Config is ENABLED. Init OK --More--

T

## **show controller switch vlan**

To display the control plane Ethernet VLAN information, use the **show controller switch vlan** command in the System Admin EXEC mode.

**show** controller switch vlan {[ *vlan-id* ] location [ *node-id* ]| **information** location [ *node-id* ]| **membership location** [ *node-id* ]| **rules location** [ *node-id* ] [ *port-number* ]}

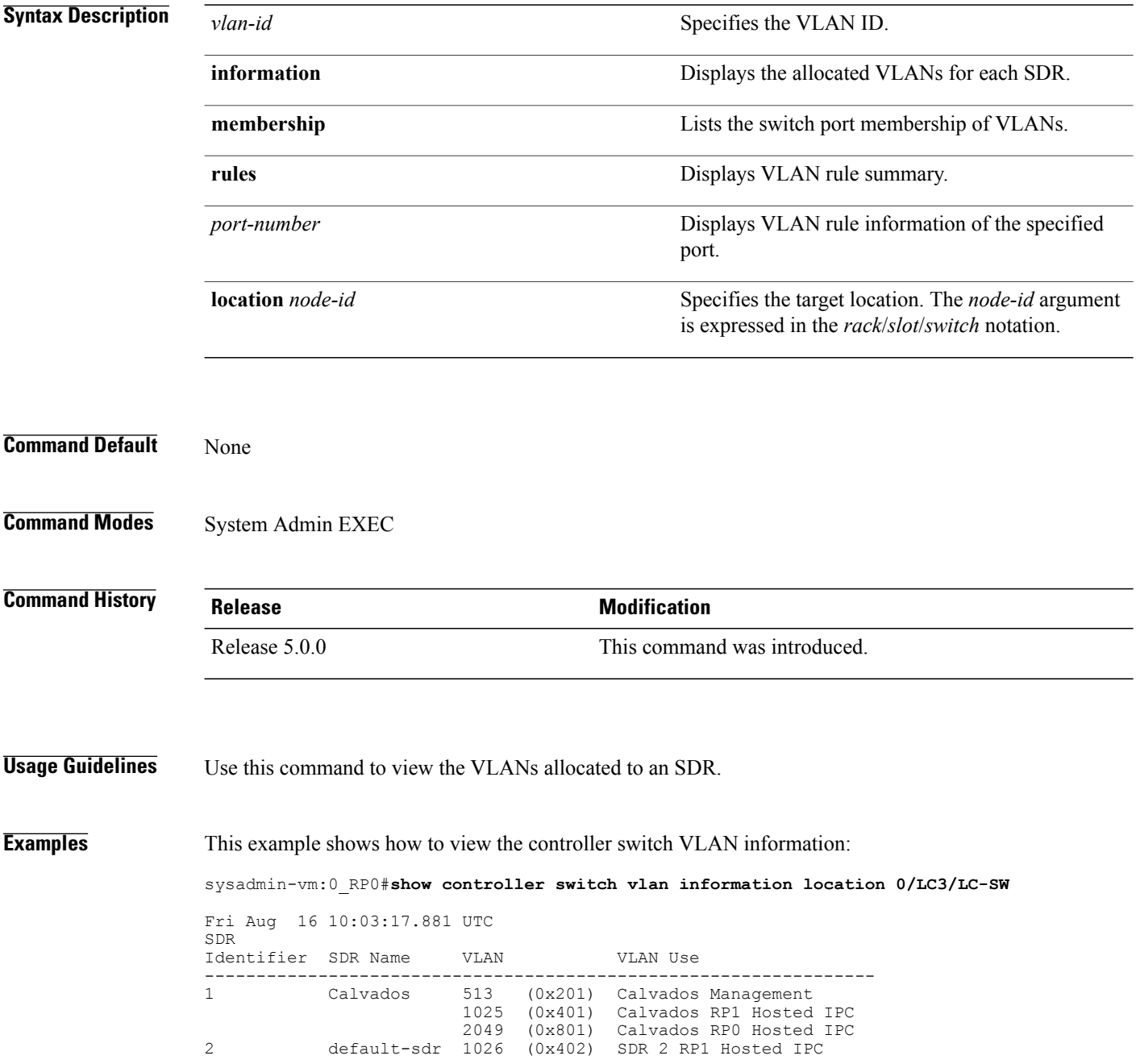

 $\mathbf I$ 

2050 (0x802) SDR 2 RP0 Hosted IPC

 $\overline{\phantom{a}}$ 

 $\mathbf I$